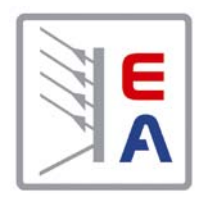

**Hochleistungs-Netzgeräteserie High Efficiency Power Supply Series**

# **PSI 8000 3U HS PV**

**High Speed Photovoltaics 10kW / 15kW 600V / 1000V / 1500V 30A / 70A**

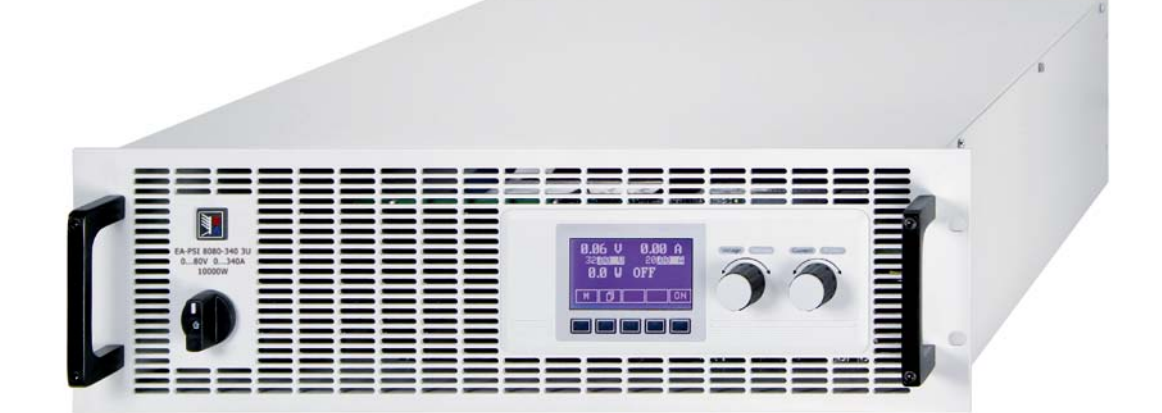

**PSI 8600-70 3U HS PV: 09 901 444 PSI 81000-30 3U HS PV: 09 901 438 PSI 81500-30 3U HS PV: 09 901 439**

# **Allgemeines**

#### **Impressum**

Elektro-Automatik GmbH & Co. KG

Helmholtzstrasse 31-33

41747 Viersen

Germany

- Telefon: 02162 / 37850
- Fax: 02162 / 16230
- Web: <www.elektroautomatik.de>

Mail: [ea1974@elektroautomatik.de](mailto:ea1974%40elektroautomatik.de?subject=)

#### © Elektro-Automatik

Nachdruck, Vervielfältigung oder auszugsweise, zweckentfremdete Verwendung dieser Bedienungsanleitung sind verboten und können bei Nichtbeachtung rechtliche Schritte nach sich ziehen.

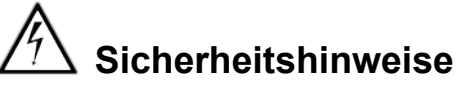

• Das Gerät ist nur mit der angegebenen Netzspannung zu betreiben!

**DE**

- • Keine mechanischen Teile, insbesondere aus Metall, durch die Lüftungsschlitze in das Gerät einführen!
- • Die Verwendung von Flüssigkeiten aller Art in der Nähe des Gerätes ist zu vermeiden, diese könnten in das Gerät gelangen!
- • Keine Spannungsquellen an den Ausgang des Gerätes anschließen, die die Nennspannung des Gerätes übersteigen können!
- Um eine Schnittstellenkarte in dem dafür vorgesehenen Einschub zu bestücken, müssen die einschlägigen ESD-Vorschriften beachtet werden!
- Die Schnittstellenkarte darf nur im ausgeschalteten Zustand aus dem Einschub herausgenommen oder bestückt werden! Eine Öffnung des Gerätes ist nicht erforderlich.
- Das Netzanschlußterminal ist nicht vor Berührung geschützt. Daher stets die Netzanschlußabdeckung montieren!
- Das Gerät ist nur für den vorherbestimmten Zweck zu benutzen! Jegliche anderweitige Nutzung auf eigene Gefahr.
- Beim Betrieb an trafolosen Solarwechselrichtern besteht, durch deren fehlende galvanische Trennung, eine Verbindung zwischen den Ausgangsklemmen des Netzgerätes und dem Netzpotential.

# **Andere Hinweise**

• Alterung des Gerätes und sehr häufige Benutzung kann bei Bedienelementen (Taster, Drehknöpfe) dazu führen, daß diese nicht mehr wie erwartet reagieren.

# Inhaltsverzeichnis

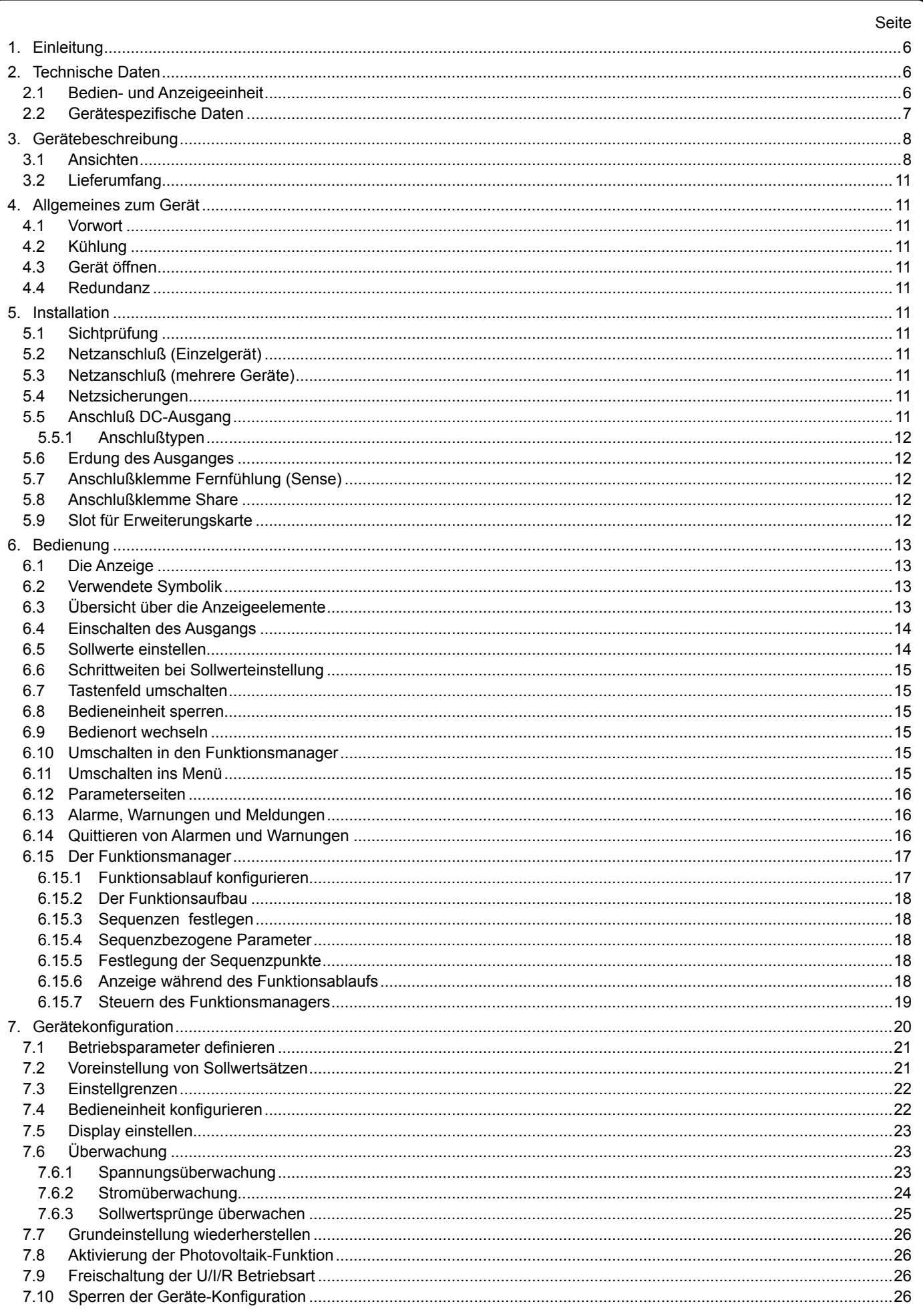

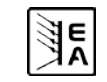

# Inhaltsverzeichnis

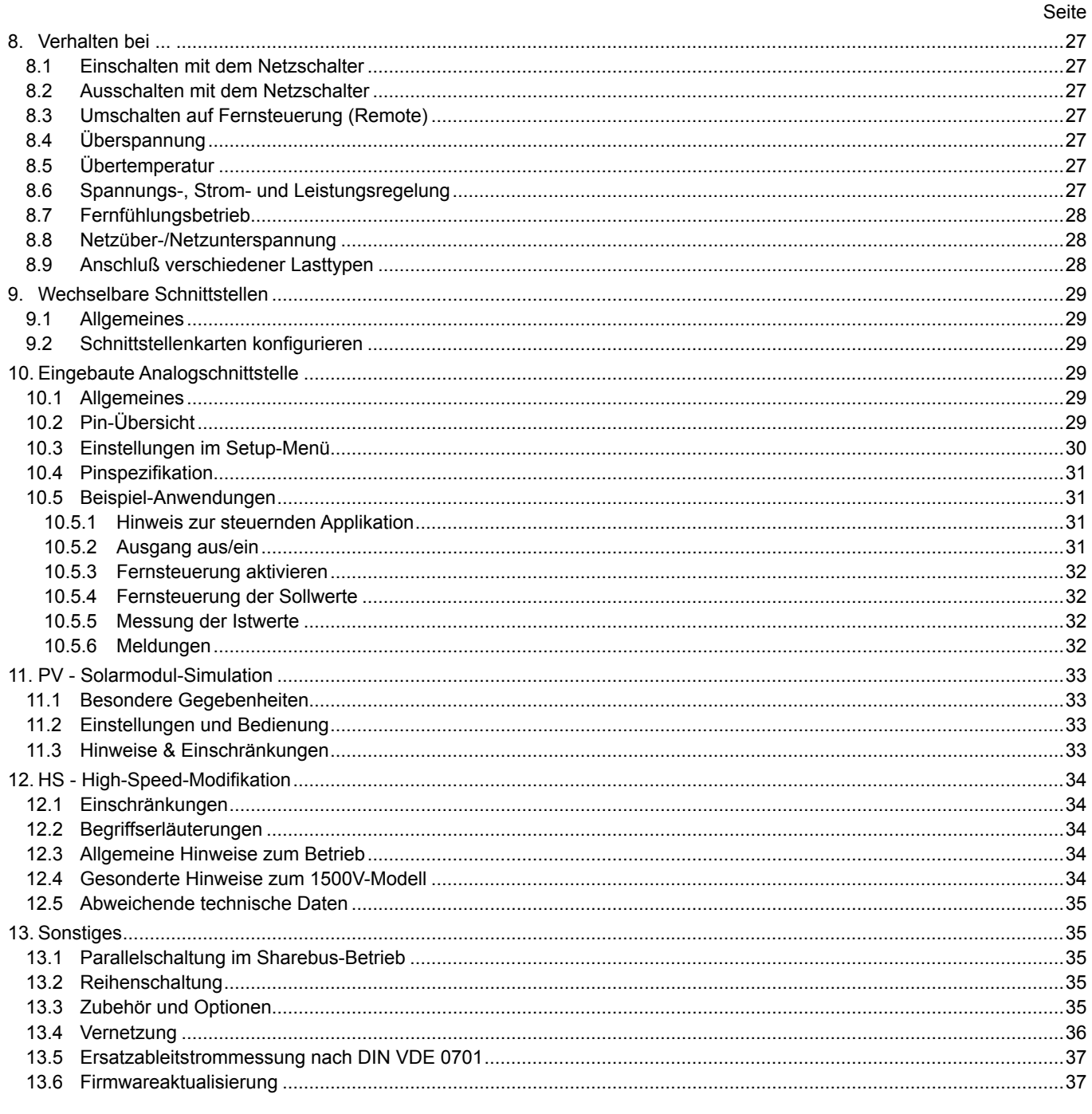

**AK** 

# <span id="page-5-0"></span>**1. Einleitung**

Die Hochleistungsnetzgeräte der Serie PSI 8000 3U HS PV sind durch ihr 19"-Einschubgehäuse besonders für Prüfsysteme und Industriesteuerungen geeignet. Über die gängigen Funktionen von Netzgeräten hinaus können Sollwertvorgabesätze eingestellt, gespeichert und bei Bedarf abgerufen werden. Soll- und Istwerte können auf einstellbare Ober- und Untergrenzen hin überwacht, Spannungs- und Stromverläufe mittels eines Funktionsmanagers erzeugt und abgefahren werden.

Mittels optionaler, digitaler Schnittstellenkarten können von einem PC aus nahezu alle Funktionen des Gerätes gesteuert und überwacht werden. Eine weitere, optional verfügbare, galvanisch getrennte Analogschnittstelle dient zur Anbindung an Steuersysteme wie z. B. eine SPS.

Die Integration in bestehende Systeme ist mittels der Schnittstellenkarte leicht möglich. Die Konfiguration ist einfach und wird am Gerät erledigt, sofern überhaupt nötig. Die Labornetzgeräte können so z. B. über die digitale Schnittstelle im Verbund mit anderen Labornetzgeräten betrieben werden bzw. mehrere von einer SPS oder einem Master-Gerät mit analoger Schnittstelle gesteuert werden.

Alle Modelle bieten mit einem "Sharebus" die Möglichkeit der Parallelschaltung im Share-Bus-Betrieb, sowie eine einstellbare Leistungsbegrenzung.

Die integrierten Option HS (High Speed) und PV (Photovoltaik) bieten zum Einen eine höhere Dynamik der Ausgangsspannung gegenüber Standardmodellen, zum Anderen die Möglichkeit, zusammen mit einem Solarwechselrichter Run-in-Tests zu fahren, die für Photovoltaik-Anlagen erforderlich sind. Die PV-Option steuert das Netzgerät dementsprechend.

Die Hauptfunktionen im Überblick:

- Stellen von Strom, Spannung und Leistung, jeweils 0...100%
- Einstellbarer Überspannungsschutz 0...110% U<sub>Nenn</sub>
- • Optionale, wechselbare Schnittstellenkarten (CAN, USB, RS232, IEEE/GPIB, Analog, Ethernet/LAN, Profibus)
- • Leistungsklassen 10kW und 15kW
- • Temperaturgesteuerte Lüfterregelung
- Zustandsanzeigen (OT, OVP, CC, CV) im Display
- 4 speicherbare Sollwertsätze, Überwachungsfunktionen
- Funktionsmanager
- Innenwiderstandsregelung (optional)
- High-Speed-Ramping
- Parallelschaltung mit Share-Bus

• Solarmodul-Simulation durch PV-Funktion

# <span id="page-5-1"></span>**2. Technische Daten**

## **2.1 Bedien- und Anzeigeeinheit**

#### **Ausführung**

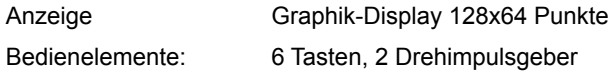

#### **Anzeigeformate**

Die Nennwerte bestimmen den maximal einstellbaren Bereich.

Ist- und Sollwerte werden für Spannung, Strom und Leistung stets gleichzeitig dargestellt, der Sollwert für den Überspannungsschutz separat.

> $0.0...999.9V$ 0V...9999V

#### **Anzeige von Spannungswerten**

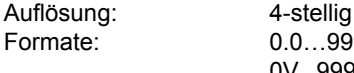

#### **Anzeige von Stromwerten**

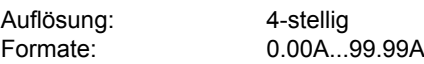

#### **Anzeige von Leistungswerten**

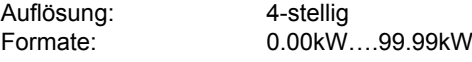

#### **Anzeige von Widerstandswerten**

(nur bei freigeschalteter Option "Innenwiderstandsregelung)

Auflösung: 4-stellig<br>Formate: 0.0Ω...9

 $0.0\Omega$ ...999.9Ω 0Ω…9999Ω

#### **Zeitangaben**

Zeiten werden in vier automatisch umstellenden Bereichen dargestellt.

 $10<sub>ms</sub>$ 

1 min

Auflösung:

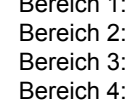

 $B$ eich 1: 2ms bis 9.999 s 10ms bis 59.99s Bereich 3: 1:00m bis 59:59min  $1:00h$  bis 99:59h

Genauigkeit:

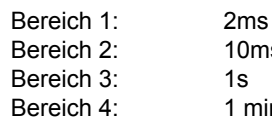

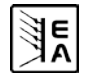

# <span id="page-6-1"></span><span id="page-6-0"></span>**2.2 Gerätespezifische Daten**

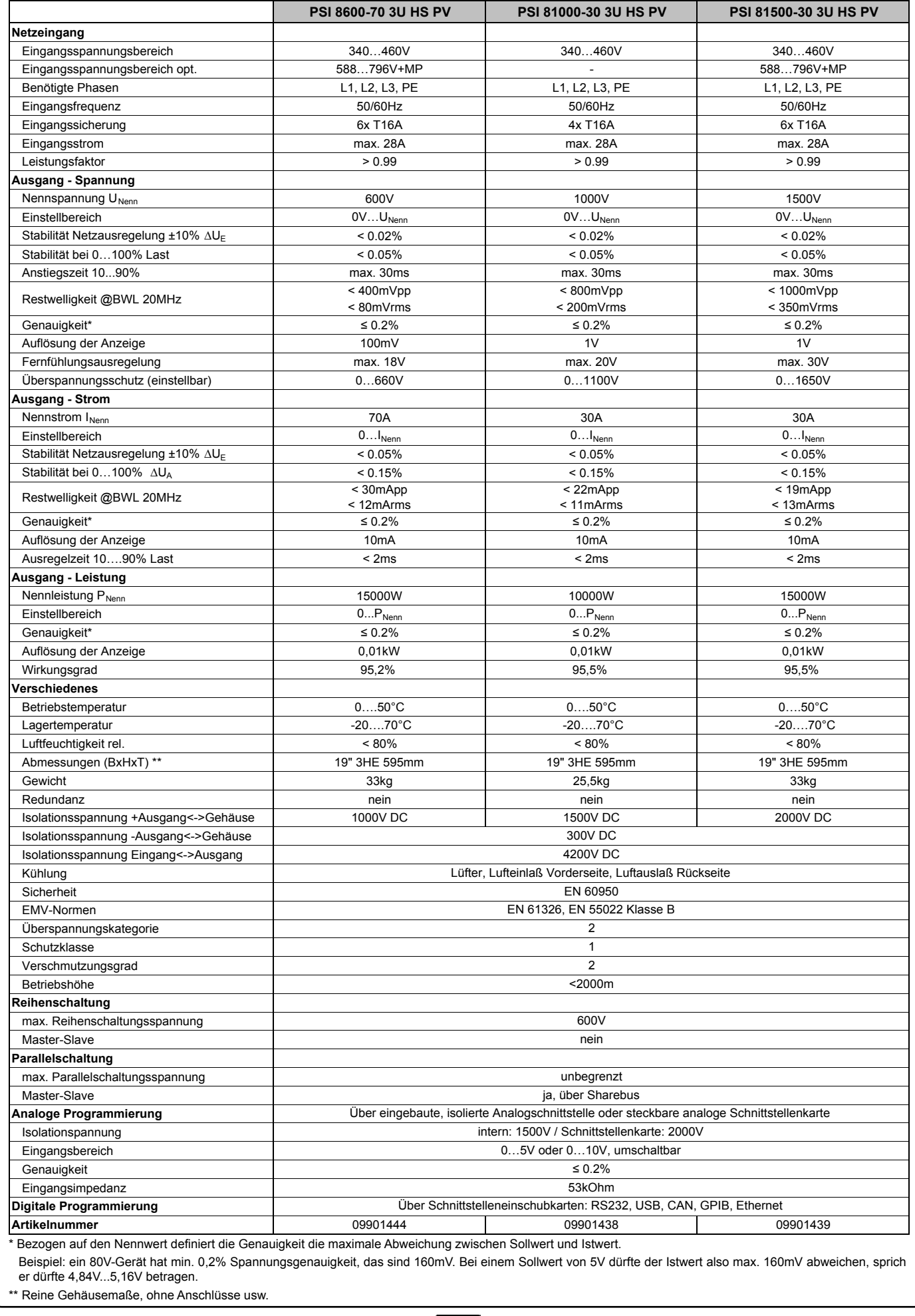

<span id="page-7-1"></span><span id="page-7-0"></span>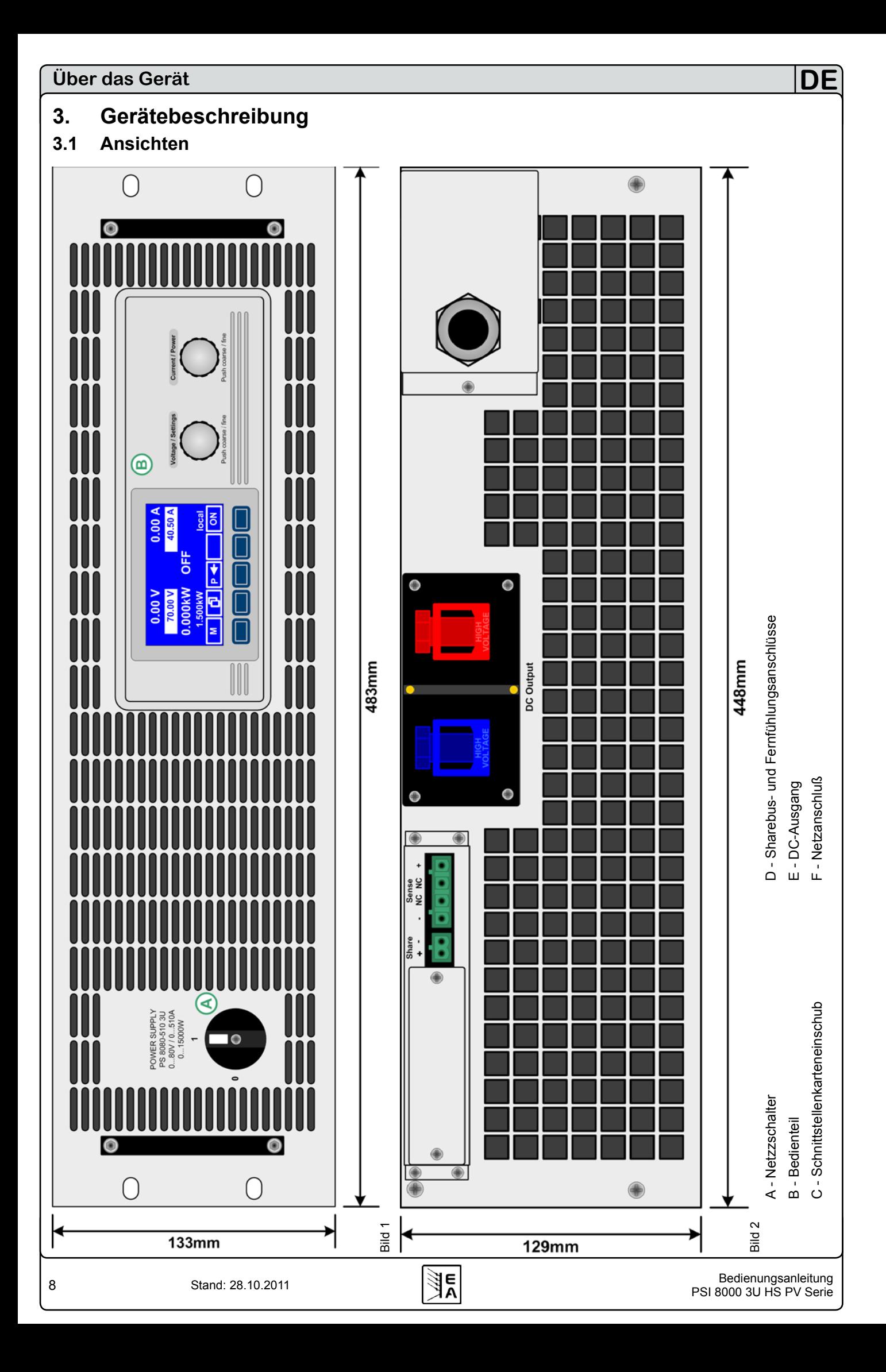

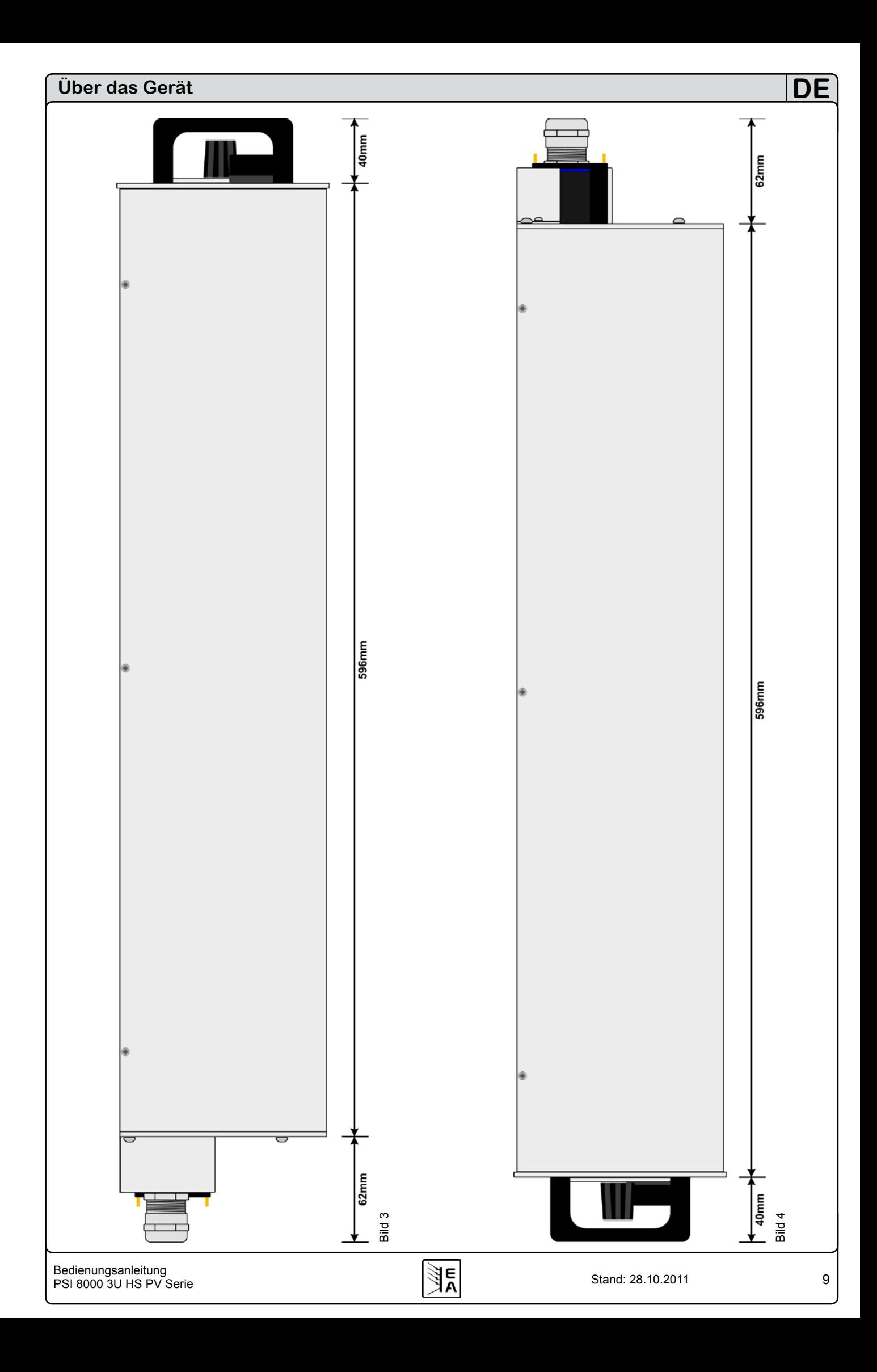

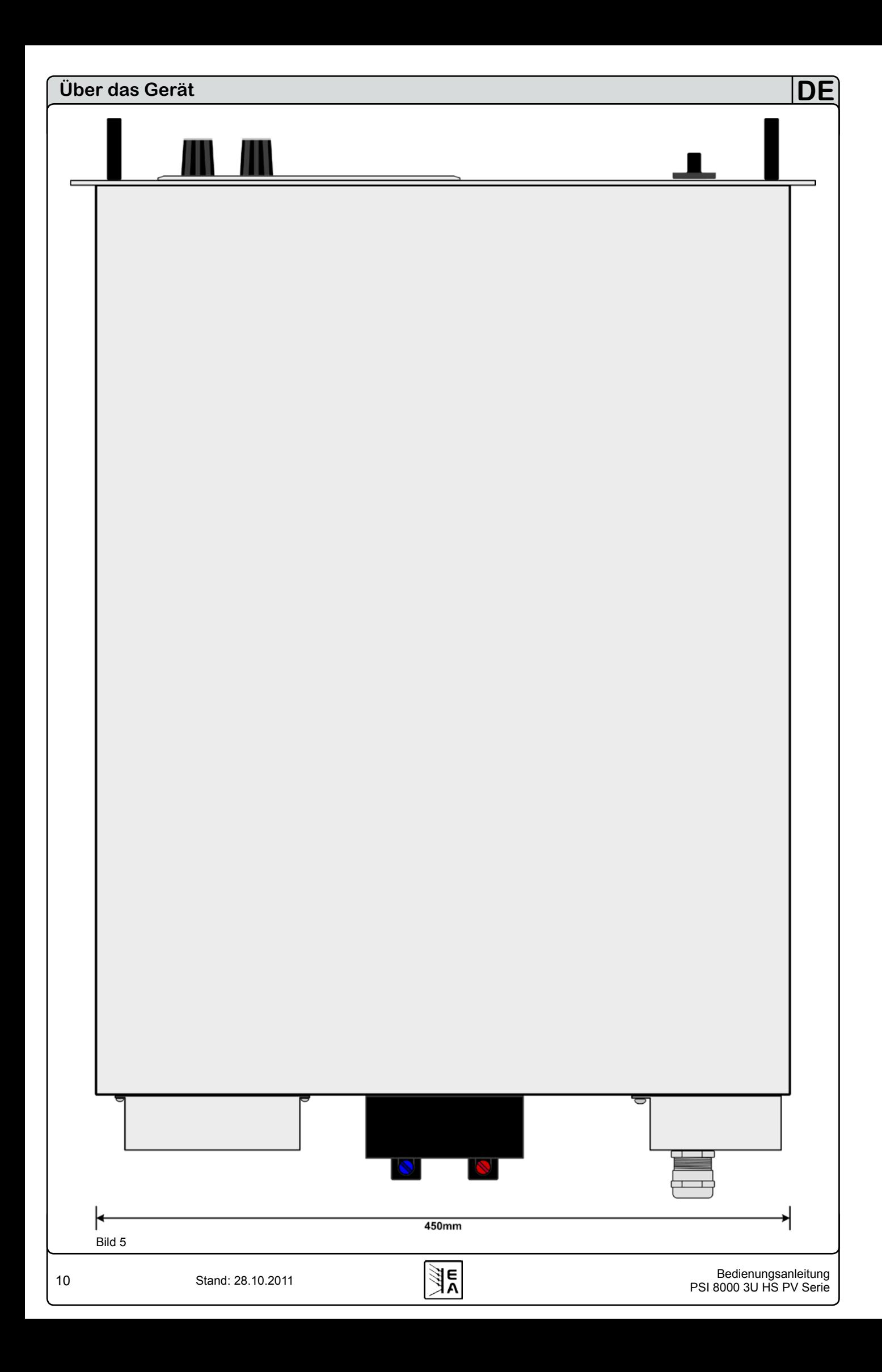

# <span id="page-10-0"></span>**3.2 Lieferumfang**

1 x Netzgerät

- 1 x Gedruckte Bedienungsanleitung(en) mit CD
- 1 x Stecker für Sharebus (am Gerät)

1 x Stecker für Fernfühlung (am Gerät)

# **4. Allgemeines zum Gerät**

### **4.1 Vorwort**

Diese Bedienungsanleitung und das zugehörige Gerät sind für Anwender gedacht, die sich mit der Funktion eines Netzgerätes und dessen Anwendung auskennen. Die Bedienung des Gerätes sollte nicht Personen überlassen werden, denen die Grundbegriffe der Elektrotechnik unbekannt sind, da sie durch diese Anleitung nicht erläutert werden. Unsachgemäße Bedienung und Nichteinhaltung der Sicherheitsvorschriften können zur Beschädigung des Gerätes, Verletzung des Bedieners sowie zu Garantieverlust führen!

# **4.2 Kühlung**

Die Lufteinlässe in der Vorder- und die Luftaustritte in der Rückseite sind immer frei und sauber zu halten, sowie ein Mindestabstand von 20cm hinter der Rückwand freizuhalten, um ausreichenden Luftdurchsatz zu gewährleisten.

## **4.3 Gerät öffnen**

Beim Öffnen des Gerätes oder beim Entfernen von Teilen mit Hilfe von Werkzeugen können Teile berührt werden, die gefährliche Spannungen führen. Das Gerät muss deshalb vor dem Öffnen von allen Spannungsquellen getrennt sein.

Das Arbeiten am geöffneten Gerät darf nur durch eine Elektrofachkraft durchgeführt werden, die über die damit verbundenen Gefahren informiert ist.

Das Gerät zu Öffnen ist im Allgemeinen nur nötig, falls eine Sicherung getauscht werden muß.

# **4.4 Redundanz**

Alle Modelle besitzen Redundanzfähigkeit. Das bedeutet, sie enthalten intern zwei oder drei Leistungsmodule und wenn mindestens eines dieser Module funktionsfähig bleibt, während die andere(n) Leistungsmodule wegen Überhitzung abgeschaltet haben, daß das Gerät weiterhin in der Lage ist, Spannung und somit Ausgangsleistung zu liefern.

# **5. Installation**

# **5.1 Sichtprüfung**

Das Gerät ist nach Lieferung und Auspacken auf Beschädigungen zu überprüfen. Sollten Beschädigungen oder technische Fehler erkennbar sein, darf das Gerät nicht angeschlossen werden. Außerdem sollte unverzüglich der Händler verständigt werden, der das Gerät geliefert hat.

#### **5.2 Netzanschluß (Einzelgerät)**

Das Gerät benötigt drei Phasen eines Drehstromanschlusses, plus Erde (PE). Für den Anschluß ist ein Kabel mit ausreichend Querschnitt zu verwenden, siehe Tabelle.

Hier wird vom Anschluß eines einzelnen Gerätes ausgegangen:

**DE**

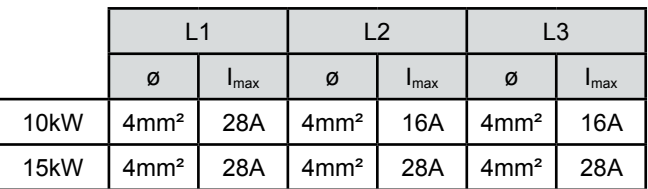

Es ergibt sich aus der Tabelle heraus die Empfehlung

bei 10kW-Modellen: 4mm<sup>2</sup> mindestens

bei 15kW-Modellen: 4mm<sup>2</sup> mindestens

je Phase und Erdungsleiter (PE) zu verwenden.

#### **5.3 Netzanschluß (mehrere Geräte)**

Werden mehrere Geräte gleicher oder unterschiedlicher Leistung parallel an einen Drehstrom-Hauptanschluß angeschlossen, sollte die Stromaufteilung der einzelnen Phasen beachtet werden. Es gilt, den Eingangsstrom möglichst gleichmäßig auf die Phasen zu verteilen. Bei den 10kW-Modellen bewirken 1 oder 2 Geräte eine unsymmetrische Strombelastung. 3 Geräte sind dagegen ideal.

15kW-Modelle hingegen ergeben generell eine symmetrische Stromaufteilung.

Beispielkonfiguration für mehrere **10kW**-Modelle

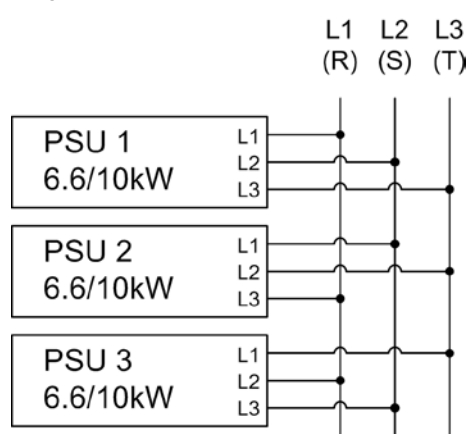

#### **5.4 Netzsicherungen**

Die Absicherung des Gerätes erfolgt über bis zu sechs 6,3 x 32mm Schmelzsicherungen Typ Littlefuse F16A/500V, die sich auf einer Netzfilterplatine hinter der Frontplatte befinden. Zum Austausch der Sicherungen ist das Gerät zuerst spannungsfrei zu machen und dann die obere Abdeckung zu lösen (je 3x Schraube seitlich links und rechts) und zu entfernen.

#### **5.5 Anschluß DC-Ausgang**

Der Lastausgang befindet sich auf der Rückseite des Gerätes.

Der Ausgang ist **nicht** über eine Sicherung abgesichert. Um Beschädigungen des Verbrauchers zu vermeiden, sind die für den Verbraucher zulässigen Nennwerte stets zu beachten.

Der Querschnitt der Ausgangsleitungen richtet sich u. A. nach der Stromaufnahme, der Leitungslänge und der Umgebungstemperatur.

<span id="page-11-0"></span>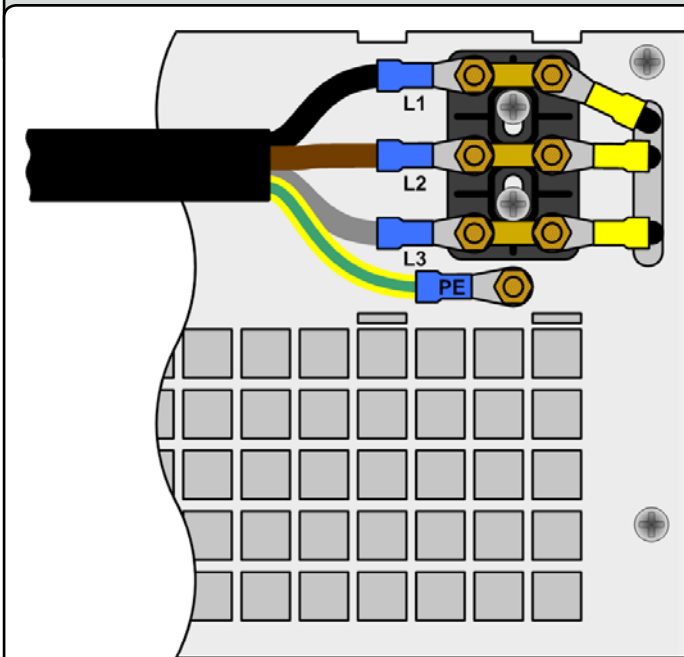

Bild 6. Netzanschluß 6.6kW/10kW/15kW

Bei Lastzuleitungen **bis 1,5m** und durchschnittlichen Umgebungstemperaturen (bis 50°C) empfehlen wir:

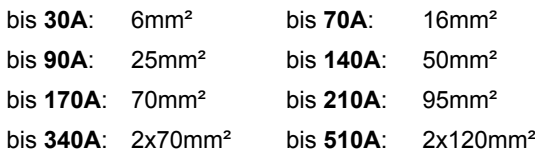

**pro Anschlußpol** (mehradrig, isoliert, frei verlegt) mindestens zu verwenden. Einzelleitungen, wie z. B. 70mm², können durch 2x35mm² ersetzt werden usw.

Bei längeren Lastleitungen ist der Querschnitt entsprechend zu erhöhen, um Spannungsabfall über die Leitungen und unnötige Erhitzung zu vermeiden.

#### **5.5.1 Anschlußtypen**

• Modelle **ab 400V** Ausgangsspannung Schraub-Klemmverbindung Plastik Empfehlung: Ringkabelschuhe 6mm

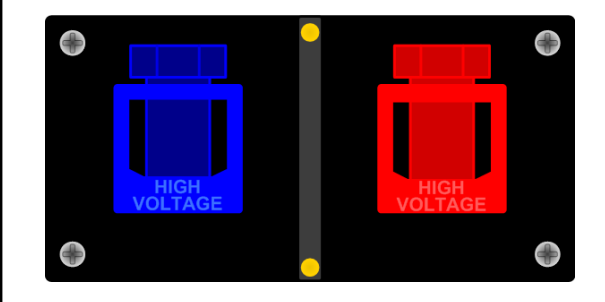

#### **5.6 Erdung des Ausganges**

#### **Achtung! Unbedingt lesen!**

**Erdung von einzelnen Geräten oder Geräten in Parallelschaltung ist am DC-Minus (-) Ausgang jederzeit möglich, am DC-Plus (+) Ausgang nur bei Geräten bis 300V Nennspannung!**

**Achtung! Bei Erdung eines der Ausgangspole muß beachtet werden, ob am Verbraucher (z. B. elektronische Last) nicht auch ein Eingangspol geerdet ist. Dies kann u. U. zu einem Kurzschluß führen!**

#### **5.7 Anschlußklemme Fernfühlung (Sense)**

Soll der Spannungsabfall auf den Zuleitungen vom Netzgerät zum Verbraucher hin kompensiert werden, kann das Netzgerät die Spannung am Verbraucher erfassen und daraufhin ausregeln. Für die maximale Höhe der Ausregelung siehe Abschnitt ["2.2. Gerätespezifische Daten",](#page-6-1) Angabe "Senseausregelung".

**DE**

Der Anschluß für die Fernfühlung befindet auf der Rückseite, Klemme "Sense". Siehe auch Abschnitt [3.1.](#page-7-1)

*(+) Sense darf nur am (+) des Verbrauchers und (–) Sense nur am (–) des Verbrauchers angeschlossen werden. Ansonsten können beide Systeme beschädigt werden.*

Weitere Informationen über den Fernfühlungbetrieb siehe Ab-schnitt ["8.7. Fernfühlungsbetrieb".](#page-27-1)

#### <span id="page-11-1"></span>**5.8 Anschlußklemme Share**

Ist Sharebus-Betrieb gewünscht, so werden die Sharebus-Klemmen "Share" aller beteiligter Geräte wie folgt verschaltet:

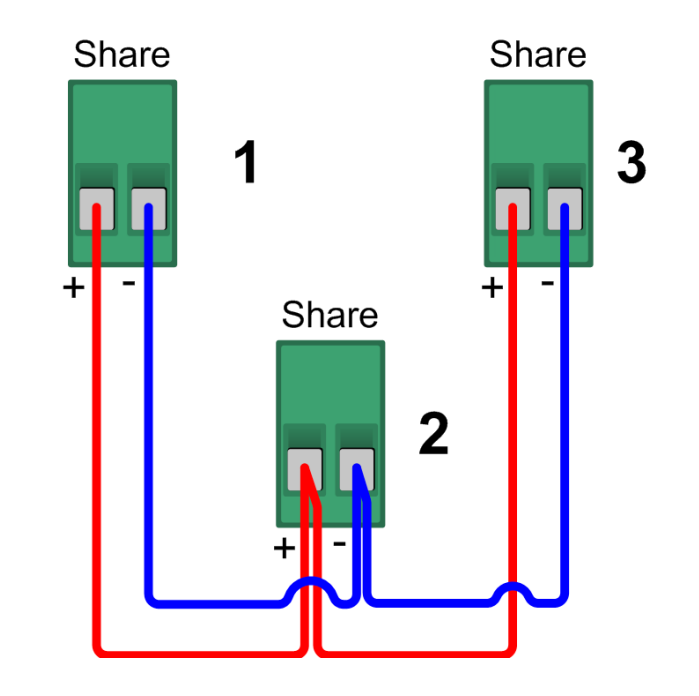

Weitere Maßnahmen sind nicht nötig. Für mehr Informationen zum Sharebus-Betrieb siehe auch "13.1. Parallelschaltung im [Sharebus-Betrieb".](#page-34-1)

*Achtung! Verbindung mit Geräten anderer Serien als 3U, die auch über einen Sharebus verfügen, ist nicht zulässig!*

#### **5.9 Slot für Erweiterungskarte**

Erweiterungskarten, hier auch Schnittstellenkarten genannt, sind im PDF-Handbuch auf der mit den Karten mitgeliefer-Das Gerät kann optional mit einer Steckkarte ausgestattet werden. Der Anschluß hierfür befindet sich auf der Rückseite des Gerätes. Weitere Informationen über die Installation der ten CD, sowie auf der gedruckten, den Karten beiliegenden Kurzinstallationsanleitung und im Abschnitt "9. Wechselbare [Schnittstellen"](#page-28-1) zu finden.

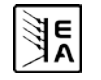

# <span id="page-12-0"></span>**6. Bedienung**

# **6.1 Die Anzeige**

Bild 7 zeigt eine Übersicht über die Aufteilung der grafischen Anzeige. Das Display stellt im Normalbetrieb die Ist- und Sollwerte für Spannung (oben links), Strom (oben rechts) und Leistung (unten links), sowie Parameter und Einstellungen in der Gerätekonfiguration. Bei freigeschalteter Option "Innenwiderstandsregelung" kann anstelle des Leistungssollwertes der Sollwert des Innenwiderstandes angezeigt werden, wenn der entsprechende Modus gewählt wurde.

# **6.2 Verwendete Symbolik**

In der Beschreibung werden Anzeigeelemente und Bedienelemente unterschiedlich gekennzeichnet.

 $\Box$  = Anzeige, alle Anzeigen, die einen Zustand be-schreiben, werden mit diesem Symbol gekennzeichnet

= Parameter, werden hier textlich hervorgehoben

 = Menüpunkte, führen entweder auf die nächst tiefere Menü-Auswahlseite oder auf die unterste Ebene, der Parameterseite.

Innerhalb geschweifter Klammern {…} werden mögliche Alternativen oder Bereiche der Einstellung oder der Anzeige dargestellt.

# **6.3 Übersicht über die Anzeigeelemente**

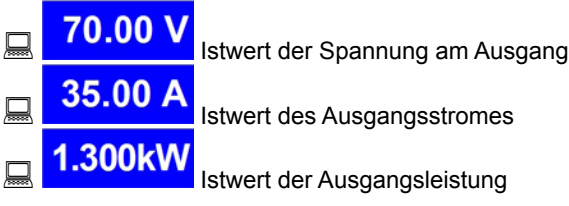

In der Betriebsanzeige werden die aktuellen Istwerte in großer Schrift angezeigt.

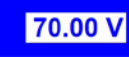

# 70.00 V<br>Sollwert der Spannung

Vorgabe der gewünschten Spannung am Ausgang (linker Drehknopf). Der Wert kann grob (siehe Abschnitt [6.6](#page-14-1) für Schrittweiten) oder fein (immer letzte Nachkommastelle) eingestellt werden. Umschaltung erfolgt mit der Taste am Drehknopf links.

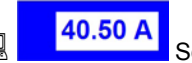

# 40.50 A Sollwert vom Strom

Vorgabe des gewünschten Stromes am Ausgang (rechter Drehknopf). Der Wert kann grob (siehe Abschnitt [6.6](#page-14-1) für Schrittweiten) oder fein (immer letzte Nachkommastelle) eingestellt werden. Umschaltung erfolgt mit der Taste am Drehknopf rechts. Um den Sollwert einstellen zu können, muß ggf. die

Taste **LEST** betätigt werden.

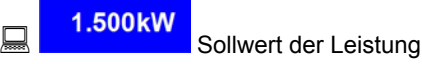

Vorgabe der gewünschten maximalen Leistung am Ausgang (Drehknopf rechts). Damit der Sollwert eingestellt werden kann,

muß ggf. vorher die Taste  $\left\| \mathbf{P} - \mathbf{P} \right\|$  betätigt werden. Der Wert kann grob (siehe Abschnitt [6.6](#page-14-1) für Schrittweiten) oder fein (immer letzte Nachkommastelle) eingestellt werden. Umschaltung erfolgt mit der Taste am Drehknopf rechts.

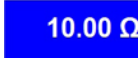

 $\overline{a}$  10.00  $\Omega$  Widerstandssollwert (optional)

Vorgabe des gewünschten Innenwiderstandes (Drehknopf rechts). Dieser Sollwert ersetzt in der Anzeige den Leistungssollwert bei Geräten mit freigeschalteter Option "Innenwiderstandsregelung". Der Modus kann im Setup zwischen U/I/R oder U/I/P umgeschaltet werdern. Damit der Sollwert eingestellt

werden kann, muß ggf. vorher die Taste **R**<sup>1</sup> betätigt werden.

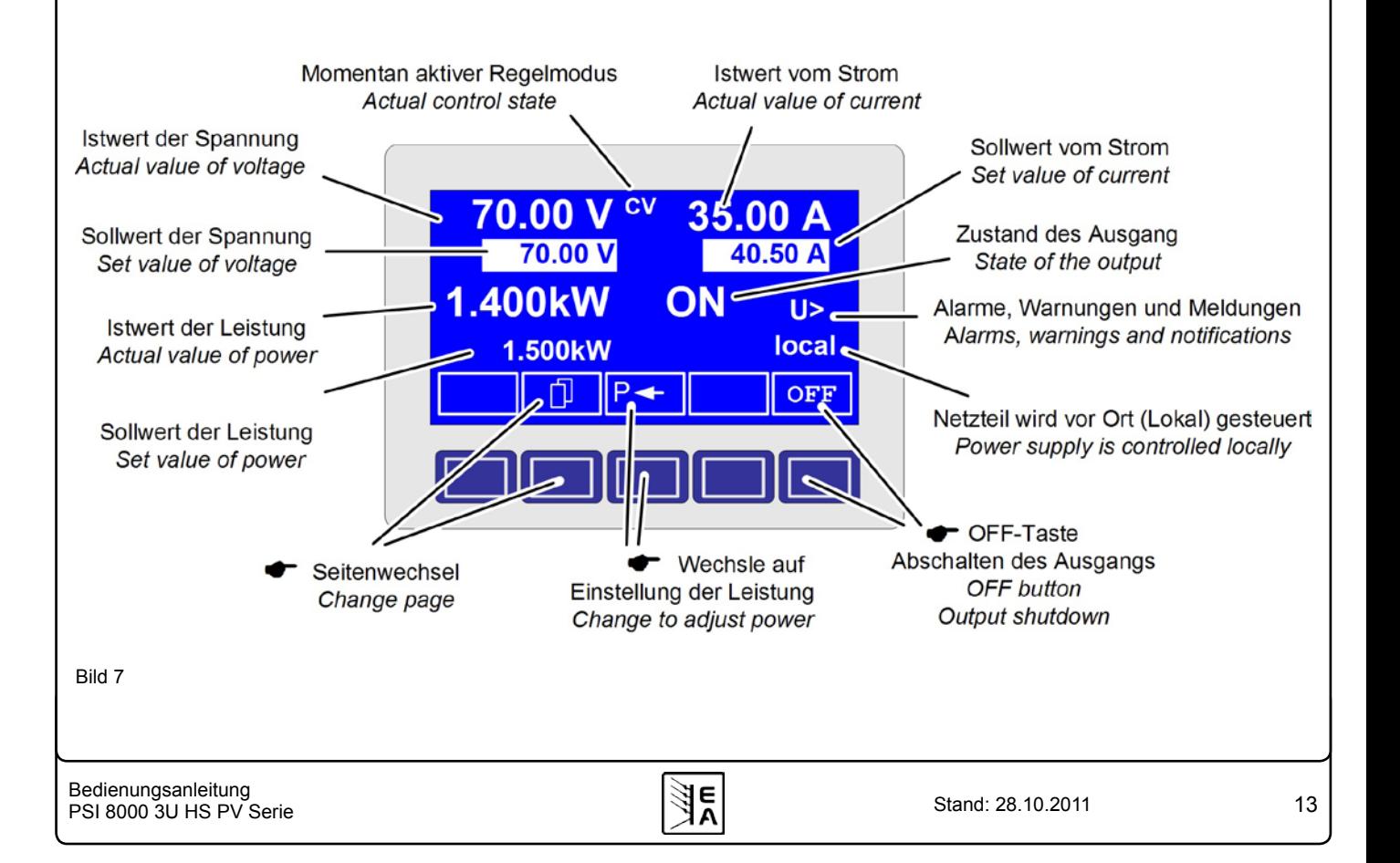

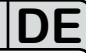

<span id="page-13-0"></span>Der Zustand des Leistungsausganges wird im rechten unteren Displaybereich angezeigt. **EM/ON, OFF}** Zustand des Leistungsausganges Der Status des momentan eingreifenden Reglers wird rechts neben dem zugehörigen Istwert angezeigt. Die Ausgangswerte des Netzgerätes werden begrenzt: **CV**<br>- durch den Spannungssollwert (= Constant Voltage)

**CP**<br>- durch den Sollwert der Leistung (= Constant Power)

CC | durch den Sollwert des Stromes (= Constant Current)

**CR**<br>- durch den stromabhängigen Spannungssollwert (optional bei U/I/R Betrieb), angezeigt neben dem Spannungsistwert (= Constant Resistance)

Neben dem Zustand des Ausgangs kann ein Alarm, eine Warnung oder eine Meldung erscheinen:

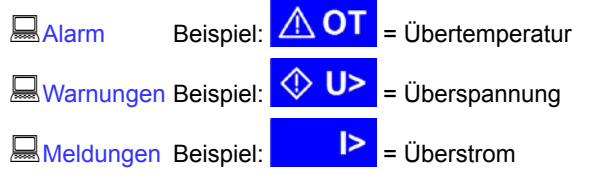

Unterhalb der Anzeige für den Status des Ausgangs wird der Bedienort angezeigt, der ausschließlich auf das Gerät zugreifen darf.

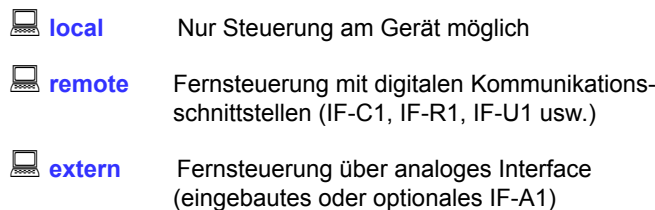

#### **6.4 Einschalten des Ausgangs**

ON Durch Betätigung der **ON**-Taste schaltet der Leistungsausgang ein, sofern nicht durch den überlagernden Eingang "REM-SB" (Pin 13) der eingebauten Analogschnittstelle oder der optionalen IF-A1 blockiert. Ist das Einschalten durch diesen Eingang verhindert, zeigt der Statustext "auto ON" im Display die Einschaltbereitschaft des Ausgangs an. Nach Freigabe des blockierenden Eingangs schaltet der Leistungsausgang ein.

Im Display wird der Zustand des Ausgangs mit **ON** angezeigt.

*Hinweis: im Zustand local (siehe Abschnitt [6.9\)](#page-14-2) ist die Funktion des Pins REM-SB der analogen Schnittstelle blockiert.*

 Über die **OFF**-Taste wird der Leistungsausgang ausgeschaltet. Im Display wird der Zustand des Ausgangs mit

**OFF** angezeigt.

#### **6.5 Sollwerte einstellen**

Solange im Display der Status **extern** oder **remote** nicht angezeigt wird, können Sollwerte manuell eingestellt werden.

Wie die Sollwerte vorgegeben werden, wird im Gerätemenü im

Punkt Accept set value festgelegt. Dieser ist zu erreichen

 $\|$  uber Taste  $\|$  M  $\|$  ->  $\|$  Profile ->  $\|$  General settings ->

 $\mathbf{E}$  Control panel

Siehe ["7.4. Bedieneinheit konfigurieren".](#page-21-1)

#### **Direkte Sollwertübernahme**

Bei der direkten Sollwertübernahme werden über die beiden Drehknöpfe die Sollwerte für Spannung und Strom direkt gestellt.

Über den linken Drehknopf kann die gewünschte Spannung justiert werden. Der Spannungssollwert wird invertiert angezeigt.

Über den rechten Drehknopf kann entweder der Sollwert des Stromes, der Leistung oder des Innenwiderstandes (optional, freischaltbar) verstellt werden. Der einstellbare Sollwert wird invertiert dargestellt.

Über die **SELECT**-Tasten

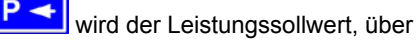

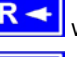

wird der Innenwiderstandssollwert und über

 wird der Sollwert des Stromes zur Einstellung ausgewählt. Die maximal einstellbare Leistung kann ebenso begrenzt werden.

#### **Sollwert nach Bestätigung**

Alternativ zur direkten Sollwertübernahme können Sie im Menü die "Übernahme der Sollwerte nach Bestätigung" mit der **RETURN-Taste aktivieren, siehe Abschnitt "7.4. Bedieneinheit** [konfigurieren".](#page-21-1) Die Sollwerte können weiterhin mit dem Drehknopf eingestellt werden, werden aber nicht sofort im Gerät gesetzt, sondern erst nach Bestätigung. Solange der Sollwert nicht verstellt wird, wird nur die Einheit des verstellbaren Sollwertes invertiert dargestellt. Wird der Sollwert über die Drehknöpfe verstellt, wird auch er invertiert angezeigt.

Über die **SELECT**-Tasten wird zwischen dem Leistungssollwert und dem Stromsollwert gewechselt. Die vorgewählten Sollwerte werden aber zunächst nicht am Ausgang gestellt.

 Über die **RETURN**-Bedientaste werden die Sollwerte betätigt und gestellt.

**ESC**  Über die **ESC**-Bedientaste wird der vorgewählte Sollwert verworfen und der momentan eingestellte Sollwert wird wieder eingeblendet.

© 2006, Elektro-Automatik GmbH & Co. KG *Hinweis: die Einstellung des Innenwiderstandssollwertes*  kann nur nach vorheriger, einmaliger Freischaltung der Op*tion "Innenwiderstandsregelung" (siehe auch [7.9](#page-25-1)) erfolgen.*

*Der Widerstandssollwert ist einstellbar von 0Ω bis 20\*Unenn/Inenn. Bei einem Gerät mit Unenn = 1000V und Inenn = 30A wären das also max. 666,6Ω.*

**Auswählen und Stellen von vordefinierten Sollwerten**

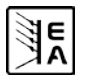

<span id="page-14-0"></span>Im Menü **Preset List** (siehe ...7.2. Voreinstellung von Soll[wertsätzen"\)](#page-20-1) ist eine Tabelle mit bis zu 4 frei definierbaren Sollwertsätzen hinterlegt. Mit dem linken Drehknopf wird auf den nächsten Sollwertsatz umgeschaltet. Die Sollwerte werden mit der **RETURN**-Bedientaste übernommen oder mit der **ESC**-Bedientaste wieder verworfen.

1<sup>+8</sup> Die Sollwerte sind auf den 1. Sollwertsatz eingestellt. Falls die **RETURN**-Bedientaste betätigt wird, wird auf die Sollwerte des Sollwertsatzes 3 gewechselt. Die Anzeige der Sollwerte zeigen den neu gewählten Sollwert an, also die Sollwerte des 3. Sollwertsatzes.

Über die **ORY**-Bedientaste kann direkt zur Einstellung der Sollwertsätze gesprungen werden. Die dort eingestellten Werte werden im aktuell gewählten Profil gespeichert, sofern mit der **RETURN**-Taste übernommen. Die Anzeige wechselt nach der Übernahme in die normale Betriebsanzeige zurück.

#### <span id="page-14-1"></span>**6.6 Schrittweiten bei Sollwerteinstellung**

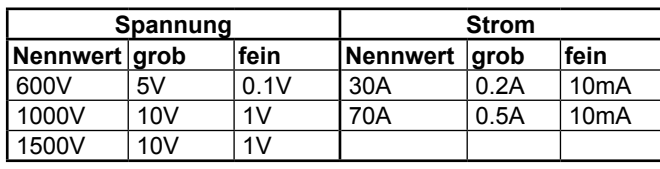

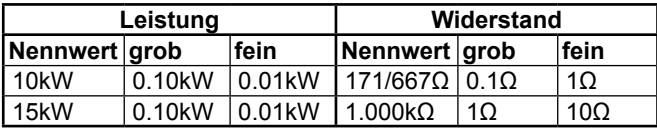

*Hinweis: Die Auflösung des einstellbaren Sollwertes ist bei manchen Geräten höher als die der Ausgangsspannung. Daher kann es vorkommen, daß bei feineingestellten Schritten erst alle 2-3 Schritte eine Änderung der Ausgangsspannung erfolgt.*

# **6.7 Tastenfeld umschalten**

币 Über die Bedientaste **PAGE** wird ein anderes Tastenfeld innerhalb der Betriebsanzeige eingeblendet und den Tasten andere Funktionen zugewiesen.

#### **6.8 Bedieneinheit sperren**

 $\overline{a}$ Über die Bedientaste "Bedienfeld sperren" werden alle Tasten und die Drehknöpfe blockiert. Im Menü kann die Sperre vom Bedienfeld so konfiguriert werden, daß die Funktion nicht unterstützt wird, oder die Sperre sich nicht auf die **OFF**-Taste bezieht. Siehe auch "Bedienfeldsperre freigeben" im Abschnitt ["7.4. Bedieneinheit konfigurieren".](#page-21-1)

llA⊶¤l Mittels dieser Bedientaste heben Sie die Sperre des Bedienfeldes auf, wenn innerhalb von 2s diese

।ਰਜ਼ਿੰ Bedientaste gedrückt wird.

# <span id="page-14-2"></span>**6.9 Bedienort wechseln**

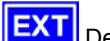

 Der Benutzer kann über die Bedientaste **EXT** den Zugriff einer digitalen oder analogen Schnittstelle freigeben. Dies

**DE**

schaltet den **Local** Modus aus.

Der Benutzer bestimmt über die Hand-Bedientaste, daß

das Gerät ausschließlich vor manuell, also **la local**, bedient werden soll. Jeglicher Zugriff über eine digitale oder analoge Schnittstelle ist dann gesperrt.

#### **6.10 Umschalten in den Funktionsmanager**

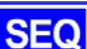

 Über die **SEQ**-Taste wird auf den Funktionsmanager umgeschaltet.

Ein Umschalten in den Funktionsmanager ist nur möglich, wenn der Netzteilausgang ausgeschaltet ist. Die aktuellen Sollwerte für Spannung und Strom werden auf 0V und 0A gesetzt. Details zum Funktionsmanager siehe Abschnitt ["6.15. Der Funktions](#page-16-1)[manager".](#page-16-1)

#### **6.11 Umschalten ins Menü**

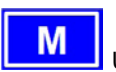

 Über die **MENU**-Taste in der Betriebsanzeige wird in die Menüebene gewechselt. Es erscheint ein Menüauswahlfenster.

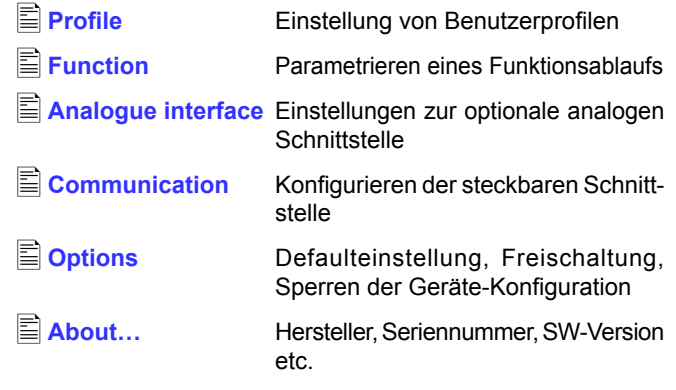

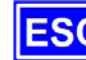

 Die Menü-Auswahlseite wird nach Betätigen der **ESC**-Taste in die nächsthöhere Ebene verlassen.

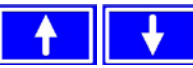

 Über die Auswahl-Tasten kann ein anderer Menüpunkt ausgewählt werden.

 Über die **RETURN**-Taste kann eine tiefere Menüebene geöffnet werden. In der untersten Menüebene liegen die Parameterseiten.

#### <span id="page-15-0"></span>**6.12 Parameterseiten**

Die Parameterseite ist die unterste Einstellebene. Hier können Parameter überprüft und verändert werden.

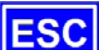

 Nach Drücken der **ESC**-Taste wird die Parameterseite in die nächsthöhere Ebene verlassen. Es werden **keine** Parameter übernommen, auch nicht die, die in der aktuellen Parameterseite eingestellt wurden.

 Über die Auswahl-Tasten können Sie den gewünschten Parameter in der Anzeige auswählen, er wird daraufhin invertiert dargestellt. Über den linken Drehknopf kann dann der Parameter eingestellt werden.

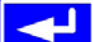

 Über die **RETURN**-Taste wird das Setzen der Werte in der aktuellen Parameterseite abgeschlossen. Die veränderten Parameter werden abgespeichert und übernommen. Das Parameterfenster wird verlassen.

#### <span id="page-15-2"></span>**6.13 Alarme, Warnungen und Meldungen**

Alarme, Warnungen und einfache Meldungen können optisch im Display und akustisch signalisiert werden. Weiterhin melden die Pins "OT" und "OVP" der internen, analogen oder der optionalen Schnittstelle IF-A1 die Alarme Überspannung und Übertemperatur. Siehe dazu ["7.4. Bedieneinheit konfigurieren"](#page-21-1).

Die Ausgangsspannung, der Ausgangsstrom und das Verhältnis der Istwerte zu den Sollwerten können überwacht werden.

In der Anzeige hat ein Alarm Vorrang vor einer Warnung und einer einfachen Meldung. Es können bis zu vier Alarme, Warnungen oder Meldungen angezeigt werden, deren Anzeige in einem Zeitabstand von zwei Sekunden rotiert.

Tritt ein Alarm auf, werden Warnungen und Meldungen, sofern es insgesamt schon vier waren, unterdrückt.

Die Tabelle unten gibt eine Übersicht über mögliche Fehler und deren Bedeutung, sowie die möglichen Fehlertypen, falls konfigurierbar.

Ein *Alarm* schaltet den Leistungsausgang ab und muß quittiert werden, bevor der Leistungsausgang wieder eingeschaltet werden kann (siehe dazu "6.14. Quittieren von Alarmen und [Warnungen"](#page-15-1)).

**DE**

Eine *Warnung* bleibt solange im Display stehen, bis sie quittiert wird, und kann den Leistungsausgang vorübergehend abschalten, wenn für den betreffenden Fehler die Einstellung "auto ON" aktiviert wurde.

Eine einfache *Meldung* wird nur angezeigt und auch nur solange die Meldungsursache besteht. Wenn mehrere Meldungen anstehen, werden diese auch im Zwei-Sekunden-Rhythmus abwechselnd eingeblendet.

# **6.14 Quittieren von Alarmen und Warnungen**

<span id="page-15-1"></span>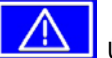

 Über die **QUIT**-Taste kann man Warnungen und Alarme quittieren, d.h. die Kenntnisnahme bestätigen.

Eine Warn- oder Alarmmeldung wird nach Betätigung der **QUIT**-Taste, falls die Ursache weiterhin besteht, umgewandelt in eine einfache Meldung. Wenn die Ursache nicht mehr besteht wird die Meldung ausgeblendet.

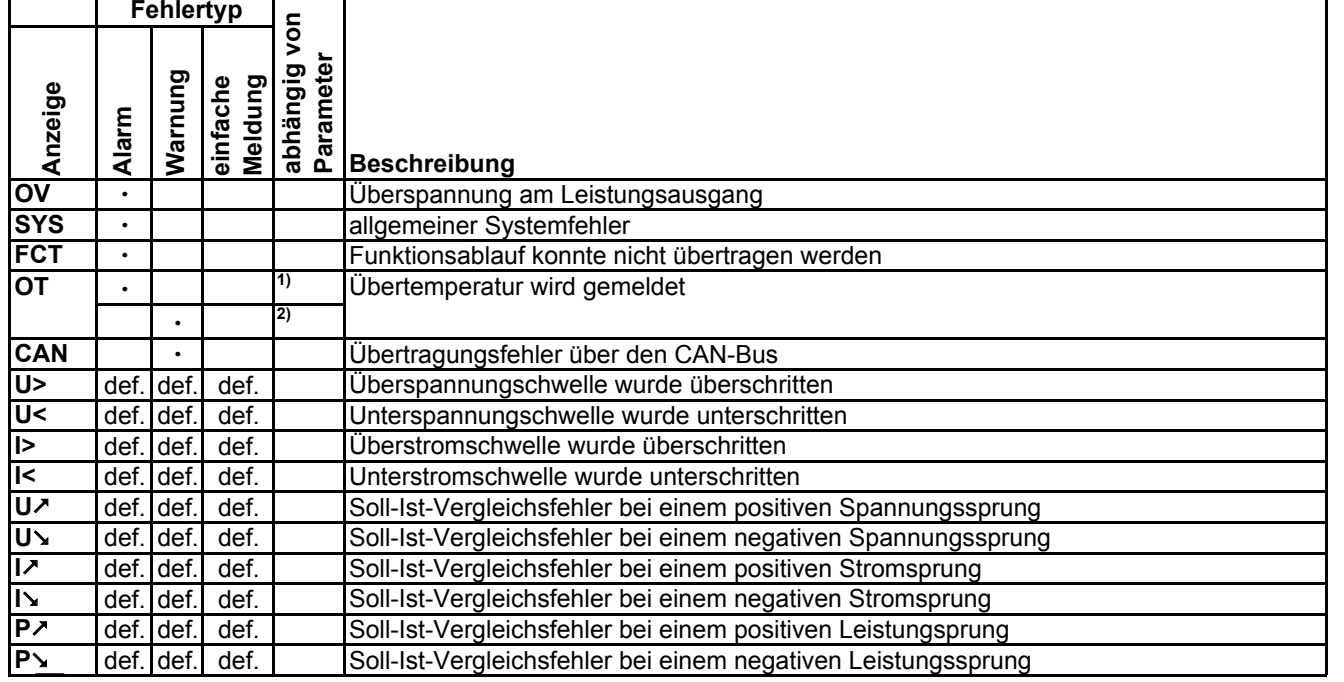

**1) OT disappear = OFF**

**2) OT disappear = auto ON**

**def. = definierbar**

#### <span id="page-16-1"></span><span id="page-16-0"></span>**6.15 Der Funktionsmanager**

*Hinweis: der Funktionsmanager ist bei aktivierter PV-Option (siehe auch Abschnitt [7.8\)](#page-25-2) nicht verfügbar!*

Der Funktionsmanager dient zur Erstellung von Funktionsabläufen, die zur automatisierten Ansteuerung des Gerätes verwendet werden können. Über ihn können Sollkurven nach einer Funktion f(U, I, ∆t) erzeugt werden. Er stellt die Sollwerte in einem Intervall von 2ms. Somit können nur Zeiten für ∆t erzeugt werden, die ein Vielfaches von 2ms betragen, z.B. 50ms. Bei einer Änderung der Spannung von einem Punkt zum nächsten wird eine Rampe erzeugt, deren Stufenanzahl sich aus ∆t : 2ms, für das Beispiel also 25, errechnet.

Der Funktionsmanager steuert das Netzgerät und stellt die Sollwerte, die im Funktionsablauf konfiguriert wurden. Der tatsächliche Verlauf der Ausgangswerte wird aber von der angeschlossenenen Last und Ausgangskapazität des Netzgerätes bestimmt.

#### Erklärung der Begriffe:

**Funktionsablauf** = der Funktionsablauf setzt sich aus bis zu 5 miteinander verknüpften Sequenzvorgaben zusammen

 $\mathcal{E}(\equiv)$  Setup function). Jede Sequenzvorgabe kann aus einer der 5 frei definierbaren Sequenzen bestehen.

**Funktionsaufbau** = durch die Festlegungen im Funktionsaufbau steuert der Funktionsmanager das Netzgerät bezüglich der Betriebsart (U/I/P oder U/I/R). Außerdem, werden die Wiederholrate des Funktionsablaufs und die beliebige Reihenfolge der Sequenzen festgelegt. In Abhängigkeit vom Funktionsaufbau steuert der Funktionsgenerator nach Ablauf einer Sequenz die nächste Sequenz an und beachtet die in der Sequenzkontrolle dieser Sequenz festgelegten Einstellungen.

**Sequenz** = setzt sich aus der Sequenzkontrolle und 10 Sequenzpunkten zusammen. Ruft der Funktionsmanager eine Sequenz auf, stellt er zunächst die in der Sequenzkontrolle definierten Parameter. Die 10 Sequenzpunkte werden nacheinander gesetzt und der Vorgang wird, abhängig von Wiederholrate der Sequenz, erneut ausgeführt.

**Sequenzkontrolle**  $\left( \frac{\equiv}{} \right)$  Sequence control) = bestimmt die Wiederholrate des Sequenzablaufs und den maximalen Leistungssollwert während der Abarbeitung der Sequenz, sowie den Innenwiderstand (Option, muß freigeschaltet werden).

**DE**

**Sequenzpunkt** = Eine Sequenz hat insgesamt 10 Sequenzpunkte. Die Sequenzpunkte werden nacheinander von Sequenzpunkt 0 bis Sequenzpunkt 9 vom Funktionsgenerator angefahren.

Die Definition des Sequenzpunktes legt fest, welche Sollwerte für die Spannung und für den Strom nach Ablauf der eingestellten Zeit erreicht werden soll. Hierdurch können Sprungfunktionen durch die Angabe einer Zeit von 0 ms oder 2ms, aber auch Rampen mit Zeiten von 4 ms bis 99:99h eingestellt werden. Die Zeitangabe 0ms kann nur nach 2ms abgearbeitet werden, da intern in 2ms-Schritten Sollwerte gesetzt werden.

Zusätzlich können die in den Profilen eingestellten Überwachungskreise während des Funktionsablaufs genutzt werden. Über die Kommunikationsschnittstellen können Sie den Funktionsablauf steuern und überwachen.

#### **6.15.1 Funktionsablauf konfigurieren**

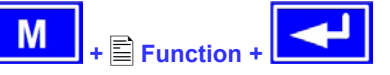

Über den Menüpunkt "Function" gelangt man in folgende Menüauswahl:

- **E** Setup function
- ■Sequence 1
- **Sequence 2**
- **Sequence 3**
- ■Sequence 4
- ■Sequence 5

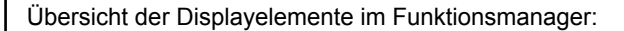

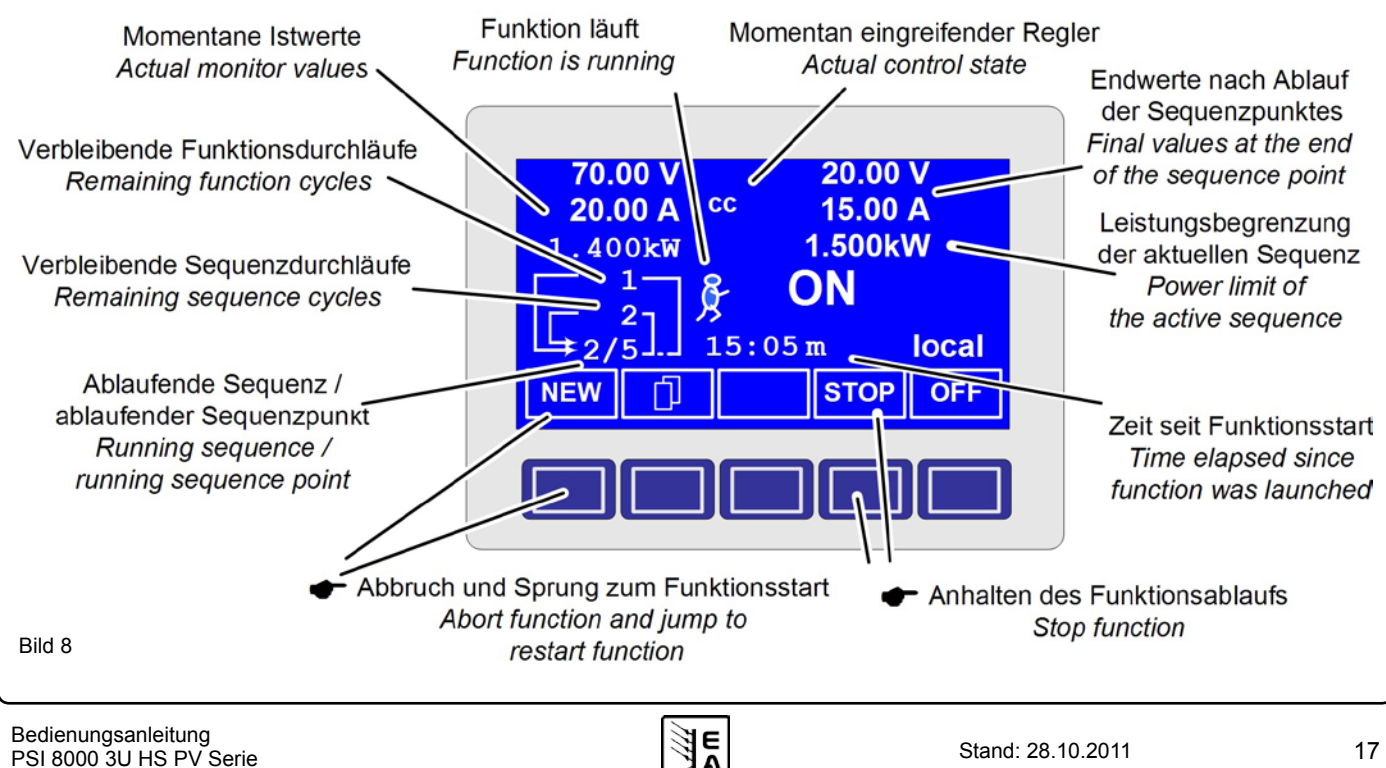

<span id="page-17-0"></span>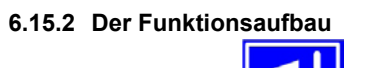

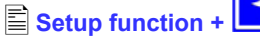

Man kann hier die Betriebsart des Netzgerätes und die Wiederholrate der Funktion festlegen.

#### **Function mode**

= U/I/P Funktion läuft in der U/I/P Betriebsart

= U/I/R Funktion läuft in der U/I/R Betriebsart (nur bei freigeschalteter Option "Innenwiderstandsregelung" verfügbar)

Siehe auch Abschnitt ..7.1. Betriebsparameter definieren".

 $\blacktriangleright$  **Funct.cycles**<br>= {1..254} Funktion wird n-mal wiederholt

Funktion wird unendlich oft wiederholt

#### **Link sequences to one function Task: 1 2 3 4 5 Seq.: {-,1..5} {-,1..5} {-,1..5} {-,1..5} {-,1..5}**

Den fünf Aufgaben (Tasks) des Funktionsablaufs können Sie eine Sequenz zuordnen. Diese Tasks werden dann später vom Funktionsmanager nacheinander durchlaufen.

Unterhalb des jeweiligen Tasks können Sie bestimmen, aus welchen Sequenzen und welcher Reihenfolge sich der Funktionsablauf zusammensetzen soll. Das Symbol "-" zeigt an, dass keine Sequenz zugewiesen ist und der Task demzufolge nicht bearbeitet wird.

#### **6.15.3 Sequenzen festlegen**

Hinter den Menüpunkten "Sequence {1..5}" verbirgt sich die zur Sequenz zugeordnete Menüauswahlseite.

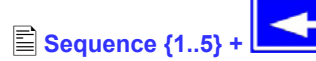

Es öffnet sich folgende Menüauswahlseite

- **Sequence {1..5}** Anzeige der ausgewählten Sequenz
- Sequence control
- **Sequence points 0-4**
- **Sequence points 5-9**

Die sequenzbezogene Einstellung der Wiederholrate, der Leistungsbegrenzung und des Innenwiderstandes (bei freigeschaltetem U/I/R Betrieb) und die Sequenzpunkte können in den Parameterfenstern eingestellt werden.

#### **6.15.4 Sequenzbezogene Parameter**

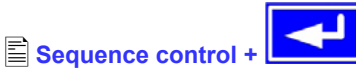

# **Function mode : U/I/P {U/I/R}**

Anzeige der Betriebsart des Netzteils

**Seq. cycles** {1..254, ∞ } Grundeinstellung: 1

 $= {1..254}$  Sequenz wird n-mal wiederholt Sequenz wird unendlich oft wiederholt

**P seq=** {0...P<sub>Nenn</sub>} Grundeinstellung: P<sub>Nenn</sub>

Während des Ablaufs der Sequenz gilt die eingestellte Leistungsbegrenzung.

Nur mit Option "Innenwiderstand" (freischaltbar):

**R seq= {0Ω...20 \* Ri<sub>Nenn</sub>}** Grundeinstellung: R<sub>Nenn</sub>

Während des Ablaufs der Sequenz gilt der eingestellte Innenwiderstand.

#### **6.15.5 Festlegung der Sequenzpunkte**

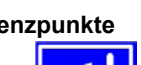

**DE**

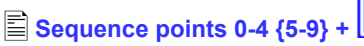

Eine Sequenz wird über 10 Sequenzpunkte definiert. Ein Sequenzpunkt setzt sich aus den zu erreichenden Sollwerten U und I und der Zeit ∆t zusammen.

<sup>∆</sup>**<sup>t</sup> <sup>=</sup>**{ 0…99:59h}

$$
\bullet \textbf{U}[\textbf{V}] = \{ 0 \dots U_{\text{nenn}} \}
$$

# $\bullet$  **I[ V] =**  $\{ 0...$  Inenn}

Zum Verständnis der Abarbeitung der Funktion ist es wichtig, die jeweilige Startbedingung bei Eintritt in die jeweilige Sequenz zu berücksichtigen:

#### **Sollwerte beim Start des Funktionsablaufs**

Grundsätzlich startet der Funktionsablauf mit  $U_{\text{sol}} = 0V$  und  $I_{\text{sol}} = 0A$ 

#### **Sollwerte bei Wiedereintritt in die Sequenz**

Falls die sich Sequenz wiederholt, bestimmt der letzte Sequenzpunkt, der abgearbeitet wurde, die neue Startbedingung für die Sequenz.

Beispiel: Sequenzpunkt 9 hat die Werte 80V/50A/250ms und die Sequenz wird wiederholt, dann startet die Sequenz mit 80V und 50A, aber mit der Zeit, die für Sequenzpunkt 0 festgelegt wurde, beispielsweise 500ms. Während der 500ms nähern sich die Sollwerte linear den für den Endpunkt vorgegebenen Sollwerten von Sequenzpunkt 0 an.

#### **6.15.6 Anzeige während des Funktionsablaufs**

Siehe auch Übersicht auf der vorherigen Seite.

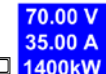

1400kW Anzeige der Messwerte

In der Anzeige des Funktionsablaufs werden links die aktuellen Istwerte in kleiner Schrift angezeigt. Der Status des momentanen Regelmodus' wird rechts neben dem zugehörigen Istwert angezeigt.

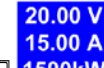

1500kW Anzeige der Sollwerte (auf der rechten Seite des Displays) des aktuellen Sequenzpunktes, die sich nach Abarbeitung einstellen.

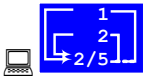

#### Statusanzeige des Funktionsablaufs

Die verbleibenden Wiederholungen des Funktionsablaufs (1) Irrtümer und Änderungen vorbehalten und der Sequenz (2), sowie die Sequenz (2/\_) und der momentan aktive Sequenzpunkt ( /5) werden dargestellt.

 Funktionsablauf wurde angehalten bzw. wurde noch nicht gestartet.

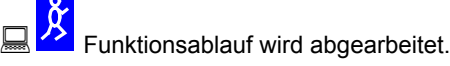

Bedienungsanleitung Stand: 28.10.2011 **E**<br> **PSI 8000 3U HS PV Serie** Stand: 28.10.2011 **Example Stand: 28.10.2011** 

<span id="page-18-0"></span>**15:05 m**

 Es wird die abgearbeitete Zeit seit dem Start des Funktionsablaufs angezeigt. Nach einem Stopp wird die Zeit angehalten. Über die **STEP** , **RUN** oder **GO** Taste wird der Funktionsablauf fortgeführt. Die Zeit läuft danach weiter.

#### *{ON,OFF}* Zustand des Ausgangs

Neben dem Zustand des Ausgangs kann ein Alarm, Warnung oder Meldung erscheinen.

#### **6.15.7 Steuern des Funktionsmanagers**

Über die interaktive Bedienfeldanzeige werden den Bedientasten Funktionen zugewiesen. Hierüber können Sie den Funktionsablauf anhalten, fortführen, zurücksetzen zum Startpunkt oder den Funktionsmanager verlassen.

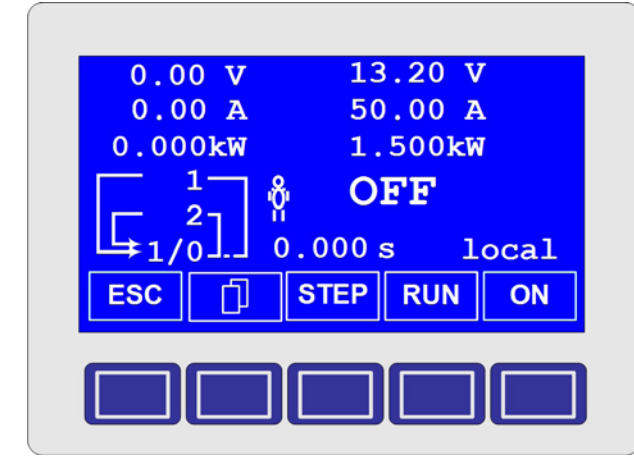

Man kann vor dem eigentlichen Funktionsablauf diesen zuerst simulieren, das heißt

- • der Ausgang wird nicht eingeschaltet
- Schritt für Schritt werden die Sequenzpunkte abgearbeitet und können so überprüft werden.

Über die Kommunikationsschnittstellen können man den Ablauf extern steuern. Hierdurch hat man zusätzlich die Möglichkeit, einen Haltepunkt innerhalb des Funktionsablaufs zu setzen, wo die Abarbeitung dann stoppt.

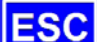

 Nach Betätigen der **ESC**-Taste verläßt man den Funktionsmanager und kehren wieder zurück in die Betriebsanzeige mit unveränderten Sollwerten.

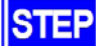

 Mittels der **STEP**-Taste können Sie den aktuell angezeigten Sequenzpunkt abarbeiten. Nach Ablauf des Steps stellen sich die Sollwerte ein, die im oberen rechten Displaybereich dargestellt werden.

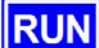

 Mit der **RUN**-Taste können Sie den Funktionsablauf starten. Die Sequenzpunkte werden nacheinander abgearbeitet.

Beispiel für Simulation im OFF-Zustand:

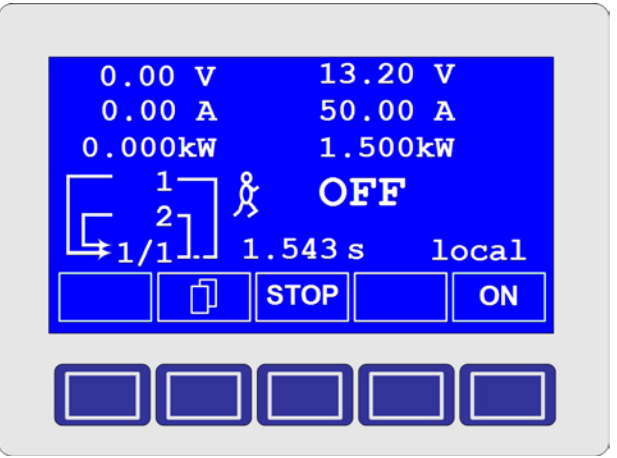

**DE**

GO Über die **GO**-Taste können Sie nach dem Anhalten den Funktionsablauf fortsetzen.

**NEW** 

 Man können aber auch zum Start des Funktionsablaufs über die **NEW**-Taste zurückkehren

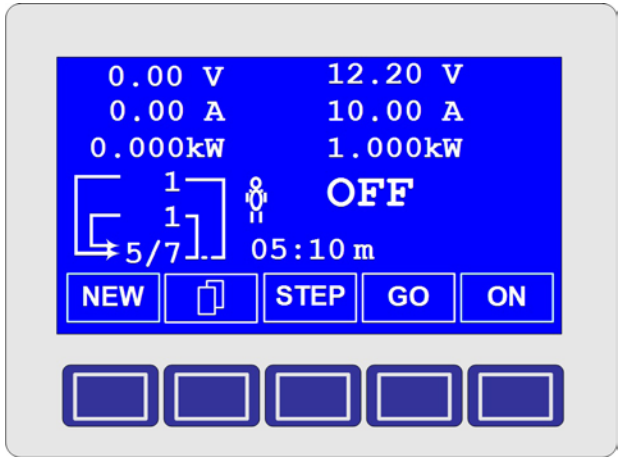

<span id="page-19-1"></span><span id="page-19-0"></span>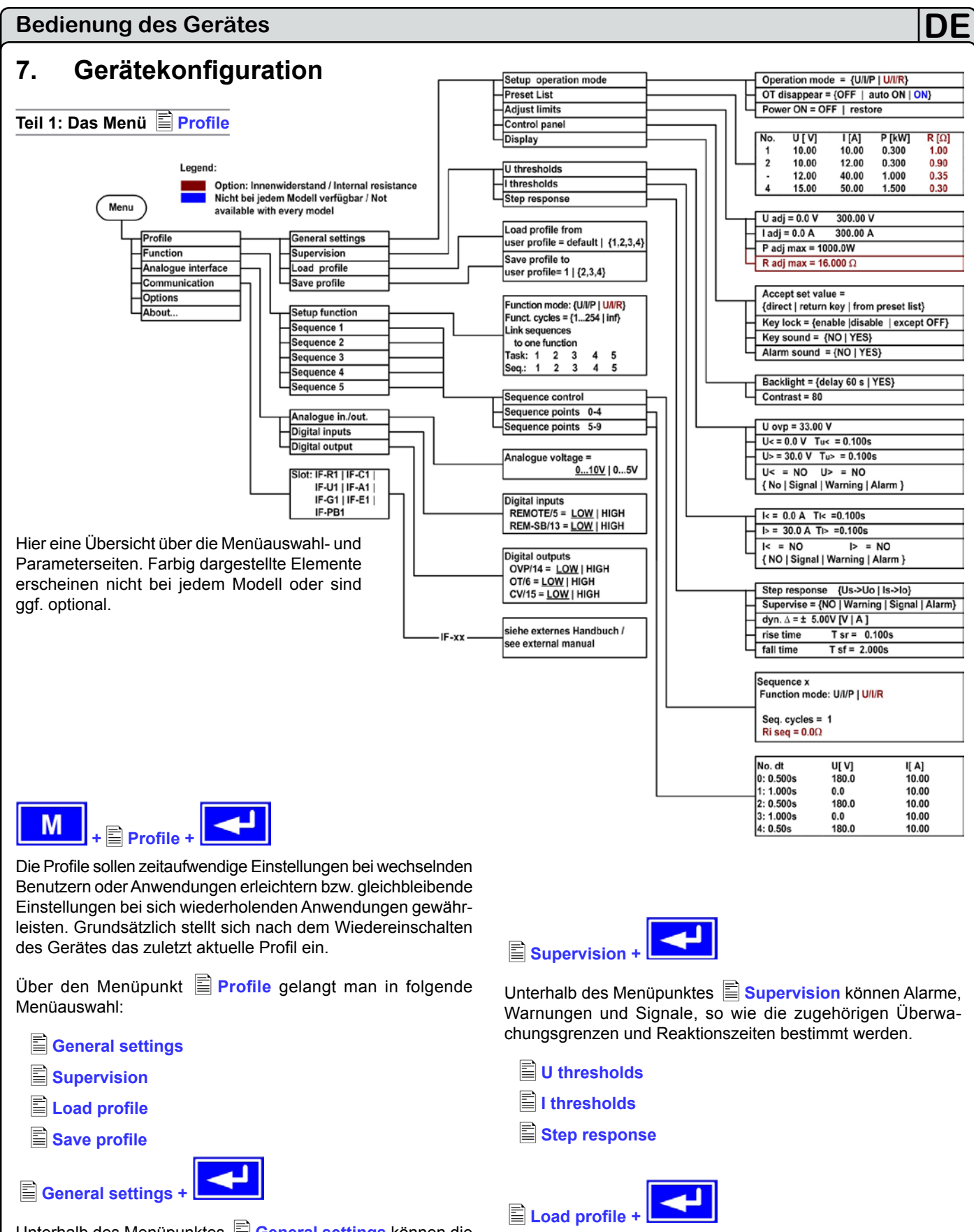

Unterhalb des Menüpunktes **General settings** können die Betriebsart, die Anzeige und die Bedienmöglichkeiten verändert werden.

 **Setup operation mode**

- **Preset list**
- **Adjust limits**
- **Control panel**
- **Display**

**Save profile +**

Das aktuelle Profil wird durch das ausgewählte Profil ersetzt.

Save profile to user profile  $= \{1..4\}$ 

 $\blacklozenge$  Load profile from user profile = {1..4, default}

Das aktuelle Profil kann in Profil 1 bis 4 abgespeichert werden.

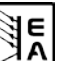

**■ Setup operation mode** 

#### <span id="page-20-0"></span>**7.1 Betriebsparameter definieren**

<span id="page-20-2"></span>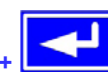

Die Art der Sollwerteinstellung, die Betriebsart des Gerätes, die Reaktion beim Wiedereinschalten und das Verhalten nach einer Übertemperatur können Sie hier festlegen.

**U/I/P bzw. U/I oder U/I/R Betriebsart**

#### **Setup op. mode** Grundeinstellung: U/I/P

- = U/I/P Der Leistungsausgang wird über die Sollwerte der Spannung, des Stromes oder der Leistung geregelt
- = U/I/R Gegenüber dem U/I/P (U/I) Betrieb wird der eingestellte Innenwiderstand berücksichtigt (nur bei freigeschalteter Option "Innenwiderstandsregelung")

**Achtung!** Die Aktivierung der Betriebsart U/I/R setzt automatisch die Photovoltaik-Funktion (PV) auf "disabled".

**Hinweis:** Die U/I/R Betriebsart kann nur nach vorheriger Frei-

schaltung unter **Doptions** genutzt werden. Der Freischaltcode muß beim Händler angefragt werden und ist kostenpflichtig. Die Seriennummer des Gerätes müssen Sie dabei angeben, da der Freischaltcode nur für ein Gerät gültig ist.

Bei der U/I/R-Betriebsart können Sie einen Innenwiderstand (Ri) der Spannungsquelle hinzufügen. Der eingestellte Spannungssollwert bezieht sich auf die Leerlaufspannung Uo des Netzteils. Die Leerlaufspannung wird reduziert durch das

Produkt I<sub>ist</sub> • Ri<sub>soll</sub>. Der ermittelte Sollwert wird eingestellt. Die resultierende Spannung ergibt sich dann wie folgt:

$$
\mathbf{U}_{\text{sol}} = (\mathbf{U}_0 - \mathbf{I}_{\text{ist}} \bullet \mathbf{R} \mathbf{i}) \mid^{\text{Isoll, Psoll}}
$$

Verdeutlichung:

U/I/P Betrieb

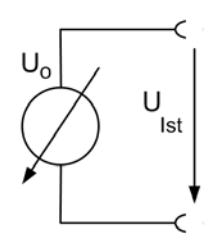

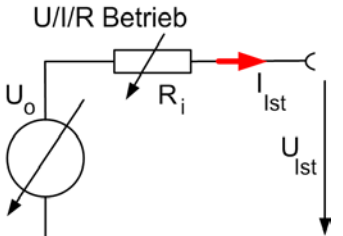

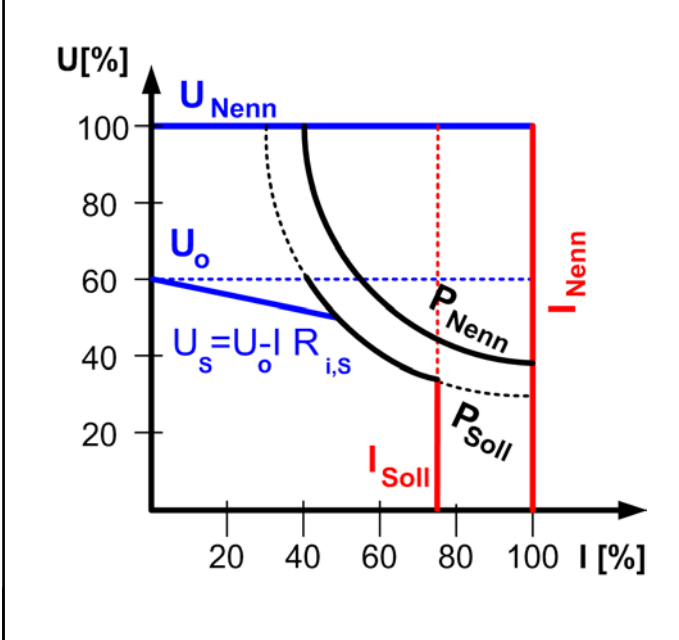

**CR** Im Display wird während des U/I/R-Betriebs der Eingriff des Innenwiderstandsreglers angezeigt.

Der Innenwiderstand Risoll wird in der Betriebsanzeige anstatt des eingestellten Leistung Psoll angezeigt. Der Istwert der Leistung wird aber weiterhin angezeigt.

#### **Wiedereinschaltung nach Übertemperaturfehler**

**Output on OT** Grundeinstellung: auto ON

**DE**

=OFF Netzteilausgang bleibt auch nach Abkühlung des Gerätes ausgeschaltet. Der Fehler

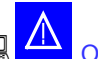

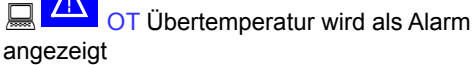

= auto ON Netzteilausgang schaltet sich nach Abkühlung des Gerätes und nach Unterschreitung der Übertemperaturschwelle automatisch wieder ein. Dann wird der Fehler

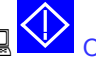

 OT Übertemperatur als Warnung angezeigt.

= ON Netzteilausgang bleibt eingeschaltet und es wird weiterhin Spannung ausgegeben, solange mind. eine der Leistungsstufen noch läuft.

Sowohl die Warnung als auch der Alarm werden erst nach Quittierung aus der Anzeige gelöscht (siehe auch "6.13. Alarme, [Warnungen und Meldungen"](#page-15-2)).

#### **Zustand des Ausgangs nach Netzwiederkehr**

**Power ON** Grundeinstellung: restore

- = OFF Der Leistungsausgang bleibt nach Netzwiederkehr oder beim Einschalten des Gerätes ausgeschaltet.
- = restore Der Leistungsausgang schaltet sich nach Netzwiederkehr oder beim Einschalten des Gerätes automatisch ein, wenn er vor Wegfall der Netzspannung oder vor dem letzten Ausschalten eingeschaltet war.

Grundsätzlich stellen sich die letzten Sollwerte ein.

# **7.2 Voreinstellung von Sollwertsätzen**

<span id="page-20-1"></span>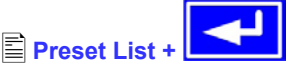

Es können bis zu vier unterschiedliche Sollwertsätze durch den Anwender vordefiniert werden:

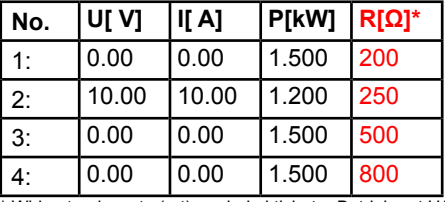

\* Widerstandswerte (rot) nur bei aktivierter Betriebsart U/I/R. Die Einheit wechselt, je nach Modell, zwischen Ω und kΩ

Über den Parameter **Accept set value =** from preset list kann in der Hauptanzeige zwischen den Sollwertsätzen gewechselt werden. Man kann so zwischen den vorgegeben Sollwerten hinundherspringen. Siehe auch Abschnitt [7.4.](#page-21-1)

Bedienungsanleitung<br>PSI 8000 3U HS PV Serie 21 - 2009 - 2009 - 2009 - 2009 - 2010 - 2010 - 2010 - 2010 - 2010 - 2010 - 2010 - 21 PSI 8000 3U HS PV Serie

# <span id="page-21-0"></span>**7.3 Einstellgrenzen**

**Adjust limits +** 

Die maximalen und minimalen Einstellgrenzen können hier festgelegt werden. Sie gelten sowohl im lokalen Betrieb als auch im externen Betrieb über die Schnittstellenkarten.

#### **Einstellgrenze des Spannungssollwertes**

$$
\bullet \text{ U adj} \\ = \{U_{\text{adj,min}}\} \{U_{\text{adj,max}}\}
$$

Grundeinstellung: OV, U<sub>nenn</sub>

wobei  $U_{\text{adj,min}} = \{0...U_{\text{adj,max}}\}$  und  $U_{\text{adj,max}} = \{U_{\text{adj,min}}...U_{\text{nenn}}\}$ 

Sie können die minimale und maximale Einstellgrenze der Spannung vorgeben. Sollwerte, die sich außerhalb der angegebenen Grenzen befinden, werden sowohl von der Bedieneinheit als auch von den Schnittstellen nicht akzeptiert.

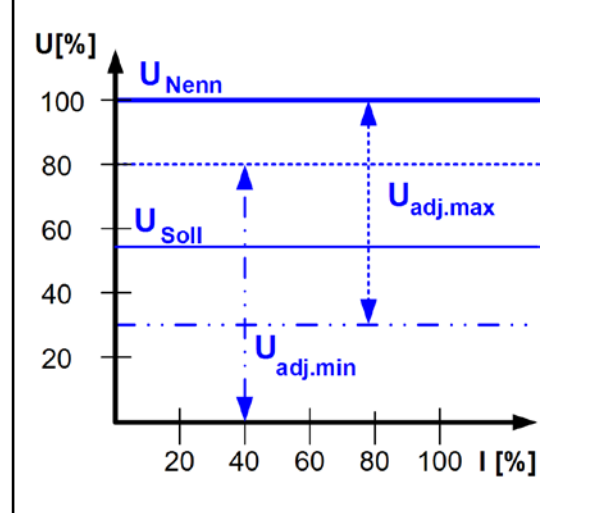

#### **Einstellgrenzen vom Strom**

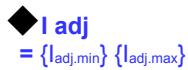

**I adj** Grundeinstellung: 0A, Inenn

wobei Iadj.min = {0...Iadj.max} und Iadj.max = {Iadj.min...Inenn}

Sie können die minimale und maximale Einstellgrenze für den Sollwert des Stromes vorgeben. Sollwerte, die sich außerhalb der angegebenen Grenzen sich befinden, werden sowohl von der Bedieneinheit als auch von den Schnittstellen nicht akzeptiert.

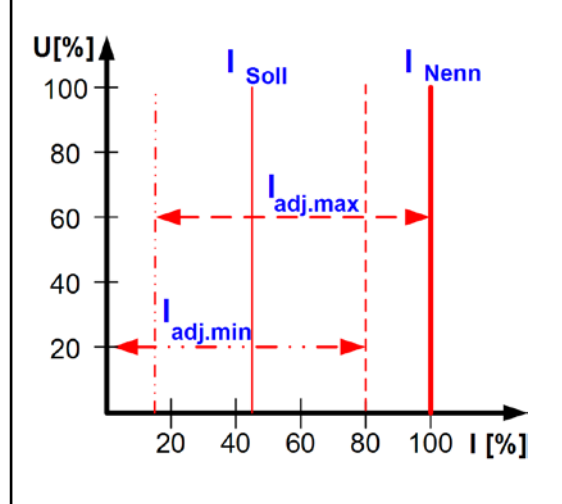

#### **Einstellgrenze des Leistungssollwertes**

**=** { 0 kW… Pnenn }

**P adj max** Grundeinstellung: P<sub>nenn</sub>

**DE**

Man kann hier die maximale Einstellgrenze der Leistung einstellen. Höhere Sollwerte werden sowohl von der Bedieneinheit als auch von den externen Schnittstellen nicht akzeptiert.

#### **Einstellgrenze des Innenwiderstandes**

(Optional, bei freigeschaltetem U/I/R-Betrieb)

**R adj max** Grundeinstellung: 0Ω

#### **=** { 0Ω…20 \* Rinenn }

Falls der U/I/R Betrieb freigegeben ist, kann man die maximale Einstellgrenze des Innenwiderstandes einstellen. Höhere Sollwerte werden sowohl von der Bedieneinheit als auch von den externen Schnittstellen nicht akzeptiert.

#### <span id="page-21-1"></span>**7.4 Bedieneinheit konfigurieren**

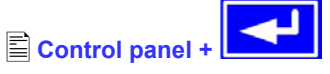

Über die Menüseite **Control panel** kann man alle Parameter, bezogen auf die Bedieneinheit und Anzeige, konfigurieren.

#### **Einstellvarianten von Sollwerten**

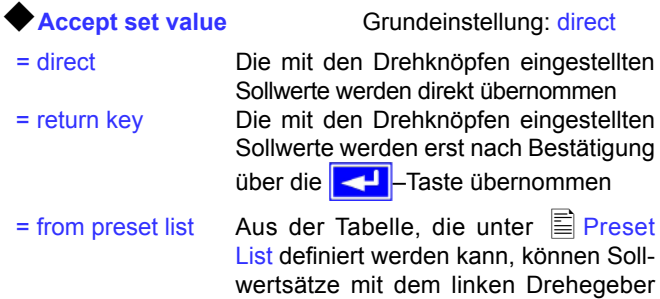

ausgewählt und nach Übernahme mit der  $\boxed{\phantom{1}}$ -Taste gestellt werden

#### **Bedieneinheit sperren**

Hier wird nur die Sperre selbst konfiguriert.

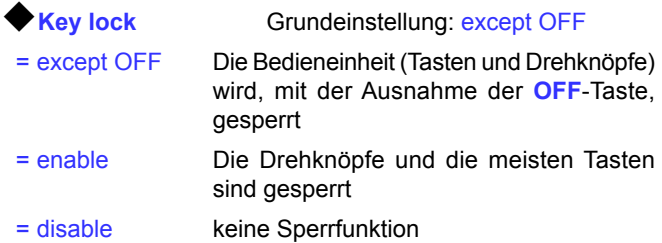

von Sollwerten oder ungewollte Bedienung blockiert werden. Über die Bediensperre können ein versehentliches Verstellen

**Hinweis: diese Einstellung ist nur temporär wirksam. Sie wird** *zurückgesetzt auf disable wenn das Gerät wieder eingeschaltet wird oder nach einem Netzausfall neu startet.*

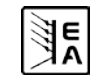

<span id="page-22-0"></span>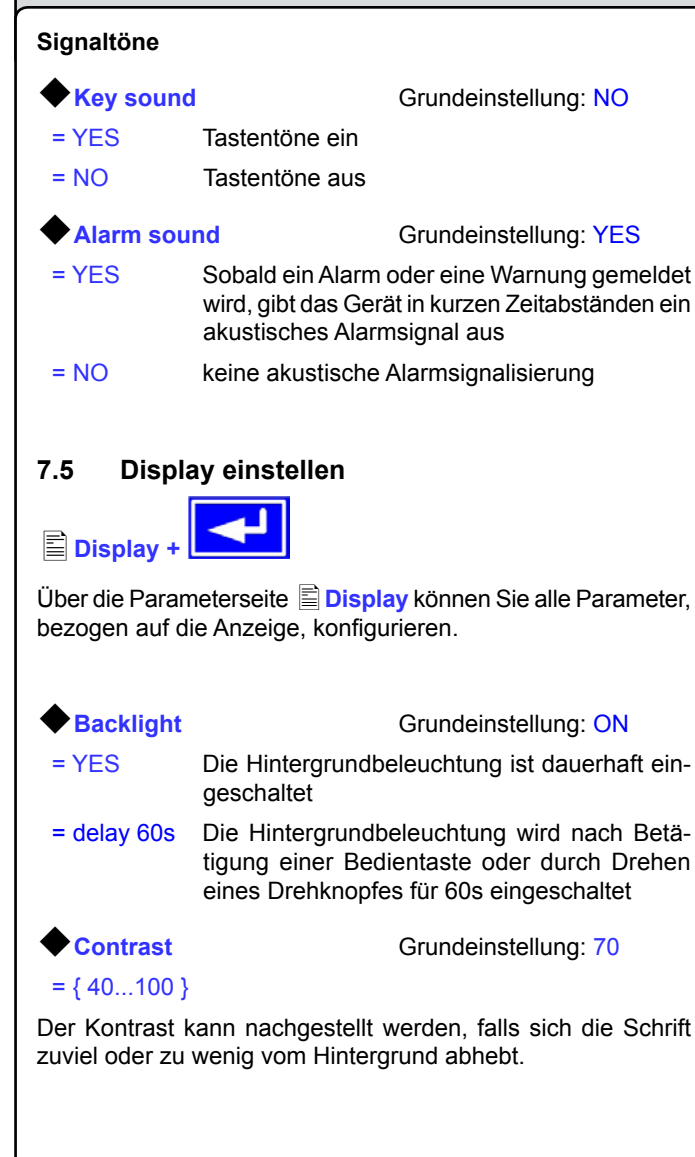

# **7.6 Überwachung**

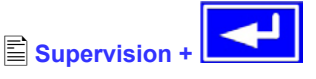

Über die Parameterseite **Supervision** können Sie die Überwachung der Ausgangsspannung, des Ausgangsstromes und der Ausgangsleistung konfigurieren. Zusätzlich können Sie eine Sprungfunktion überwachen. Über den Menüpunkt

**Supervision** gelangt man in folgende Menüauswahl:

- **U thresholds**
- **I thresholds**
- **E** Step response

#### <span id="page-22-1"></span>**7.6.1 Spannungsüberwachung**

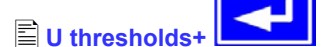

Über die Parameterseite **U thresholds** werden sowohl die Überspannungsschutzschwelle (OVP) als auch die Überwachungskreise für Unter- und Überspannung eingestellt.

#### **Überspannungsschutz (OVP)**

**V U ovp** Grundeinstellung: 1,1\*U<sub>Nenn</sub>

**DE**

 $= \{U > ... 1, 1^*U_{\text{Nenn}}\}$ Der Überspannungsschutz dient dem Schutz des angeschlos-

senenen Verbrauchers. Dieser Werte soll stets an die maximal zulässige Spannung des Verbrauchers angepasst werden. Der Leistungsausgang wird unmittelbar nach Überschreitung der eingestellten Schwelle abgeschaltet.

Beispiel: ein 1000V-Gerät kann bis 1100V U<sub>ovp</sub> eingestellt werden.

OV Im Display wird der Alarm angezeigt.

(siehe auch ["6.13. Alarme, Warnungen und Meldungen"\)](#page-15-2)

#### **Überspannung überwachen**

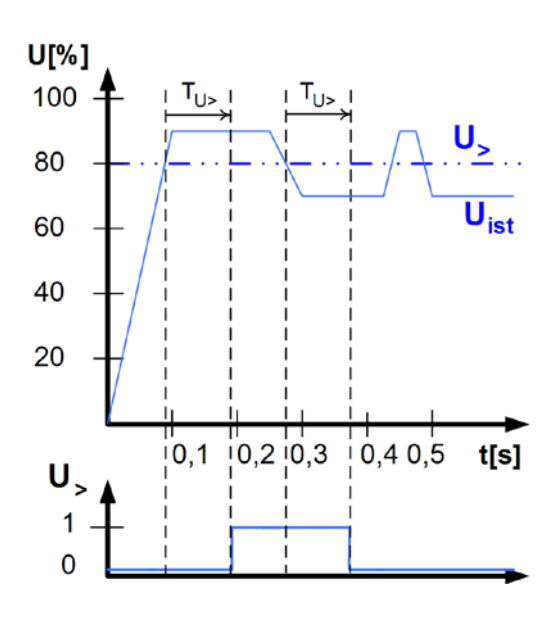

<span id="page-23-0"></span>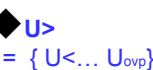

**Grundeinstellung: UNenn** 

={ 0…99:59h}

**Tu>** Grundeinstellung: 100ms

Diese Art der Spannungsüberwachung unterscheidet sich vom OVP (siehe oben) dadurch, daß der Anwender festlegen kann, ob nur Meldung oder Abschaltung des Ausgangs nach einer

einstellbaren Ansprechzeit  $\blacklozenge$  Tu> erfolgt, wenn die eingestellte Schwelle erreicht wurde. Eine Meldung wird zurückgesetzt,

wenn für die Dauer der Rückfallzeit Tu> die Istspannung unterhalb der eingestellten Grenze verbleibt.

Somit können Sie Überspannungen überwachen ohne jedesmal einen OVP-Fehler auszulösen oder erst, wenn die Überspan-

nung länger anliegt als die einstellbare Zeit  $\blacklozenge$  Tu>.

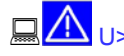

Alarm: Überspannung

Dieser Fehler schaltet den Leistungsausgang ab. Ein Alarm muss quittiert werden, bevor der Leistungsausgang wieder eingeschaltet werden kann.

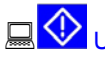

Warnung: Überspannung

Der Fehler wird signalisiert und bleibt bestehen, bis sie quittiert wurde und nicht mehr gemeldet wird.

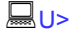

U> Meldung: Überspannung

#### **Unterspannung überwachen**

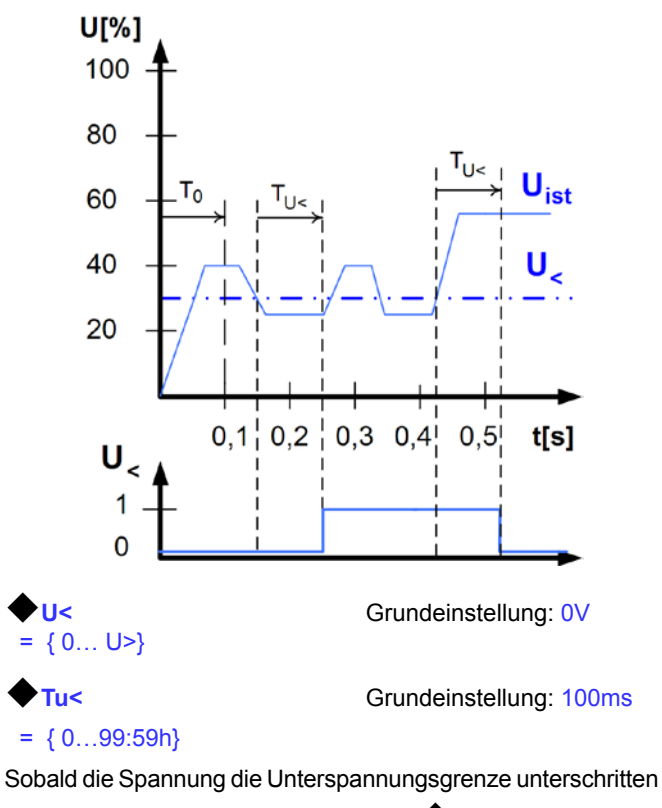

hat, wird nach Ablauf der Ansprechzeit Tu< die Unterspannung gemeldet. Die Meldung entfällt, sobald für den Zeitraum

der Rückfallzeit  $\blacktriangleright$  Tu< die Unterspannungsgrenze überschritten bleibt. Nach dem Einschalten des Leistungsausgangs wird für T<sub>0</sub>=100ms die Unterspannungsmeldung unterdrückt.

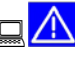

# AU< Alarm: Unterspannung

Die Meldung schaltet den Ausgang ab. Ein Alarm muss quittiert werden, bevor der Ausgang wieder eingeschaltet werden kann.

**DE**

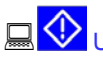

U< Warnung: Unterspannung

Die Meldung wird signalisiert und bleibt bestehen, bis sie quittiert wurde und nicht mehr gemeldet wird.

U<
Meldung: Unterspannung

Die optionale, analoge Schnittstelle IF-A1 kann eine Unterspannung über einen der digitale Ausgänge melden.

#### **7.6.2 Stromüberwachung**

**I thresholds +** 

Über die Parameterseite **I thresholds** werden die Überwachungskreise für Unter- und Überstrom eingestellt.

#### **Unterstrom überwachen**

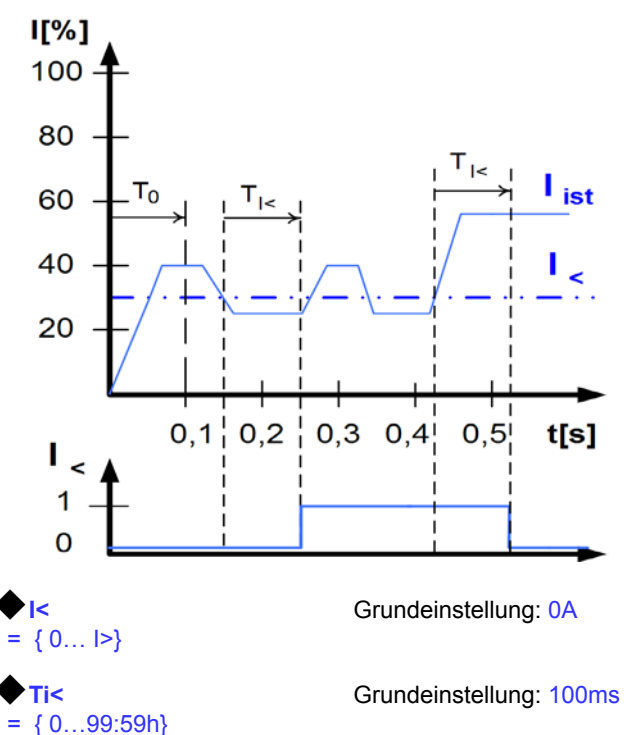

Der Unterstrom wird erkannt nach Ablauf der Ansprechzeit

Ti<, sofern der Strommesswert unter der Unterstromgrenze liegt. Die Meldung wird zurückgesetzt, wenn der Strom für die

Rückfallzeit  $\bigcirc$ Ti< größer ist als die Unterstromgrenze. Nach dem Einschalten des Leistungsausgangs wird für T<sub>0</sub>=100ms die Unterstrommeldung unterdrückt.

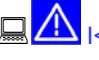

#### © 2006, Elektro-Automatik GmbH & Co. KG **IFREQUELTER Unterstrom**

Die Meldung schaltet den Leistungsausgang ab. Ein Alarm muss quittiert werden, bevor der Leistungsausgang wieder eingeschaltet werden kann.

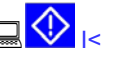

 $\bigotimes_{\kappa}$  Marnung: Unterstrom

Die Meldung wird signalisiert und bleibt bestehen, bis sie quittiert wurde und nicht mehr gemeldet wird.

**IF** 

<span id="page-24-0"></span>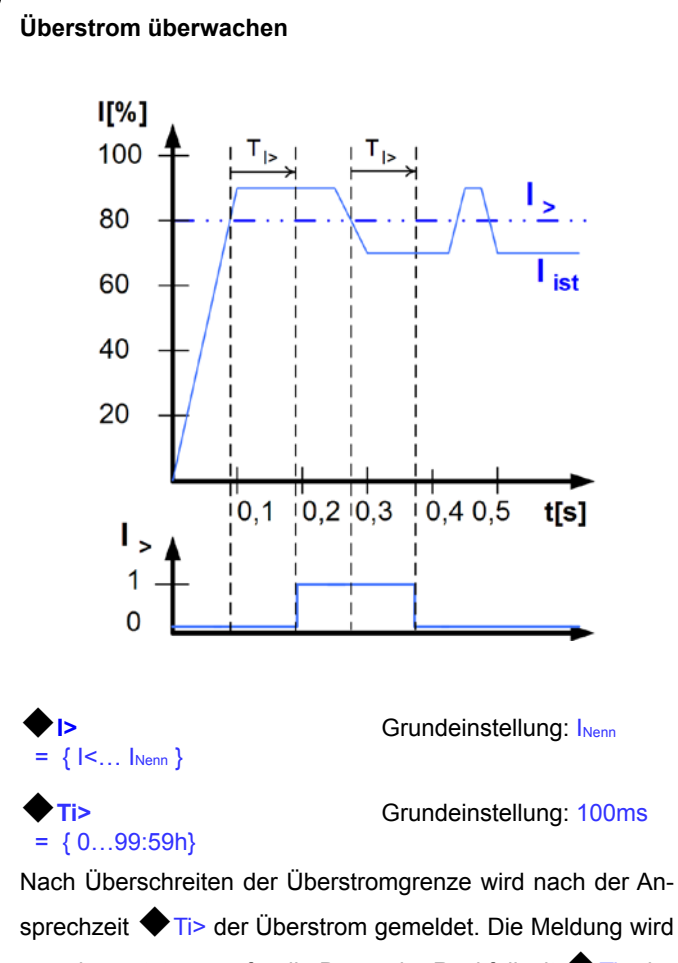

zurückgesetzt, wenn für die Dauer der Rückfallzeit <sup>Ti></sup> der Messwert des Stromes unter der eingestellten Grenze liegt.

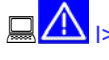

# $\Box$  Alarm: Überstrom

Die Meldung schaltet den Leistungsausgang ab. Ein Alarm muss quittiert werden, bevor der Leistungsausgang wieder eingeschaltet werden kann.

# **I**  $\bigotimes$  |> Warnung: Überstrom

Die Meldung wird signalisiert und bleibt bestehen, bis sie quittiert wurde und nicht mehr gemeldet wird.

**I**> Meldung: Überstrom

Die optionale, analoge Schnittstelle IF-A1 kann eine Unterspannung über einen der digitale Ausgänge melden.

### **7.6.3 Sollwertsprünge überwachen**

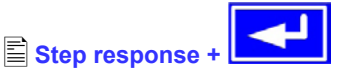

Über die Parameterseite **Step response** werden die Überwachungskreise für den dynamischen und statischen Vergleich des Sollwertes mit dem Istwert eingestellt.

**DE**

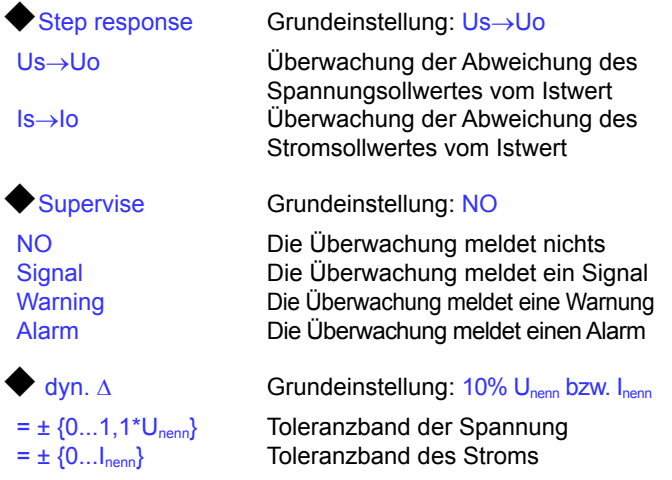

Hinweis: Das Einschwingverhalten eines Netzteils wird von der Last bestimmt. Nach dem Stellen eines neuen Sollwertes vergeht eine endliche Zeit bis der gewünschte Wert sich am Ausgang des Netzteils einstellt. Zum Beispiel kann im Leerlauf der Sollwertsprung von 100% Spannung auf 0V mehrere Sekunden dauern, bis die Ausgangskondensatoren entladen sind und der neue Sollwert sich einstellt.

#### **Überwachung eines Sollwertsprungs**

Der gestellte Sollwert wird mit dem gemessenen Istwert verglichen. Befindet sich die Differenz außerhalb des angegebenen Toleranzbands, wird bei einem Sollwertsprung nach Ablauf der

zulässigen Einschwingzeit  $\blacklozenge$  Tsr die Überwachung auslösen.

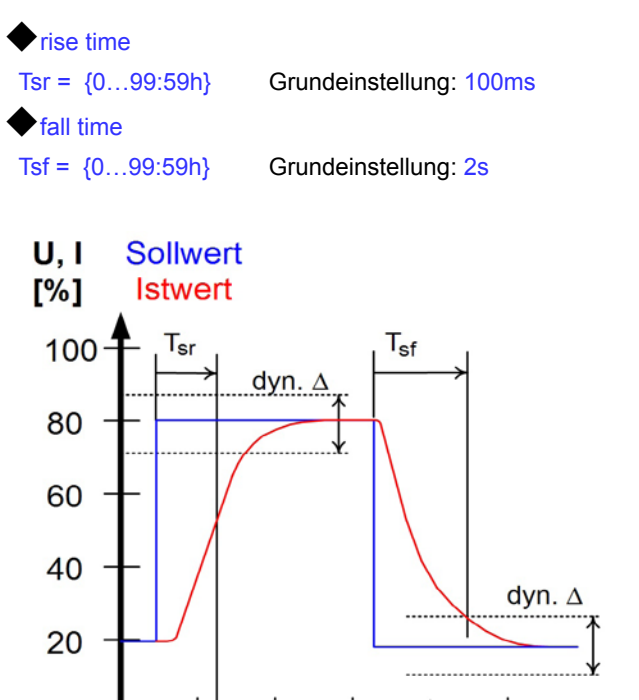

60

80

40

20

100 t[ms]

#### <span id="page-25-0"></span>**Meldungen des Soll-/ Istvergleichs**

Beispiel: Der Sprung von einem kleineren Sollwert auf einen größeren Sollwert wurde nicht innerhalb der eingestellten Ein-

schwingzeit Tsr ausgeführt. Die Auslösung wird gemeldet als Alarm, Warnung oder einfache Meldung.

 $\Lambda$ U oder  $\Box$   $\Diamond$ U oder  $\Box$ U oder

Abhängig von  $\triangleq$  Step response wird alternativ eine I Meldung angezeigt.

Beispiel: Der Sprung von einem größeren Sollwert auf einen kleineren Sollwert wurde nicht innerhalb der eingestellten Ein-

schwingzeit  $\blacklozenge$  Tsf ausgeführt.

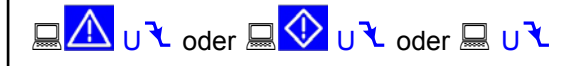

Abhängig von  $\Xi$  Step response werden alternativ eine I Meldung angezeigt.

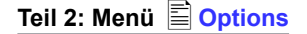

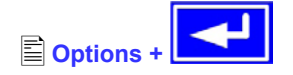

Über den Menüpunkt **Options** gelangen Sie in folgende Menü-Auswahlseite:

- **Reset configuration**
- **Enable PV mode**
- **Enable R mode**
- **Setup lock**

#### **7.7 Grundeinstellung wiederherstellen**

Sie können alle Einstellungen auf die Default- bzw. Grundeinstellung (Auslieferungzustand des Gerätes) zurücksetzen.

Nach Auswahl des Menüpunktes werden Sie nochmalig aufgefordert zu bestätigen, ob Sie alle Einstellungen überschreiben wollen.

*Achtung! Falls eine Sperre für die Gerätekonfiguration gesetzt wurde, wird diese aufgehoben und überschrieben!*

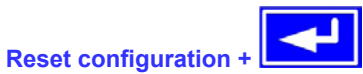

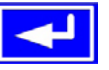

**Are you sure ?** Grundeinstellung: NO

= YES Alle Einstellungen werden zurückgesetzt.

= NO Die Einstellungen bleiben unverändert.

## <span id="page-25-2"></span>**7.8 Aktivierung der Photovoltaik-Funktion**

**DE**

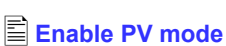

#### **PV mode = {enabled | disabled}**

Durch Aktivierung der Photovoltaik-Funktion mittels enabled wird die Hardware- und Softwarefunktionalität der Option PV aktiviert. Diese Einstellung wird dauerhaft gespeichert. Daß der Modus aktiv ist wird in der Hauptanzeige mit PV links neben dem Leistungssollwert angezeigt. Zur Wirkungsweise der Option siehe .11. PV - Solarmodul-Simulation".

*Hinweis: Aktivierung der Betriebsart U/I/R setzt PV mode automatisch auf disabled. Solange U/I/R aktiv ist, kann die PV-Funktion nicht aktiviert werden. Siehe auch ["7.1. Betriebspa](#page-20-2)[rameter definieren".](#page-20-2)*

#### <span id="page-25-1"></span>**7.9 Freischaltung der U/I/R Betriebsart**

#### R mode available:

- YES Der U/I/R Betrieb ist bereits freigeschaltet und kann benutzt werden.
- NO Die Innenwiderstandsregelung ist nicht freigeschaltet

Der U/I/R Betrieb kann nur bei vorheriger Eingabe eines Freischalt-Codes verwendet werden. Die Betriebsart muss zu-sätzlich im Profil aktiviert werden (siehe auch ["7.1. Betriebspa](#page-20-2)[rameter definieren"\)](#page-20-2).

Zur Freischaltung wird ein vierstelliger Freischaltcode benötigt. Dieser kann nachträglich käuflich erworben werden. Bitte wenden Sie sich dazu an Ihren Händler. Zur Generierung des Freischaltcodes ist die Seriennummer des Gerätes anzugeben, da der Code an diese gebunden ist.

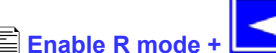

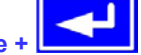

#### **Activate R mode via pin code:**

#### {0..15} {0..15} {0..15} {0..15}

Geben Sie hier den erhaltenen Code ein, der aus 4 Zahlen von je 0...15 besteht.

#### **7.10 Sperren der Geräte-Konfiguration**

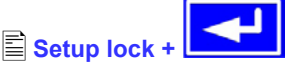

Aus Sicherheitsgründen kann es erforderlich sein, die Geräte-Konfiguration gegen unbefugten Zugriff zu sichern. Sie können hier einen PIN-Code bestehend aus 4 Zahlen im Bereich von 0 bis 15 eingeben.

*Achtung! Das betrifft nur das Benutzerprofil des Gerätes, nicht die Sollwerte und Einsteller vorn am Bedienfeld!*

**pin code:**  $\{0..15\}$  {0..15} {0..15} {0..15} **Lock setup via** Eingabe des PIN-Codes

Die Sperre kann nur wieder über den gleichen PIN-Code aufgehoben werden oder über die Funktion

#### **Reset configuration**.

Damit werden alle Einstellungen auf Werkszustand zurückgesetzt. Dies muß angewendet werden, wenn Sie den PIN-Code vergessen haben und die Sperre sonst nicht aufheben können.

Falls Sie die Sperre aktivieren, können Sie die Geräte-Konfiguration erst wieder ändern, nachdem Sie den PIN-Code erneut eingegeben haben.

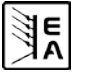

# <span id="page-26-0"></span>**8. Verhalten bei ...**

## **8.1 Einschalten mit dem Netzschalter**

Der Netzschalter befindet sich auf der Vorderseite. Nach dem Einschalten zeigt das Gerät in der Anzeige das Herstellerlogo, den Herstellernamen, sowie den Gerätetyp und einen eventuellen Benutzertext an und ist danach betriebsbereit. Im Setup (sie-he Abschnitt ["7. Gerätekonfiguration"\)](#page-19-1) befindet sich eine Option "Power On", die bestimmt wie der Zustand des Gerätes nach dem Einschalten ist. Werksseitig ist diese deaktiviert (=restore). Das bedeutet, daß die Sollwerte (U, I, P) und der Zustand des Ausganges (ein oder aus) immer wiederhergestellt werden, so wie sie beim letzten Ausschalten waren. Ist die Option "OFF", werden die Sollwerte für U und I nach dem Einschalten auf 0 und der Sollwert P auf 100% gesetzt.

## **8.2 Ausschalten mit dem Netzschalter**

Beim Ausschalten mit dem Netzschalter speichert das Gerät den Zustand des Ausganges und die zuletzt eingestellten Sollwerte. Nach kurzer Zeit werden Leistungsausgang und Lüfter abgeschaltet, das Gerät ist nach einigen weiteren Sekunden dann komplett aus.

## **8.3 Umschalten auf Fernsteuerung (Remote)**

a) **Eingebaute Analogschnittstelle**: Pin 5 "Remote" schaltet auf Fernsteuerung des Gerätes über die Sollwertpins VSEL (Pin 1), CSEL (Pin 2) und PSEL (Pin 8), sowie den Statussetzeingang REM-SB (Pin 13) um, sofern nicht durch LOCAL-Modus oder eine bereits bestehende Fernsteuerung über digitale Schnittstelle verhindert. Der Ausgangszustand und die Sollwerte, die über die Pins 1, 2, 8 und 13 (siehe auch Abschnitt "10. Eingebaute [Analogschnittstelle"](#page-28-2)) vorgegeben sind, werden sofort gesetzt.

*Hinweis: Zu der eingebauten Analogschnittstelle gibt es Einstellungen im Gerätesetup bezüglich der logischen Pegel der digitalen Pins usw., die im Abschnitt [10.3](#page-29-1) beschrieben sind.*

b) **Optionale Analogschnittstelle IF-A1**: Pin 22 "SEL-enable" schaltet auf Fernsteuerung des Gerätes über die Sollwertpins VSEL (Pin 3), CSEL (Pin 2) und PSEL (Pin 1), sowie den Statussetzeingang REM-SB (Pin 23) um, sofern nicht durch den Zustand **local** oder eine bereits bestehende Fernsteuerung über digitale Schnittstelle verhindert. Der Ausgangszustand und die Sollwerte, die über die Pins 1, 2, 3 und 23 vorgegeben sind, werden sofort gesetzt.

*Hinweis: Zu der optionalen Analogschnittstelle gibt es Einstellungen im Gerätesetup bezüglich der logischen Pegel der digitalen Pins usw., die im externen Schnittstellenhandbuch beschrieben sind. Die in Abschnitt [10.5](#page-30-1) gezeigten Anwendungsbeispiele zur im Gerät eingebauten Analogschnittstelle gelten prinzipiell auch für die optionale Schnittstelle, wenn auch die verwendeten Pins andere Nummern haben und teilweise anders benamt sind.*

c) *Optionale, digitale Schnittstelle*: Umschalten auf Remote-Betrieb geschieht mittels eines entsprechenden Befehls, sofern nicht durch den Zustand **local** oder bereits bestehende analoge Fernsteuerung verhindert, und übernimmt die zuletzt eingestellten Sollwerte und den Zustand des Ausganges.

# **8.4 Überspannung**

Ein Überspannungsfehler (OV) kann auftreten durch einen internen Fehler (Ausgangsspannung läuft hoch) oder durch eine zu hohe Spannung von außen. Der Überspannungsschutz wird in beiden Fällen das Leistungsteil und somit die Ausgangsspannung abschalten und das Gerät den Fehler durch den Statustext "OV" und ein Alarmsymbol anzeigen bzw. über den Pin 14 "OVP" der eingebauten, analogen Schnittstelle und über Pin 8 "OVP" der optionalen, analogen Schnittstelle IF-A1 melden, falls diese bestückt ist.

**DE**

#### *Überhöhte Spannung (>120% Nennspannung) von außen ist unbedingt zu vermeiden, da Bauteile im Inneren zerstört werden können!*

Ist keine Überspannung mehr vorhanden, kann der Ausgang wieder eingeschaltet werden (Taste oder analoge bzw. digitale Schnittstelle). Vorher muß der Fehler zur Kenntnisnahme mittels

Taste **A** oder einen Befehl über digitale Schnittstellequittiert werden. Bis dahin bleiben die Anzeige "OV" und das Signal am Pin "OVP" der analogen Schnittstellen bestehen.

OV-Fehler werden als Alarm im internen Alarm-Puffer eingetragen. Dieser Puffer kann über eine digitale Schnittstelle ausgelesen werden. Entleeren des Alarm-Puffers erfolgt über einen weiteren Befehl.

# **8.5 Übertemperatur**

Sobald ein Übertemperaturfehler (OT) durch interne Überhitzung eines oder mehrerer Leistungsteile auftritt, erscheint der Statustext "OT" zusammen mit einem Alarmsymbol in der Anzeige bzw. als Signal am Pin 6 "OT" der eingebauten analogen Schnittstelle und am Pin 9 "OT" der optionalen, analogen Schnittstelle IF-A1, falls diese bestückt ist. Der Ausgang schaltet sich, in Abhängigkeit von den gewählten Einstellungen in "7.1. [Betriebsparameter definieren",](#page-20-2) nicht zwangsweise ab und es kann weiterhin Leistung geliefert werden. Ausgangsspannung ist erst dann nicht mehr vorhanden, wenn alle Leistungsmodule (bei 10kW = 2 LM, bei 15kW = 3 LM) wegen Überhitzung abschalten (Redundanz).

Dieser Fehler muß quittiert werden mit Taste  $\Box$  oder mit einem Befehl über eine optionale, digitale Schnittstelle.

OT-Fehler werden als Alarm im internen Alarm-Puffer eingetragen. Dieser Puffer kann über eine digitale Schnittstelle ausgelesen werden. Entleeren des Alarm-Puffers erfolgt über einen weiteren Befehl.

# **8.6 Spannungs-, Strom- und Leistungsregelung**

Die am Ausgang eingestellte Spannung und der Widerstand des Verbrauchers bestimmen den Ausgangsstrom. Ist dieser kleiner als die am Gerät eingestellte Strombegrenzung, arbeitet das Gerät im Spannungsregelbetrieb (CV) und hält die Ausgangsspannung konstant. Angezeigt wird die Betriebsart durch den Statustext "CV" neben dem Spannungsistwert.

Wird der Ausgangsstrom durch den Stromsollwert oder den Nennstrom des Gerätes begrenzt, so wechselt das Gerät in den Stromregelbetrieb (CC), der den Ausgangsstrom konstant hält. Diese Betriebsart wird durch den Statustext "CC" neben dem Stromistwert angezeigt.

Die Geräte haben außerdem eine einstellbare Leistungsbegrenzung von 0...P<sub>Nenn</sub>. Diese überlagert Spannungs- und Stromregelbetrieb. Das heißt, wenn zusätzlich ein Leistungssollwert kleiner P<sub>Nenn</sub> gesetzt wird, können die gewünschte Ausgangsspannung und/oder der gewünschte Ausgangsstrom möglicherweise nicht erreicht werden. Die Leistungsbegrenzung beeinflußt in erster Linie die Ausgangsspannung.

<span id="page-27-0"></span>Der sich durch den Lastwiderstand ergebende Strom ergibt zusammen mit der Ausgangsspannung die gewünschte Ausgangsleistung. Da sich Strom-, Spannungs- und Leistungsregelung gegenseitig beeinflussen, ergäben sich z. B. folgende Verhaltensweisen:

Beispiel 1: Gerät ist im Spannungsregelbetrieb, dann wird durch den Anwender die Leistung begrenzt. Als Folge sinkt die Ausgangsspannung und als Folge davon sinkt der Ausgangsstrom. Wenn nun der Widerstand des Verbrauchers verringert würde, würde der Strom steigen und die Spannung sinken.

Beispiel 2: Gerät ist in Strombegrenzung, die Ausgangsspannung wird vom Widerstand des Verbrauchers bestimmt. Nun wird die Leistung begrenzt, also Leistungsregelbetrieb. Damit sinken Ausgangsstrom und -spannung auf die sich durch die Formel P = U \* I ergebenden Werte. Würde nun der Stromsollwert weiter verringert, so würde der Ausgangsstrom weiter sinken und die Spannung auch. Das Produkt von beiden wäre damit unter dem Sollwert der Leistungsbegrenzung und das Gerät wechselt vom Leistungsregelbetrieb (CP) in den Stromregelbetrieb (CC).

Die drei Zustände CC, CV und CP werden auch über entsprechende Pins der optionalen, analogen Schnittstelle angezeigt oder sind als Statusbits über eine optionale, digitale Schnittstelle auslesbar.

#### <span id="page-27-1"></span>**8.7 Fernfühlungsbetrieb**

Fernfühlungsbetrieb, auch "Remote sense" genannt, soll Spannung, die über die Lastleitungen zum Verbraucher hin abfällt, kompensieren. Dies kann jedoch nur bis zu einem gewissen Grad geschehen. Daher ist der Leitungsquerschnitt der Lastleitungen dem zu entnehmenden Strom stets anpassen, um den Spannungsabfall so gering wie möglich zu halten.

Auf der Rückseite, an der Klemme **Sense**, ist ein Fernfühlungseingang vorhanden der am Verbraucher polrichtig angeschlossen wird. Das Gerät erkennt das automatisch und regelt die Spannung nun am Verbraucher, statt wie vorher am Ausgang. Die Spannung am Ausgang erhöht sich dadurch um den Betrag des Spannungsabfalls zwischen Gerät und Verbraucher.

Maximale Ausregelung: siehe technische Daten, variiert von Modell zu Modell.

Siehe auch Bild 9 unten zur Verdeutlichung.

## **8.8 Netzüber-/Netzunterspannung**

Die Geräte benötigen drei Phasen eines Drehstromanschlusses mit 400V Außenleiterspannung und max.  $±15%$  Toleranz, was einen Eingangsspannungsbereich von 340...460V AC ergibt. Innerhalb dieses Bereich können sie ohne Einschränkungen betrieben werden. Spannungen unter 340V AC werden als Netzunterspannung betrachtet und führen zur Speicherung der zuletzt eingestellten Sollwerte, sowie zur Abschaltung des Leistungsteils und des Ausganges. Selbiges gilt für Überspannungen über 460V AC.

#### **Dauerhafte Netzunter- oder überspannung muß unbedingt vermieden werden!**

#### **8.9 Anschluß verschiedener Lasttypen**

Lasttypen, wie z. B. ohmsche Lasten (Glühlampe, Widerstand), elektronische Lasten oder induktive Lasten (Motor) verhalten sich unterschiedlich und können auf das Netzgerät zurückwirken. Zum Beispiel können Motoren beim Starten eine Gegenspannung erzeugen, die im Netzgerät einen Überspannungsfehler auslösen kann. Elektronische Lasten arbeiten auch mit Regelkreisen für Strom, Spannung und Leistung und diese Regelkreise können denen des Netzgerätes entgegenwirken und u.U. erhöhte Ausgangsrestwelligkeit oder andere, unerwünschte Effekte bewirken. Ohmsche Lasten verhalten sich dagegen nahezu neutral. Das Verhalten der Lasten ist daher stets im Betriebskonzept der Anwendung zu berücksichtigen.

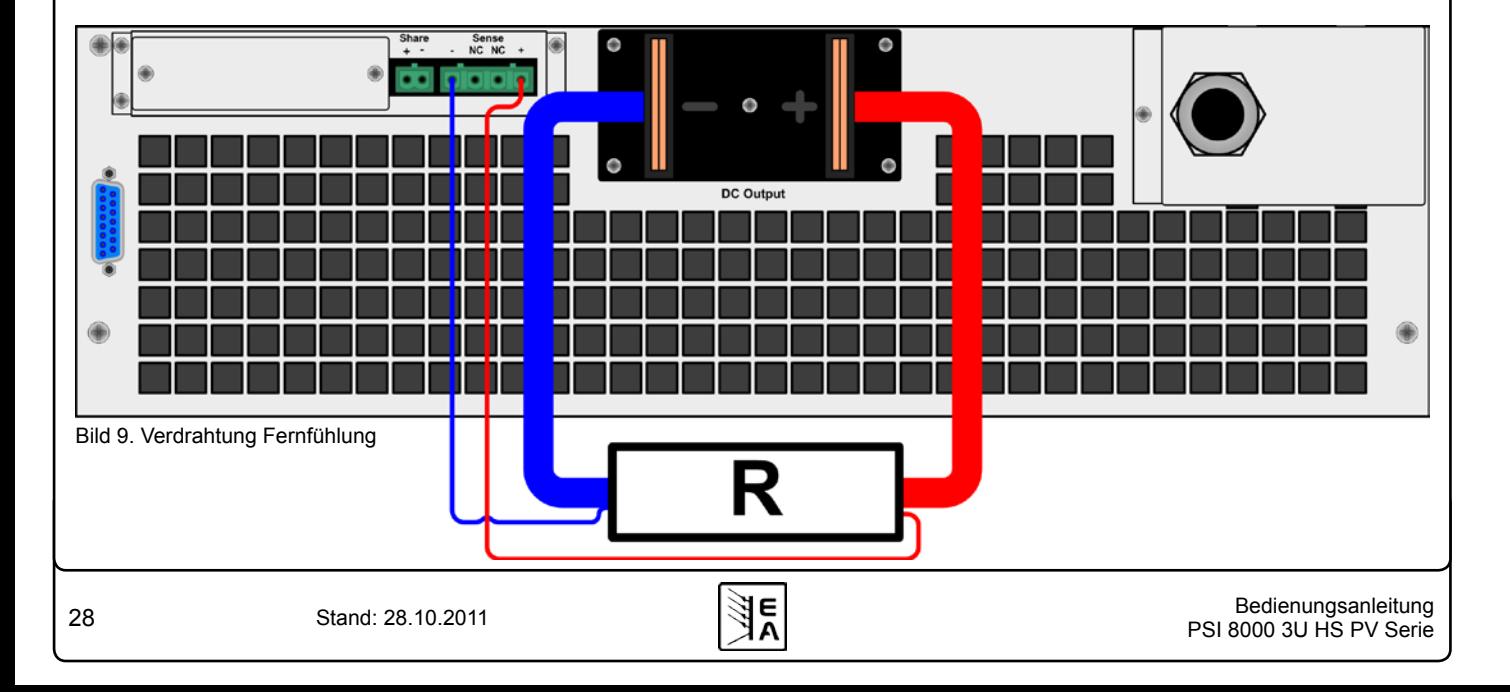

# <span id="page-28-1"></span><span id="page-28-0"></span>**9. Wechselbare Schnittstellen**

## **9.1 Allgemeines**

Das Netzgerät unterstützt verschiedene, optional erhältiche Schnittstellenkarten. Alle sind galvanisch getrennt. Folgende Isolationsspannungen sind gegeben:

- • USB (IF-U1), CAN (IF-C1), RS232 (IF-R1): 2000V DC
- GPIB (IF-G1): 2000V DC
- Ethernet (IF-E1b): 1500V DC
- Erweiterte Analogschnittstelle (IF-A1): 2000V DC

#### *Hinweis: vor der Wahl einer Schnittstelle ist unbedingt deren Isolationsspannung zu beachten und zu prüfen, ob sie für den vorgesehenen Einsatz geeignet ist!*

Die digitalen Schnittstellenkarten IF-R1(RS232), IF-C1(CAN) und IF-U1(USB) unterstützen ein einheitliches Kommunikationsprotokoll und sind für die Steuerung von 1 bis 30 Geräten per PC gedacht.

Die GPIB-Schnittstelle IF-G1 (IEEE 488) bietet SCPI-Befehle und bis zu 15 Geräte an einem Bus.

Die Ethernet/LAN-Schnittstellenkarte IF-E1 bietet auch SCPI-Befehle, sowie eine Browseroberfläche. Ein zusätzlicher USB-Port beinhaltet die komplette Funktionalität wie mit der USB-Schnittstelle IF-U1, also auch die Verwendung des firmeneigenen, binären Kommunikationsprotokolls.

Die Analogschnittstelle IF-A1 ist eine erweiterte analoge Schnittstelle, die im Vergleich zur eingebauten analogen Schnittstelle eine höhere Isolationsspannung sowie mehr Funktionen, wie z. B. variable Steuerspannungsbereiche bietet. Mehr Informationen dazu sind im externen Schnittstellen-Handbuch zu finden, das den Schnittstellen auf CD beiliegt oder auf Anfrage bzw. auf unserer Webseite erhältlich ist.

#### **9.2 Schnittstellenkarten konfigurieren**

Wenn sich im Einschub des Netzgerätes eine Schnittstellenkarte befindet, wird sie vom Gerät automatisch erkannt. Die Schnittstellenkarten müssen konfiguriert werden. Dies kann nur über das Menü geschehen.

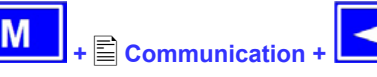

Mit Ausnahme der optionalen, analogen Schnittstelle IF-A1

sollte die Geräteadresse (**Device node**) eingestellt werden. Die Geräte können nur so eindeutig zu geordnet werden, wenn mehrere von einem PC aus bedient werden sollen. Wählen Sie die Schnittstelle mit

**Slot:** { IF-... } abhängig von der Bestückung

Danach kann, falls für die jeweilige Schnittstelle einstellbar, die Geräteadresse gewählt werden:

**Device node** Grundeinstellung: 1

= {1..30} Es können 30 Geräteadressen vergeben werden, eine pro Gerät. Jede Adresse darf nur einmal vergeben werden, wenn mehrere Geräte mit einem PC gesteuert werden.

#### **Einstellungen für die verschiedenen Kartentypen**

Die Karten erfordern unterschiedliche Einstellungsparameter, diese werden in der Bedienungsanleitung zu den Schnittstellenkarten erläutert. Bitte dort weiterlesen.

# <span id="page-28-2"></span>**10. Eingebaute Analogschnittstelle**

**DE**

#### **10.1 Allgemeines**

Die fest eingebaute, galvanisch getrennte (Isolationspannung siehe ["2. Technische Daten"](#page-5-1)), 15polige analoge Schnittstelle (kurz: AS) befindet sich auf der Rückseite des Gerätes und bietet folgende Möglichkeiten:

- Fernsteuerung von Strom, Spannung und Leistung
- Fernüberwachung des Status (OT, OVP, CC, CV)
- • Fernüberwachung der Istwerte
- Ferngesteuertes Ein-/Ausschalten des Ausganges

Die Sollwerteingänge können mit 0...5V oder 0...10V für 0...100% Sollwert betrieben werden. Die Wahl des Spannungsbereiches findet im Geräte-Setup statt (siehe Abschnitt [10.3](#page-29-1)).

Hinweise zur Benutzung:

- Externe Vorgabe der Sollwerte erfordert die Umschaltung auf Fernsteuerbetrieb mit Pin 5 "REMOTE".
- Bevor die Hardware, die die analoge Schnittstelle bedienen soll, verbunden wird, sind alle erforderlichen Leitungen zu legen und die Hardware zu prüfen, daß diese keine Spannungen >12V erzeugen kann.
- Der Eingang Rem-SB (Remote Standby, Pin 13) überlagert die Taste **ON** am Bedienfeld. Das heißt, das Gerät kann dann nicht mit der Taste eingeschaltet werden, wenn der Pin das Signal "aus" vorgibt. Dies gilt jedoch nicht, wenn der Bedienort des Gerätes mit **local** festgelegt wurde. Siehe Abschnitt [6.9](#page-14-2).
- • Bei Vorgabe von Sollwerten bis 10V bei gewähltem 5V-Bereich werden diese auf 5V begrenzt (clipping). Das heißt, zwischen 5V und 10V reagiert das Gerät nicht auf Sollwertänderungen und hält den entsprechenden Ausgangswert auf  $100\%$
- • **Die gesamte Schnittstelle ist galvanisch getrennt gegenüber dem DC-Ausgang**

# **10.2 Pin-Übersicht**

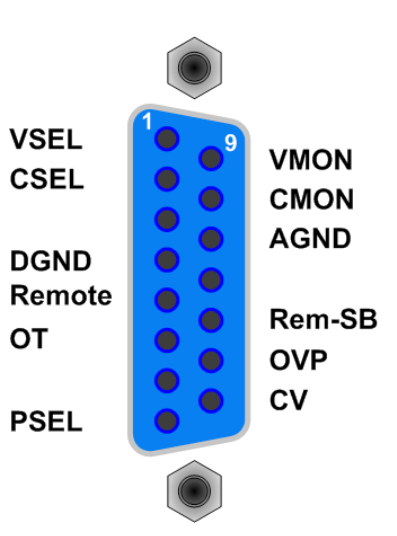

<span id="page-29-0"></span>**Achtung! Niemals irgendeine Masse der analogen Schnittstelle mit dem DC-Ausgang (Plus oder Minus) des Gerätes verbinden!** 

**Das hebt die galvanische Trennung auf und legt das Potential des DC-Ausgangs, das bei Betrieb an trafolosen Wechselrichtern Netzpotential haben kann, auf die analoge Schnittstelle und somit auf die steuernde Applikation, wie z. B. eine SPS.**

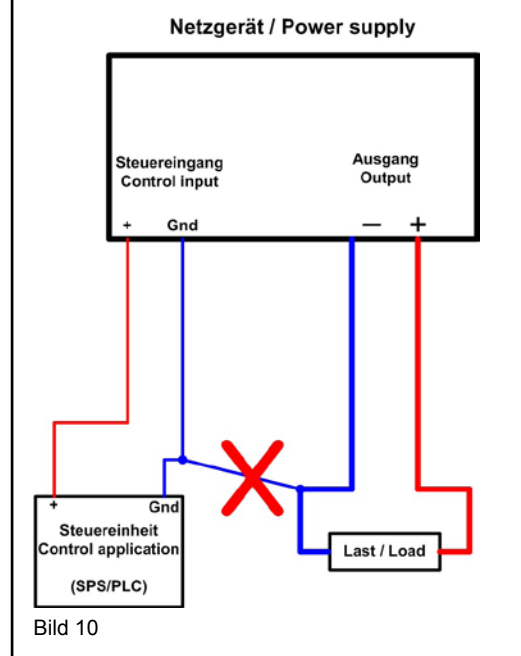

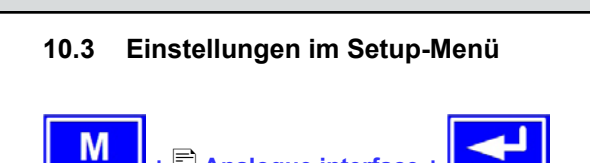

<span id="page-29-1"></span>**<sup>+</sup>Analogue interface +**  Über das Menü können Einstellungen zur eingebauten Analogschnittstelle getroffen werden:

**DE**

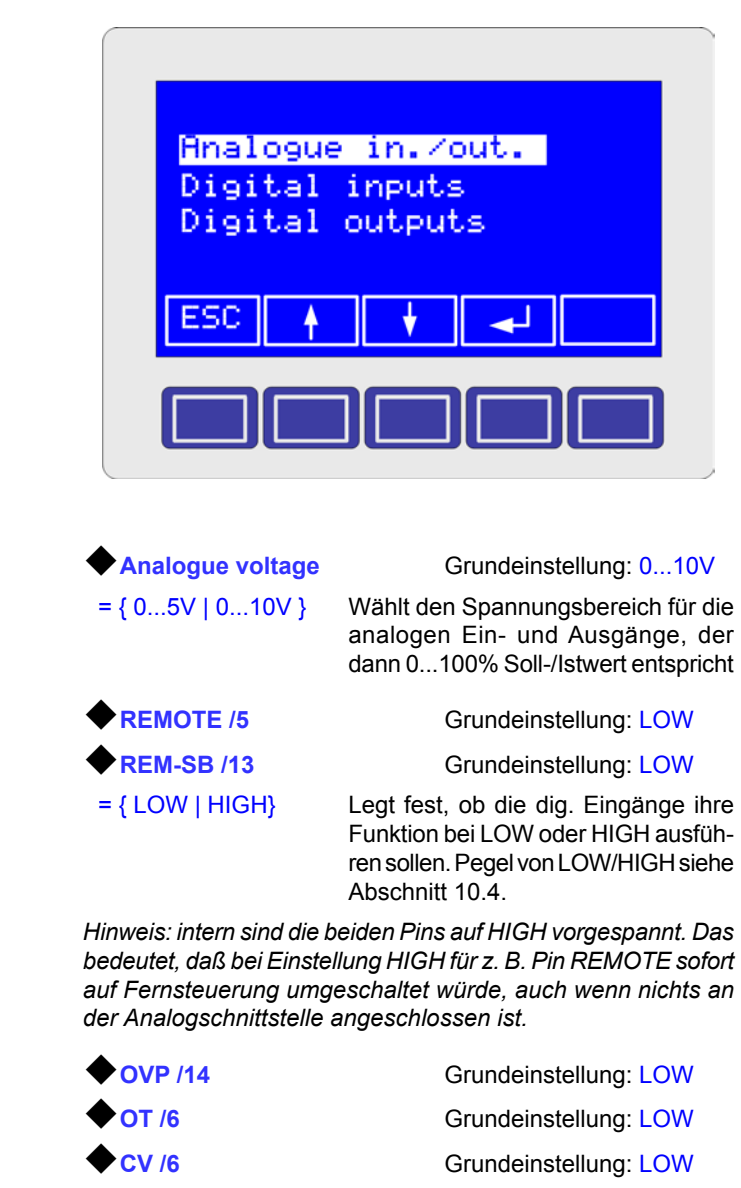

= { LOW | HIGH} Legt fest, ob die dig. Ausgänge den zugewiesenen Zustand mit LOW oder HIGH melden. Pegel von LOW und HIGH siehe Abschnitt [10.4](#page-30-2).

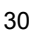

<span id="page-30-2"></span><span id="page-30-0"></span>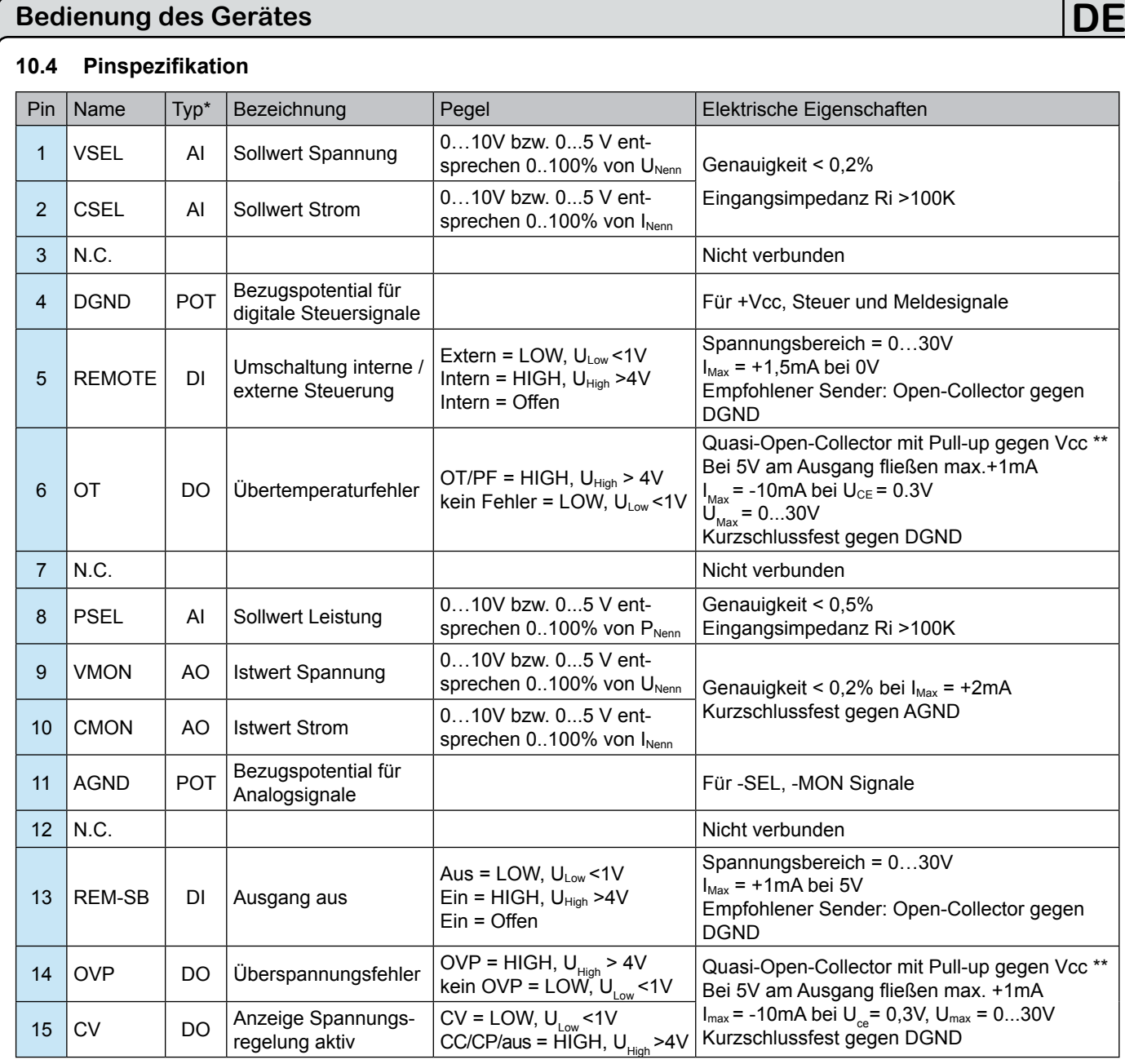

\* AI = Analoger Eingang, AO = Analoger Ausgang, DI = Digitaler Eingang, DO = Digitaler Ausgang, POT = Potential \*\* Interne Pull-up-Spannung 13...14V \*\*\* Standardeinstellung, kann im Setupmenü geändert werden

#### <span id="page-30-1"></span>**10.5 Beispiel-Anwendungen**

#### **10.5.1 Hinweis zur steuernden Applikation**

Ein digitaler Ausgang, z. B. von einer SPS, führt die Funktion der Pins **REMOTE** und **REM-SB** unter Umständen nicht sicher durch, da nicht niederohmig genug. Siehe technische Spezifikation der jeweiligen, ansteuernden Applikation.

Prinzipschaltbild der Eingänge REM-SB und REMOTE:

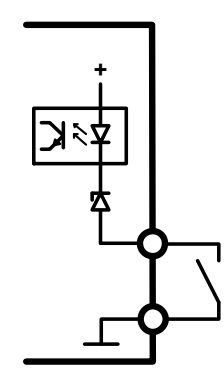

#### **10.5.2 Ausgang aus/ein**

*Hinweis: Der Pin REM-SB ist selbst als steuernder Pin nicht von aktivierter Fernsteuerung abhängig. Er kann den DC-Ausgang jederzeit ausschalten bzw. blockieren, außer das Gerät befindet sich im LOCAL-Modus. Im LOCAL-Modus kann das Gerät nur manuell bedient werden (siehe Abschnitt [6.9](#page-14-2)).*

Ausschalten des DC-Ausgangs des Gerätes erfolgt entweder durch Verbinden des Pin 13 **REM-SB** (Eingang) nach Masse (LOW) oder Offenlassen (HIGH). Die Reaktion des Ausgangs ist abhängig von der Einstellung zur analogen Schnittstelle im Setup. Siehe ["10.3. Einstellungen im Setup-Menü".](#page-29-1) Der DC-Ausgang kann also bei LOW oder HIGH ausgeschaltet sein.

*Achtung! Der Pin ist intern auf HIGH vorgespannt. Bei Auswahl HIGH im Setupmenü wäre somit die Funktion "aus" ständig gegeben und der Pin müßte zuerst auf LOW gezogen werden, um den DC-Ausgang manuell oder digital ferngesteuert bedienen zu können.*

<span id="page-31-0"></span>Zustand LOW kann durch einen niederohmigen Kontakt wie z. B. einen Schalter, Open-Collector-Transistor oder ein Relais hergestellt werden.

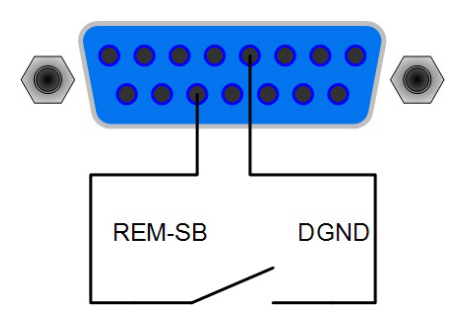

#### **10.5.3 Fernsteuerung aktivieren**

Umschaltung auf Fernsteuerung über die analoge Schnittstelle ist erforderlich, sobald das Gerät nicht nur überwacht (Monitoring), sondern auch mit Sollwerten von außen gesteuert werden soll.

Fernsteuerung ist so lange aktiv, wie der Pin REMOTE den entsprechenden Pegel vorgegeben bekommt und dies nicht durch LOCAL unterbrochen wird:

Fernsteuerung aktiv: REMOTE = LOW | HIGH

Fernsteuerung nicht aktiv: REMOTE = HIGH | LOW

Hier hängt der am Pin vorzugebende Pegel von der im Setup für den Pin getroffenen Auswahl ab.

*Achtung! Der Pin ist intern auf HIGH vorgespannt. Bei Auswahl HIGH im Setupmenü wäre somit die Funktion "remote" ständig gegeben und der Pin müßte zuerst auf LOW gezogen werden, um die Fernsteuerung zu beenden und das Gerät wieder manuell oder digital ferngesteuert bedienen zu können.*

*Hinweis: LOCAL-Modus unterbricht die Fernsteuerung. Solange LOCAL aktiv ist, können Sollwerte nur manuell am Gerät eingestellt werden. Sobald LOCAL beendet wird, wird die Fernsteuerung über die Sollwerte wieder aktiv, wenn REMOTE dies noch vorgibt.*

*Achtung! Durch Wechsel auf analoge Fernsteuerung können Spannungssprünge am DC-Ausgang entstehen!*

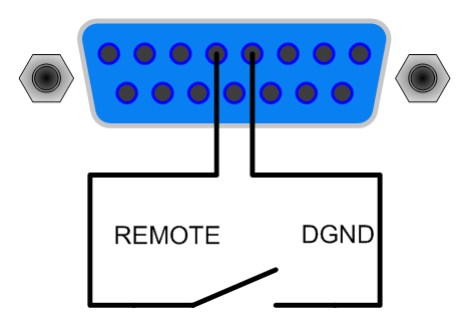

#### **10.5.4 Fernsteuerung der Sollwerte**

*Hinweis: Fernsteuerung erfordert immer die Vorgabe von allen drei Sollwerten U, I und P! Wird der Leistungssollwert nicht vorgegeben, liefert das Gerät keine Spannung.*

Sollwerte VSEL (Spannung U), CSEL (Strom I) und PSEL (Leistung P, wo vorhanden) müssen mit analogen Spannungsquellen von extern vorgegeben werden. Für 0...100% Sollwert sind entweder 0...5V oder 0...10V Analogspannung an den Eingängen erforderlich.

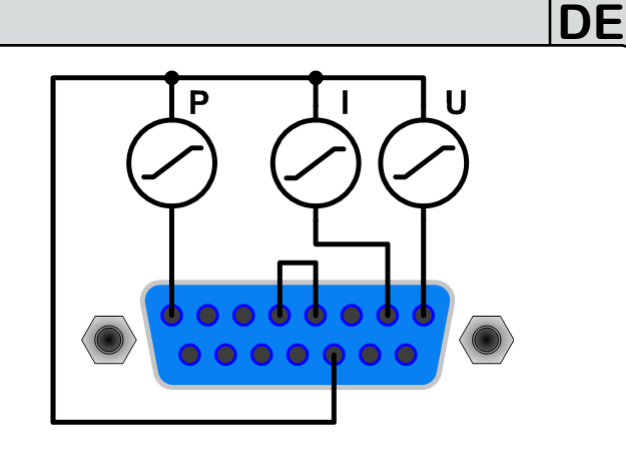

#### **10.5.5 Messung der Istwerte**

Istwerterfassung ist Überwachung (Monitoring) und daher immer möglich und unabhängig vom Fernsteuerbetrieb. Da es keinen Istwert der Leistung gibt, ist nur die Erfassung der Istwerte von Spannung und Strom möglich. Die Pins VMON und CMON bilden mit 0...10V oder 0...5V für 0...100% die Istwerte ab. Über einen externen Analogmultiplizierer könnte der Istwert der Leistung ermittelt werden.

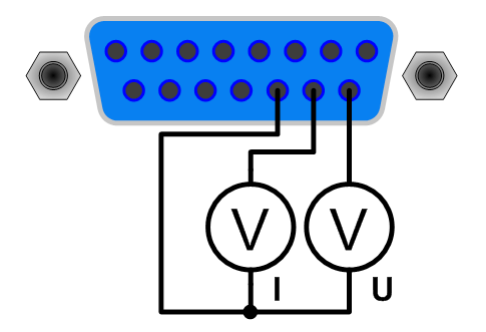

#### **10.5.6 Meldungen**

Die Analogschnittstelle bietet weitere Ausgänge, die Alarme oder Zustände des Gerätes melden (siehe Tabelle in "10.4. [Pinspezifikation"](#page-30-2)).

Die Ausgänge sind hochohmig vorgespannt, und können keine LEDs oder Lämpchen direkt treiben. Die Anwendung ist so vorgesehen, daß Strom einfließt um z. B. ein externes Relais zu schalten, das wiederum ein Lämpchen oder eine LED o.ä. treibt. Alternativ kann der Zustand mit Logik-ICs erfaßt werden.

Prizipschaltbild eines Meldeausgangs:

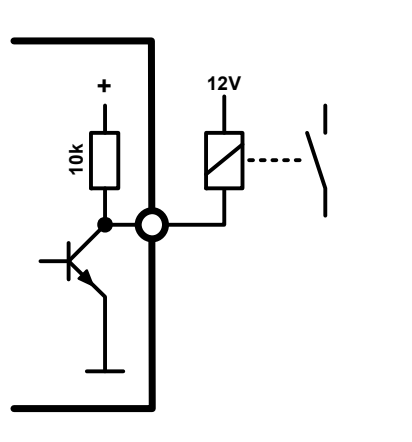

# <span id="page-32-1"></span><span id="page-32-0"></span>**11. PV - Solarmodul-Simulation**

Die fest integrierte Photovoltaik-Funktionalität ermöglicht dem Gerät, das Verhalten eines Solarmoduls zu simulieren. Dies wird durch eine Kombination von spezieller Hardware und Software realisiert. Die Funktion kann im Setup-Menü des Gerätes aktiviert oder deaktiviert werden, wie beschrieben in ["7.8. Aktivierung der Photovoltaik-Funktion"](#page-25-2). Solange sie nicht aktiviert ist, verhält sich das Gerät wie ein normales Netzgerät. Wenn aktiviert, so wird der Leistungssollwert für die Simulation in Abhängigkeit vom Stromsollwert beeinflußt und das resultiert in einem Spannungs-Strom-Leistungsverhalten des Gerätes, das der Charakteristik eines Solarmoduls nahekommt.

## **11.1 Besondere Gegebenheiten**

Folgendes gilt im Besonderen für den PV-Modus:

- • Bei ausgeschaltetem Ausgang können die Startwerte für Spannung, Strom und Leistung eingestellt werden
- • Der Leistungssollwert kann bei eingeschaltetem Ausgang nicht verstellt werden und wird, in Abhängigkeit von der Einstellung des Stromsollwertes, neu berechnet und angezeigt
- Fernsteuerung im PV-Modus über digitale oder analoge Schnittstelle ist möglich; hierfür gelten die gleichen Bedingungen wie bei manueller Bedienung
- Wenn der Ausgang zwecks Beendigung der Simulation wieder ausgeschaltet wird, werden die zurvor eingestellten Startwerte (Strom, Leistung) wiederhergestellt
- Der während der Simulation berechnete Leistungssollwert wird auf das Maximum (Nennwert) des Gerätes begrenzt

#### **11.2 Einstellungen und Bedienung**

Mit einem DC-AC-Wechselrichter, der an dem Netzgerät angeschlossen ist, kann mittels folgender Prozedur eine PV-Simulation durchgeführt werden:

1. Bei ausgeschaltetem DC-Ausgang und aktiviertem PV-Modus, sind die zuerst die Startwerte für Strom und Leistung gemäß der Herstellervorgaben des zu simulierenden Solarmoduls vorzuwählen. Der Spannungssollwert sollte hierbei auf etwa 120% der zu erwartenden Leerlaufspannung eingestellt werden.

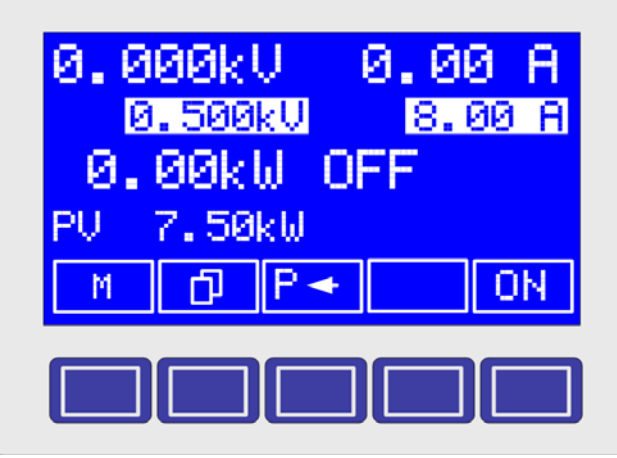

Bild 11. Eingabe des Solarmodul-Kurzschlußstromes

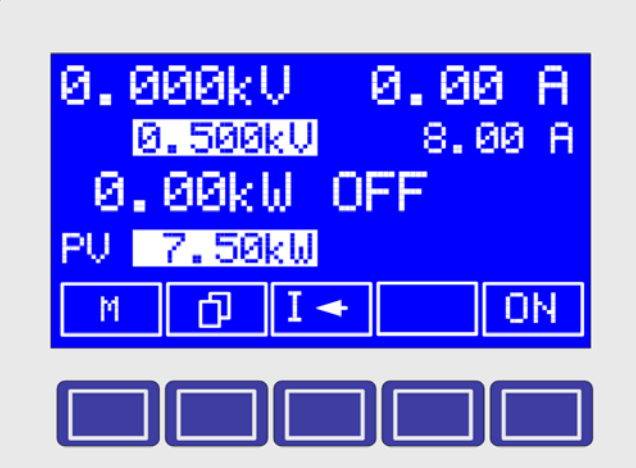

**DE**

Bild 12. Eingabe der maximalen Leistung

- 2. Ausgang einschalten. Die Ausgangsleistung ist nun nicht mehr direkt verstellbar.
- 3. Die Ausgangsspannung stellt sich auf die berechnete Leerlaufspannung ein (siehe unten).
- 4. DC-AC-Wechselrichter einschalten.

Das Netzgerät setzt anschließend die Anwendervorgabe in die Solarmodul-Leistungskennlinie um. Die Kurve unten zeigt ein Beispiel mit Vorgabe Strom = 8A und Leistung MPP = 8kW. Die U<sub>MPP</sub> und U<sub>Leerlauf</sub> ergeben sich automatisch entsprechend der U-I Kennlinie.

*Hinweis: Zusammen mit diesem Handbuch sollte eine CD geliefert worden sein, die Berechnungstools in Form von Microsoft Excel Arbeitsmappen beinhaltet, für jedes PV-Modell eine. Diese Arbeitsmappen dienen zur Berechnung der MPP-Leistung und der resultierende Strom- und Leistungskurven. Siehe Bild 13.*

Nun kann mit dem Wechselrichter ein Testlauf gefahren werden. Und verschiedene Lichtsituationen nachzubilden, kann man nun:

5. Den Ausgangsstrom des Netzgerätes variieren

Wenn der Ausgang wieder ausgeschaltet wird, stellen sich Strom- und Leistungssollwert wieder auf die Startwerte zurück.

*Warnung! Die DC-Ausgangsspannung (oder auch simlulierte Solarmodulspannung) ist direkt von den Einstellungen von Strom und Leistung abhängig. Falsch vorgegebene Sollwerte können zu höheren Ausgangsspannungen führen als der Wechselrichter vertragen kann. Um daraus resultierende Beschädigungen zu vermeiden, sollte der Überspannungsschutz des Gerätes stets auf das vom Wechselrichter verträgliche Maximum eingestellt sein. Siehe dazu Abschnitt [7.6.1,](#page-22-1) Punkt Uovp.*

#### **11.3 Hinweise & Einschränkungen**

- • Wenn sich der DC-Ausgang beim Einschalten des Gerätes nicht wieder automatisch einschalten soll (falls er vor dem Ausschalten ein war), so sollte dies deaktiviert werden. Siehe Abschnitt ["7.1. Betriebsparameter definieren",](#page-20-2) Unterpunkt "Zustand des Ausgangs nach Netzwiederkehr".
- • Bei Fernsteuerung mittels analoger Schnittstelle können die Startwerte nach Ausschalten des Ausganges nicht wie bei manueller Bedienung oder digitaler Fernsteuerung wiederhergestellt werden, wenn sie während der Simulation verändert wurden, denn die Sollwerteingänge PSEL und CSEL werden ständig neu erfaßt.
- Bei aktiviertem PV-Modus (Menü "Options") ist der Zugriff auf den Funktionsmanager (SEQ) gesperrt.

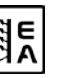

<span id="page-33-0"></span>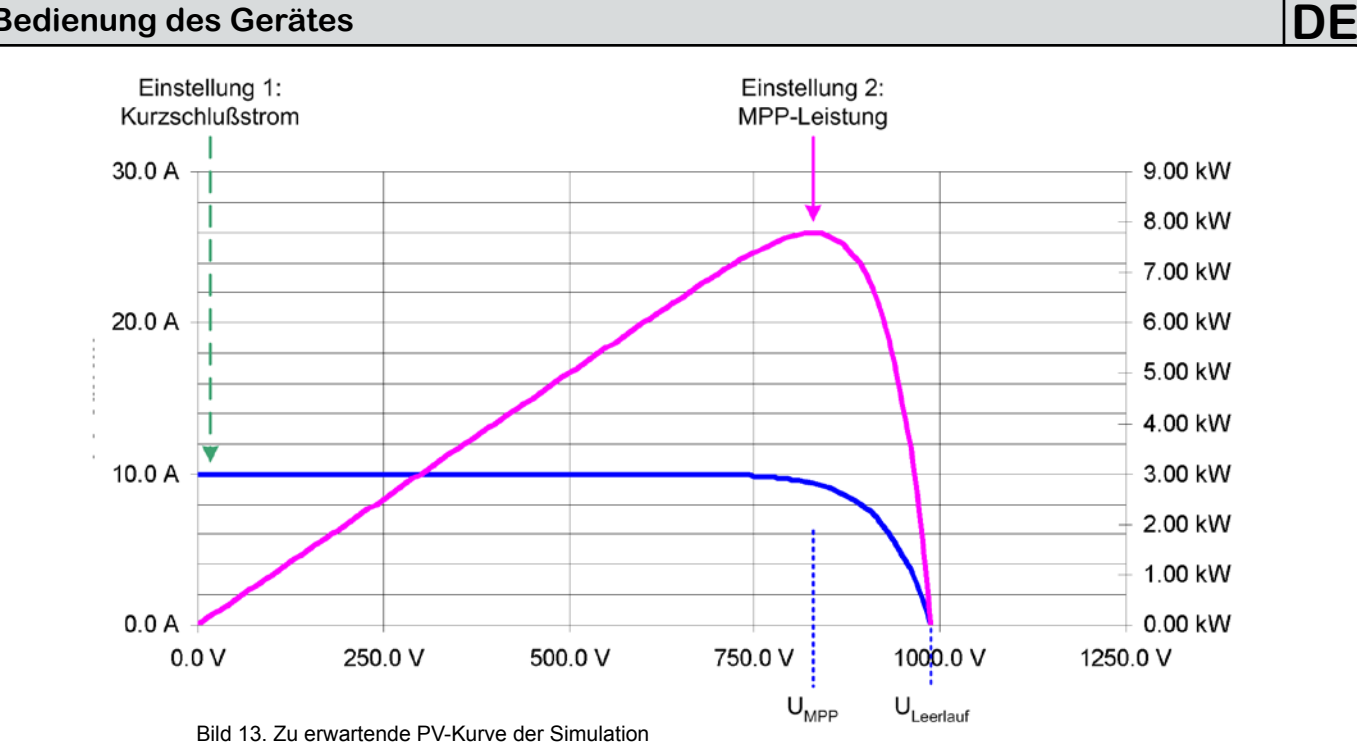

# **12. HS - High-Speed-Modifikation**

Die Netzgeräte verfügen über die integrierte HS-Modifikation, die durch reduzierte Ausgangskapazitäten eine deutliche verbesserte Dynamik der Ausgangsspannung erreicht.

Diese Modifikation ist permanent und kann nicht deaktiviert werden. Außerdem werden einige technische Daten gegenüber Standardmodellen verändert, die in der Tabelle auf der nächsten Seite zu finden sind.

#### **Spannungsüberschwinger!**

**Geräte mit High Speed Option können, gegenüber Standardmodellen, bei Lastwechseln teils erhebliche Spannungsüberschwinger am Ausgang erzeugen. Die Spannungsfestigkeit der angeschlossen Verbraucher ist zu beachten!**

# **12.1 Einschränkungen**

- Fernfühlungsbetrieb und Reihenschaltung sind nicht verfügbar und nicht zulässig
- Die Abfallzeit t<sub>Fall</sub> der Ausgangsspannung ist lastabhängig und kann mittels der angegebenen Ausgangskapazität selbst ermittelt werden
- • Wenn die angegeben Zeiten und Verlustleistungen für Dauer-Pulsbetrieb nicht eingehalten werden, erlischt der **Garantieanspruch**

#### **12.2 Begriffserläuterungen**

# $C_{\text{OUT}}$

Geänderte Ausgangskapazität des Gerätes, die sich von einem Standardmodell unterscheidet. Dient zur Berechnung von Zeitwerten bezüglich der Ausgangsspannung.

# **UMIN> / PMIN>**

Empfohlene Mindestausgangsspannung bzw. Mindestausgangsleistung, bei der das HS-Gerät betrieben werden sollte. Bei Betrieb unter diesen Grenzen ist der zu erwartende Ausgangsripple noch höher als in der Tabelle oben angegeben.

#### **Abfallzeit**

Zusammen mit der Anstiegszeit ein sehr wichtiger Wert bezüglich der Dynamik der Ausgangsspannung. Sie ist hauptsächlich vom Widerstand der angeschlossenen Last abhängig.

#### **Anstiegszeit**

Zusammen mit der Abfallzeit ein sehr wichtiger Wert bezüglich der Dynamik der Ausgangsspannung. Sie ist von der Ausgangskapazität, dem Widerstand der angeschlossenen Last und der eingestellten Strombegrenzung abhängig.

#### **12.3 Allgemeine Hinweise zum Betrieb**

Fernsteuerung über analoge oder digitale Schnittstelle, mit dauerhaften Spannungswechseln die am Ausgang des Gerätes ein großes ΔU/Δt erzeugen, ist zulässig, wenn eine max. interne Verlustleistung nicht überschritten wird. Diese Verlust-

leistung berechnet sich hier nach der Formel dU<sub>max</sub> =  $\sqrt{(F/f)}$ (bei gegebener Frequenz) oder  $f_{max} = F / dU^2$  (bei gegebenem Spannungshub) mit F = 192000 für Dauerbetrieb, wobei f die Frequenz des Pulsbetriebes, dU der Hub der abfallenden/ansteigende Flanke und F ein Faktor ist. Dauerbetrieb bedeutet hier über Stunden oder Tage. Bei Kurzzeitbetrieb, z. B. mehrere Minuten mit nachfolgender, mindestens gleich langer Pause, sind höhere Belastungen erlaubt mit F = 256000.

Es gibt eine empfohlene Mindestausgangsspannung U<sub>min</sub>> bzw. Mindestausgangsleistung P<sub>min</sub>>, bei der das HS-Gerät betrieben werden sollte. Bei Betrieb unter diesen Grenzen ist der zu erwartende Ausgangsripple noch höher als in der Tabelle oben angegeben.

### 12.4 Gesonderte Hinweise zum 1500V-Modell

Bei extrem pulsförmiger Entlastung, z. B. 90% I<sub>nenn</sub> -> 5% I<sub>nenn</sub>, können Spannungserhöhungen bis +100V auftreten. Ansonsten ist mit Spannungserhöhungen von 40V…60V zu rechnen.

Die Zeit der abfallenden Flanke ist lastabhängig. Mit z. B. 1A Konstant-Laststrom ist  $t_{fall} \sim 67V/ms$ , bei Leerlauf immer 10s bis 0V.

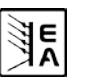

# <span id="page-34-0"></span>**12.5 Abweichende technische Daten**

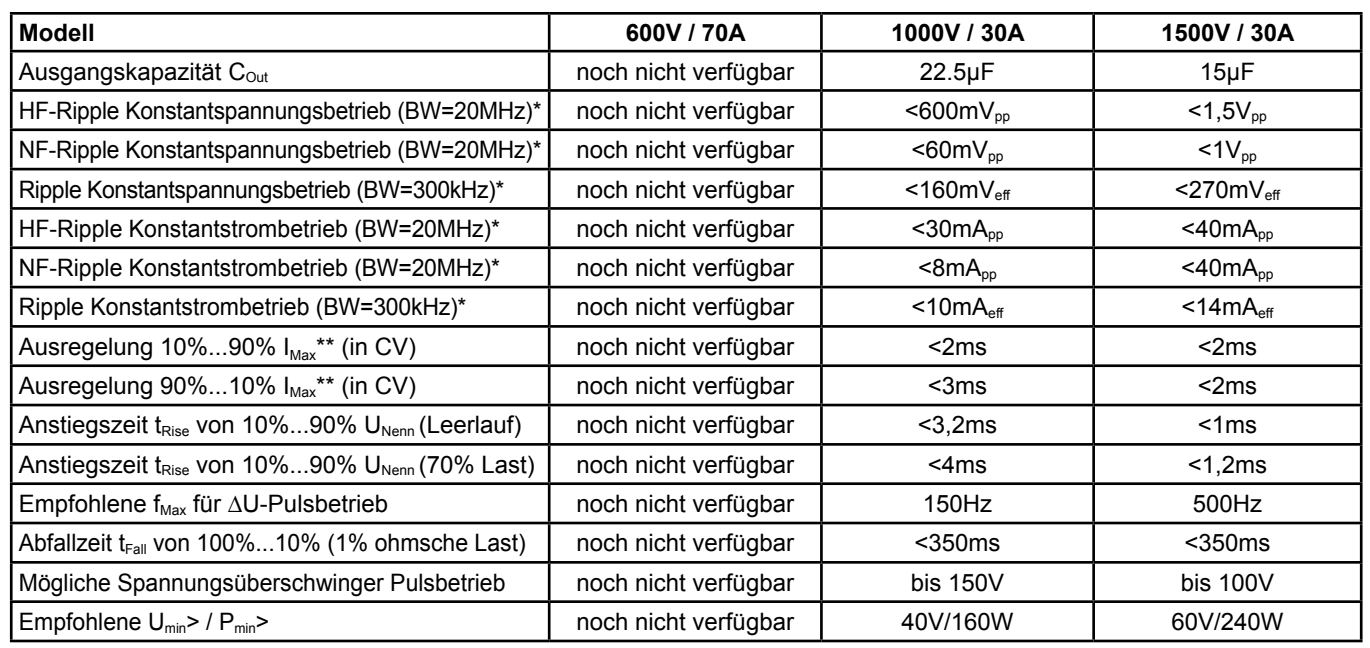

\* Ermittelt bei  $U_{\text{out}} \ge 10\%$  und  $P_{\text{out}} \ge 5\%$ 

\*\*  $I_{\text{Max}}$  ist entweder wie  $I_{\text{Nenn}}$  (Geräte ohne Leistungsregelung) oder  $I_{\text{Max}} = P_{\text{Set}}/U_{\text{Set}}$  (Geräte mit Leistungsregelung)

# **13. Sonstiges**

#### <span id="page-34-1"></span>**13.1 Parallelschaltung im Sharebus-Betrieb**

Die Sharebus-Verbindung dient bei Parallelschaltung von mehreren gleichen Geräten zur möglichst symmetrischen Stromaufteilung.

*Wichtig: bei dieser Verbindung bestimmt das Gerät mit der höchsten Ausgangsspannung die Gesamtausgangsspannung der Parallelschaltung*.

Das heißt, daß jedes Gerät, je nach Einstellung, die Ausgangsspannung bestimmen könnte. Es wird daher empfohlen, ein Gerät zu bestimmen, das gestellt werden soll und bei den anderen die Sollwerte von Strom, Spannung und Leistung auf das gewünschte Minimum oder 0 zu stellen.

Im Fall, daß ein Gerät komplett ausfällt, arbeiten die anderen Geräte in der Parallelschaltung übergangslos weiter. Bei einem Gerätefehler wie OT oder OVP einer oder mehrerer Einheiten stellt sich die Ausgangsspannung auf den Wert ein, der am höchsten bei den verbleibenden Geräten eingestellt wurde.

Die Verdrahtung der Share-Klemme der Geräte, die im Share-bus-Betrieb arbeiten sollen, wird in Abschnitt ["5.8. Anschluß](#page-11-1)[klemme Share"](#page-11-1) erläutert. Siehe auch Bild 15.

*Hinweis: wenn Fernfühlung genutzt werden soll, so empfiehlt es sich, dafür nur den Eingang "Sense" des bestimmenden Gerätes zu benutzen.*

*Achtung! Rein analoge Verbindung. Es findet keine Summenbildung der Istwerte auf einem der Geräte statt.*

*Achtung! Sharebus-Verbindung mit Geräten anderer Serien als PSI 8000 3U, die auch über einen Sharebus verfügen, ist nicht zulässig!*

## **13.2 Reihenschaltung**

Reihenschaltung zweier oder mehrerer Geräte ist nicht zulässig!

#### **13.3 Zubehör und Optionen**

#### Folgendes Zubehör ist erhältlich:

#### **a) Digitale Schnittstellenkarten**

Steck- und nachrüstbare Schnittstellenkarten für USB, RS232, CAN, GPIB/IEEE (nur SCPI) oder Ethernet/LAN (SCPI) sind erhältlich. Details zu den Schnittstellenkarten siehe Schnittstellenkartenhandbuch. Es steht ein Steckplatz zur Verfügung.

#### **b) Erweiterte analoge Schnittstelle**

Steck- und nachrüstbare, galvanisch getrennte, 25polige Analogschnittstellenkarte. Details siehe Schnittstellenkartenhandbuch.

Folgende Optionen sind erhältlich:

#### **a) Wasserkühlung**

Fest integrierte Kühleinheit für Kühlwasserversorgung. Durch die Wasserkühlung kann eine vorzeitige Abschaltung durch Geräteüberhitzung vermieden werden. Die Option kann nicht nachträglich installiert werden.

#### **b) Innenwiderstandsregelung**

Diese Option kann nachträglich erworben werden und wird mit einer Codenummer im Gerätemenü freigeschaltet.

<span id="page-35-0"></span>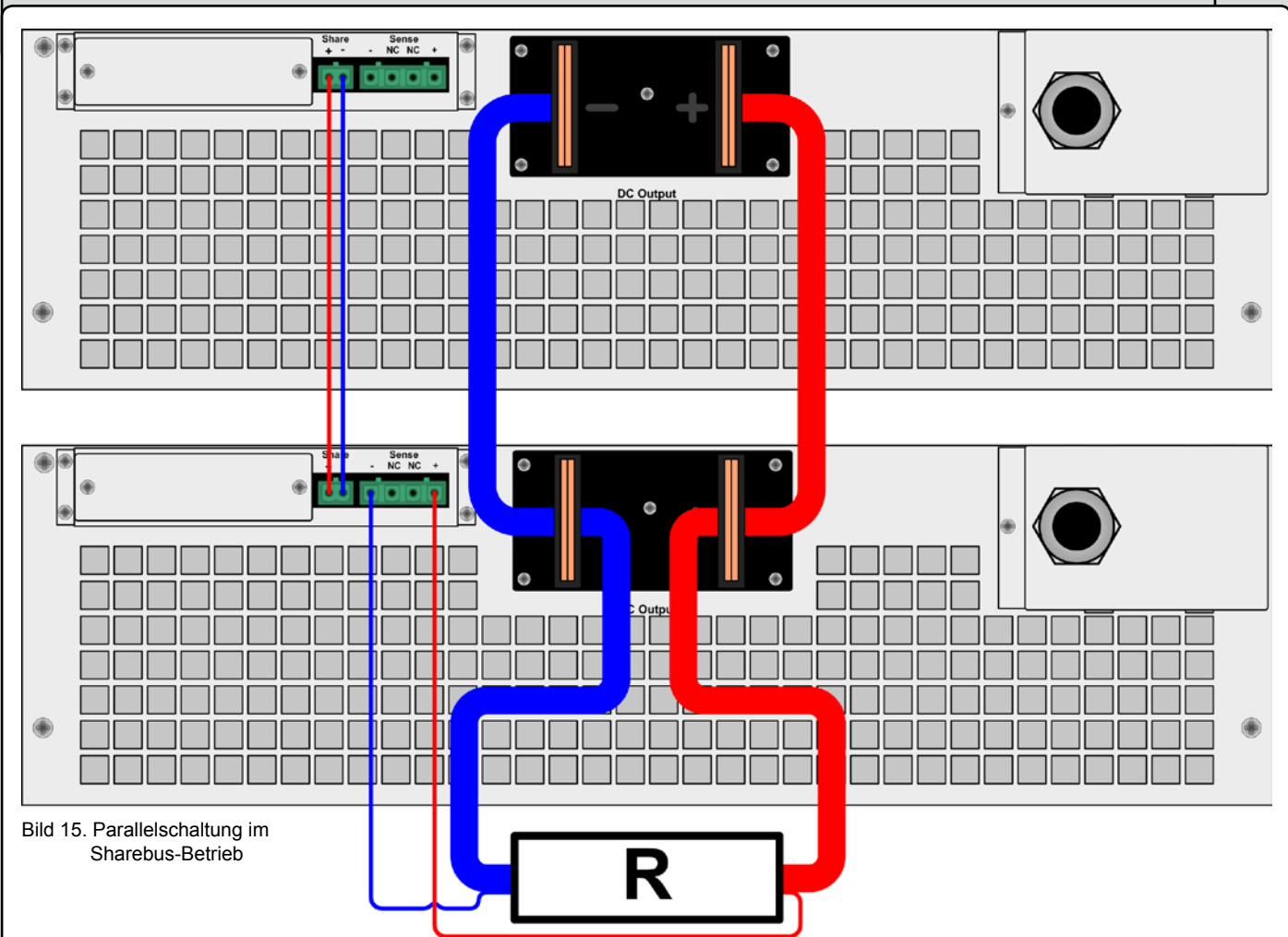

#### **13.4 Vernetzung**

Die Grafiken unten zeigen Beispiele für die digitale Fernsteuerung von mehreren Netzgeräten gleichzeitig in sternförmiger (USB, RS232, Ethernet) oder busförmiger (CAN, GPIB, Profibus) Vernetzung.

Es gelten jeweils die für die Schnittstellen und Bussysteme vorhandenen Vorgaben und Beschränkungen.

Über **USB** können von einem PC aus viele Geräte gleichzeitg angesteuert werden, entsprechende Hubs mit eigener Stromversorgung vorausgesetzt. Die gilt prinzipiell auch für **RS232**. Unterschiede bestehen hier nur in der maximalen Kabellänge und Handhabung.

Für **CAN** gilt, daß bis zu 30 unserer Geräte pro Adreßsegment mit anderen Busteilnehmern verbunden und durch Device Node und RID (siehe ["7. Gerätekonfiguration"\)](#page-19-1) integriert werden können.

Bei **GPIB** besteht lediglich die Beschränkung auf max. 15 Geräte am Bus.

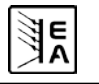
# **Bedienung des Gerätes**

#### **13.5 Ersatzableitstrommessung nach DIN VDE 0701**

Die nach DIN VDE 0701-1 durchgeführte Ersatzableitstrommessung führt unter Umständen zu Ergebnissen, die außerhalb der Norm liegen. Grund: die Messung wird in erster Linie an sogenannten Netzfiltern am Wechselspannungseingang der Geräte durchgeführt. Diese Filter sind **symmetrisch** aufgebaut, das heißt, es ist unter Anderem jeweils ein Y-Kondensator von L1/2/3 nach PE geführt. Da bei der Messung L1, L2 und L3 verbunden werden und der nach PE abfließende Strom gemessen wird, liegen somit bis zu **drei** Kondensatoren parallel, was den gemessenen Ableitstrom **verdoppelt oder verdreifacht**.

Dies ist nach geltender Norm zulässig.

Zitat aus der Norm von 2008, Anhang D:

*"Es ist zu beachten, daß bei Geräten mit Schutzlieter und symmetrischen Beschaltungen der mit dem Ersatzableitstromverfahren gemessene Schutzleiterstrom infolge der Beschaltung 3-mal bis 4-mal so hoch sein kann wie der Ableitstrom der Beschaltung einer Phase."*

Grafische Verdeutlichung der symmetrischen Schaltung:

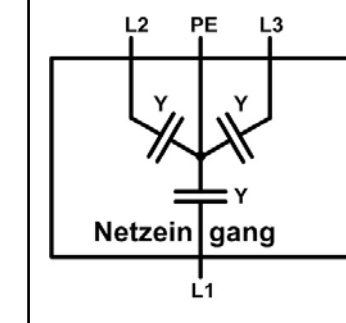

Beispieldarstellung aus der Norm, Bild C.3c, Schutzleiterstrommessung, Ersatzableitstrommeßverfahren: Netzeingang

*Hinweis: Das Bild 17 zeigt das Meßverfahren für zweiphasige Netzanschlüsse. Bei einem Drehstromgerät wird Phase N dann durch L2 und/oder L3 ersetzt.*

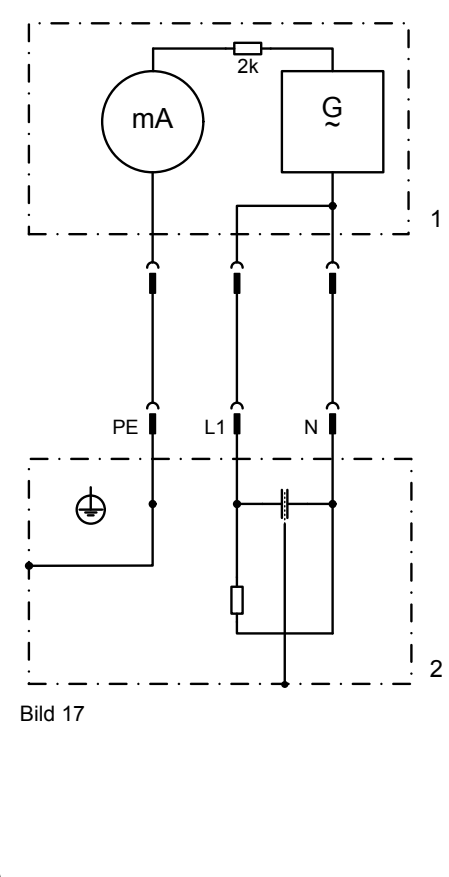

#### **13.6 Firmwareaktualisierung**

Eine Firmwareaktualisierung sollte nur vorgenommen werden, wenn nachweislich Fehler in einer bestimmten Version der Firmware bestehen, die durch eine neuere Version behoben werden, oder wenn neue Funktionen integriert wurden.

**DE**

Zur Aktualisierung werden eine dig. Schnittstellenkarte, eine neue Firmwaredatei und ein Hilfsmittel zur Aktualisierung, eine Software namens "Update Tool" benötigt.

Folgende Schnittstellenkarten sind zur Firmwareaktualisierung qualifiziert:

- $\bullet$  IF-U1 (USB)
- • IF-R1 (RS232)
- • IF-E1 (über den USB-Port)

Ist keine der genannten vorhanden, kann zunächst keine Aktualisierung vorgenommen. Bitte kontaktieren Sie in solch einem Fall den Lieferanten Ihres Gerätes.

Diese Software und die für das Gerät passende Firmware sind auf der Internetseite des Herstellers zu finden oder werden ggf. auf Anfrage zugeschickt. Das "Update Tool" führt durch die Aktualisierung, die nahezu automatisch abläuft.

# **General**

# **About**

Elektro-Automatik GmbH & Co. KG

Helmholtzstrasse 31-33

41747 Viersen

Germany

Phone: +49 2162 / 37850

Fax: +49 2162 / 16230

Web: <www.elektroautomatik.de>

Mail: [ea1974@elektroautomatik.de](mailto:ea1974%40elektroautomatik.de?subject=)

# © Elektro-Automatik

Reprint, duplication or partly, wrong use of this user instruction manual are prohibited and might be followed by legal consequences.

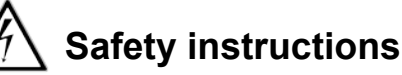

• Only operate the device at a mains voltage as stipulated on the type plate!

**EN**

- Never insert mechanical parts, especially from metal, through the air ventilation slots!
- Avoid any use of liquids of any kind in the proximity of the device! They might get into it.
- Do not connect voltage sources to the device which are able to generate voltages higher than the nominal voltage of the device!
- In order to equip interface cards into the slot at the rear, the common ESD provisions have to be followed!
- The interface card may only be plugged and unplugged while the unit is completely switched off (mains switch OFF)!
- The mains input terminal is not protected against unintended contact. Thus always install the terminal cover!
- Running transformerless solar inverters on the device will have mains potential on the DC output, because those transformerless solar inverters don't have galvanic isolation.

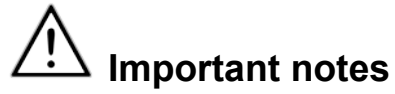

• Aging of the device, as well heavy use may result in unpredictable behaviour of control elements like pushbuttons and rotary knobs.

# **Table of contents**

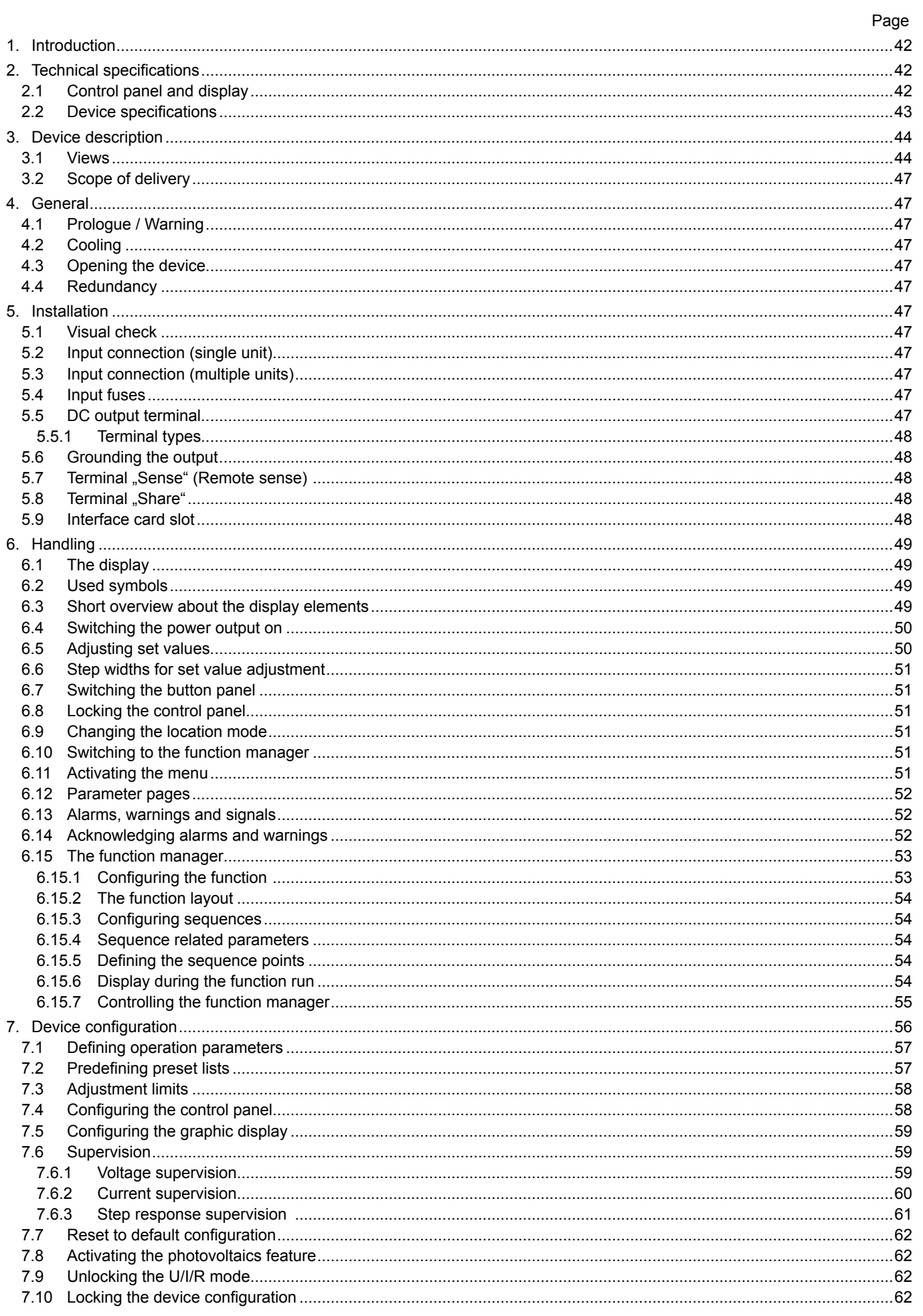

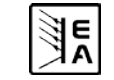

# Table of contents

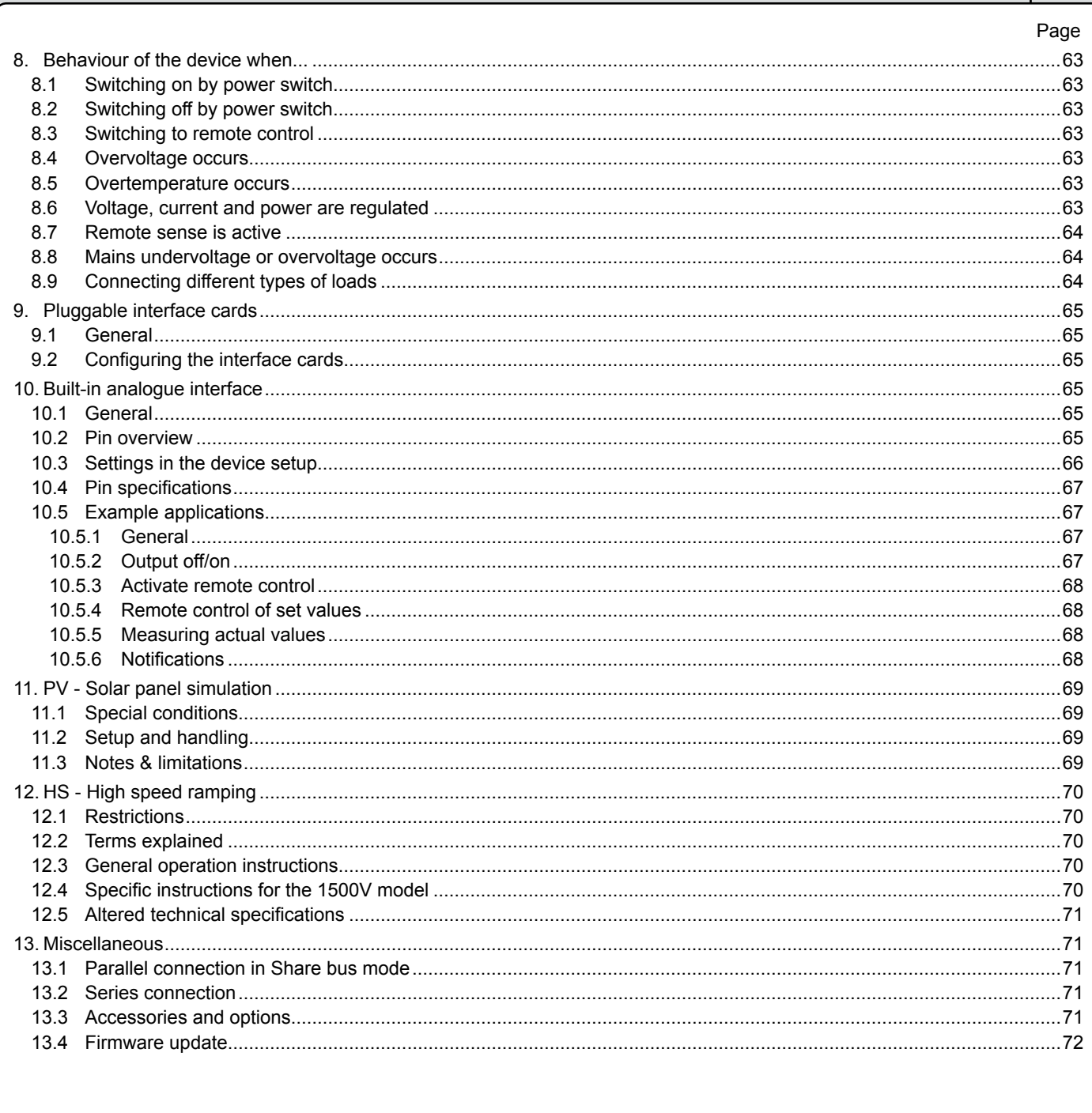

**AK** 

# <span id="page-41-0"></span>**About the device**

# **1. Introduction**

The high efficiency power supplies of the series PSI 8000 3U are ideally suited for test systems and industrial control facilities by their 19" draw-out case.

Apart from standard functions of power supplies the user can define and recall different presets of set values, supervise set values and actual values by definable limits or create function runs of configurable preset values with the integrated function manager.

Optionally available, digital interface cards provide an even wider spectrum of control and monitoring functions by means of a PC. Another optionally available extension card is the galvanically isolated analogue interface IF-A1 which can serve to control the device by external means, like a PLC.

The integration into existent systems is done very comfortably by using an interface card, while there is no need to configure the card at all or with only a few settings.

All models feature an adjustable power regulation circuit, as well as a "Share Bus" terminal which enables parallel connection with symmetric current distribution.

The integrated options HS (high speed) and PV (photovoltaics) offer a higher dynamics contrary to standard power supply models and enable running tests which are typical for the E.U.T stage of solar inverter production. The PV option will control the power supply according to a certain characteristics.

The main functions at a glance:

- Set voltage, current and power, each with 0...100%
- $\bullet$  Adjustable overvoltage threshold 0...110%  $U_{\text{Norm}}$
- • Optional, pluggable interface cards (CAN, USB, RS232, IEEE/ GPIB, Ethernet/LAN, Profibus)
- • Optional, analogue interface for external control and monitoring with extended features
- Power ratings: 10kW or 15kW
- Temperature controlled fans
- Status indication (OT, OV, CC, CV) in the display
- Supervision function
- Function manager
- Adjustable internal resistance (optional)
- High speed ramping
- Parallel connection with Share bus
- Solar panel simulation with PV

# <span id="page-41-1"></span>**2. Technical specifications**

# **2.1 Control panel and display**

#### **Type**

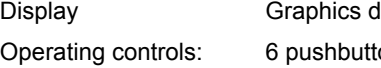

lisplay 128x64 dots ons, 2 rotary knobs

#### **Displayed formats**

The nominal values limit the maximum adjustable range.

Actual values and set values for voltage, current and power are displayed simultaneously, the set value of the overvoltage threshold is displayed seperately.

#### **Display of voltage values**

Resolution: 4 digits

Formats: 0.0…999.9V 0V...9999V

#### **Display of current values**

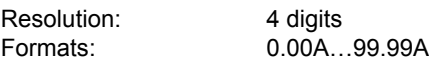

#### **Display of power values**

Resolution: 4 digits

Formats: 0.00kW…99.99kW

#### **Display of resistance values**

(only with unlocked option "internal resistance control")

Resolution: 4 digits<br>Formats: 0.00

 $0.0Ω$ …999.9Ω 0Ω…9999Ω

#### **Time displays**

Times are displayes in 4 automatically switched ranges.

2ms  $10<sub>ms</sub>$ 

1 min

Resolution:

Range 1: 2ms to 9.999 s Range 2: 10ms to 59.99s Range 3: 1:00m to 59:59min Range 4: 1:00h to 99:59h

Accuracy:

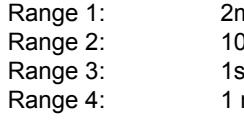

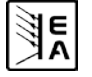

# <span id="page-42-1"></span><span id="page-42-0"></span>**2.2 Device specifications**

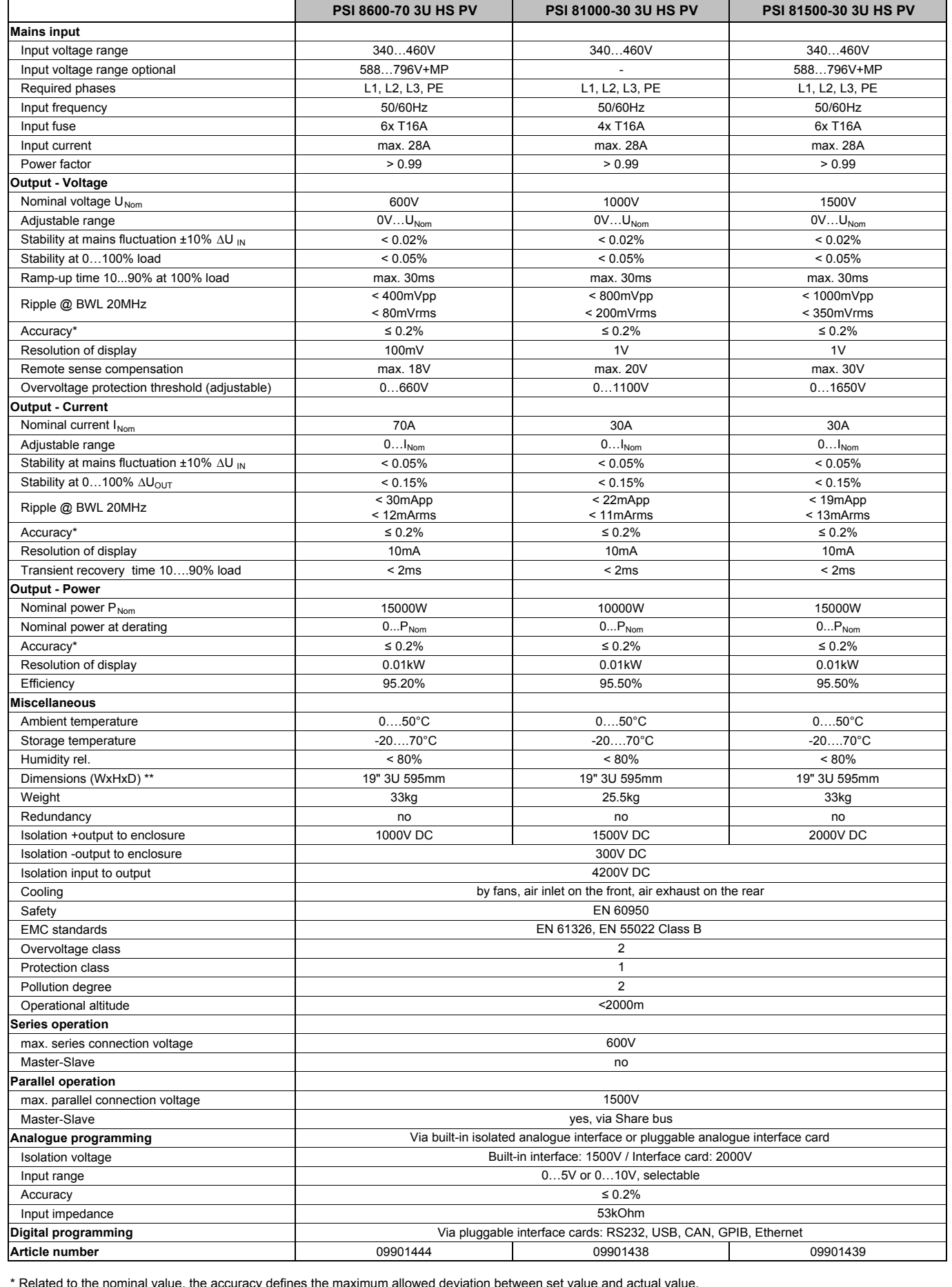

\* Related to the nominal value, the accuracy defines the maximum allowed deviation between set value and actual value.

Example: a 80V model has min. 0.2% voltage accuracy. This is 160mV. When setting a voltage of 5V and with an allowed maximum deviation of 160mV, the resulting actual value could be between 4.84V and 5.16V.

\*\* Enclosure dimensions only, not overall dimensions

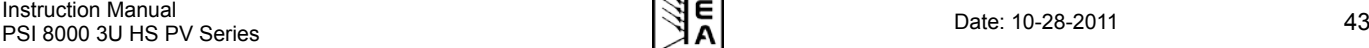

<span id="page-43-1"></span><span id="page-43-0"></span>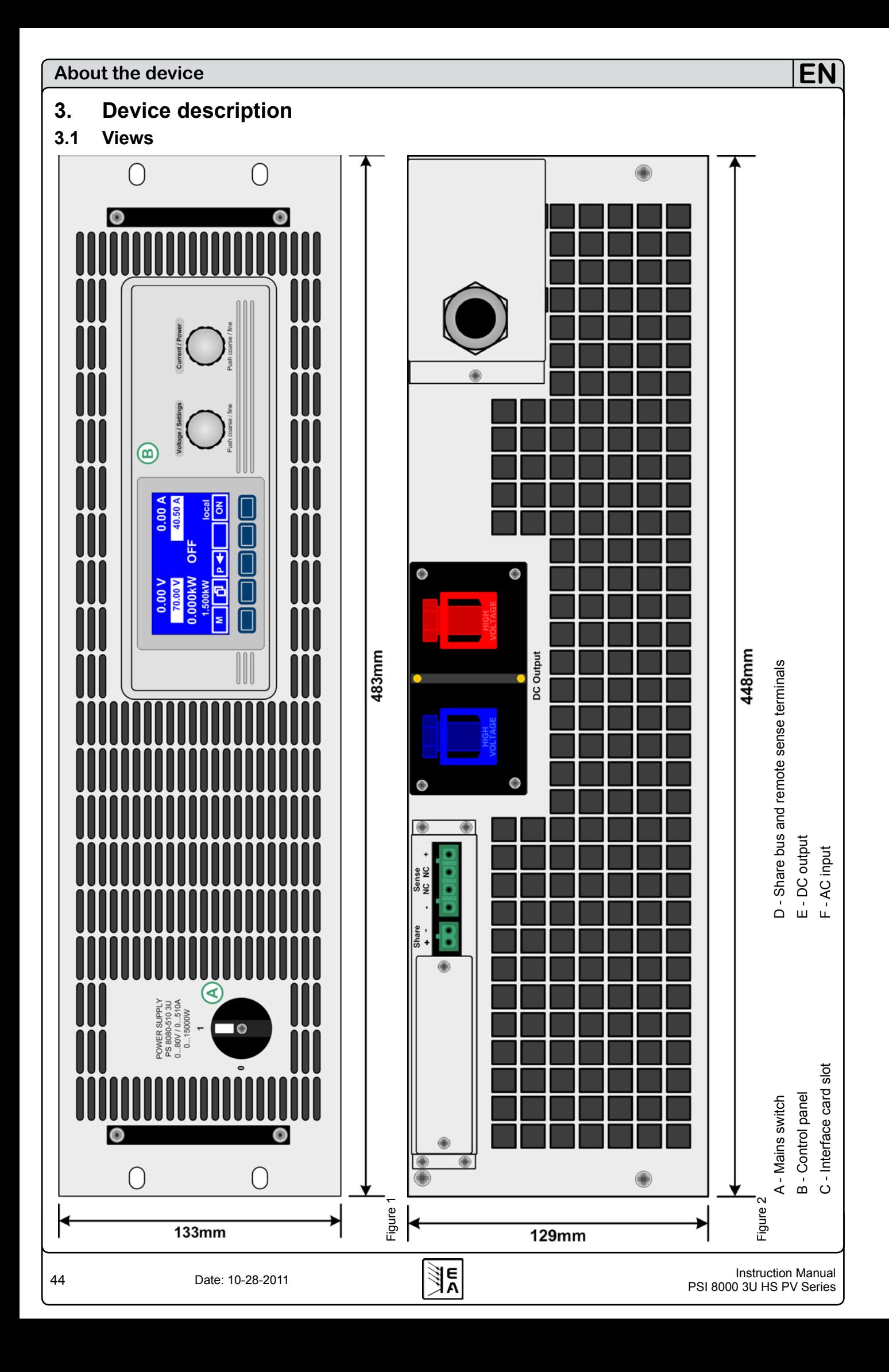

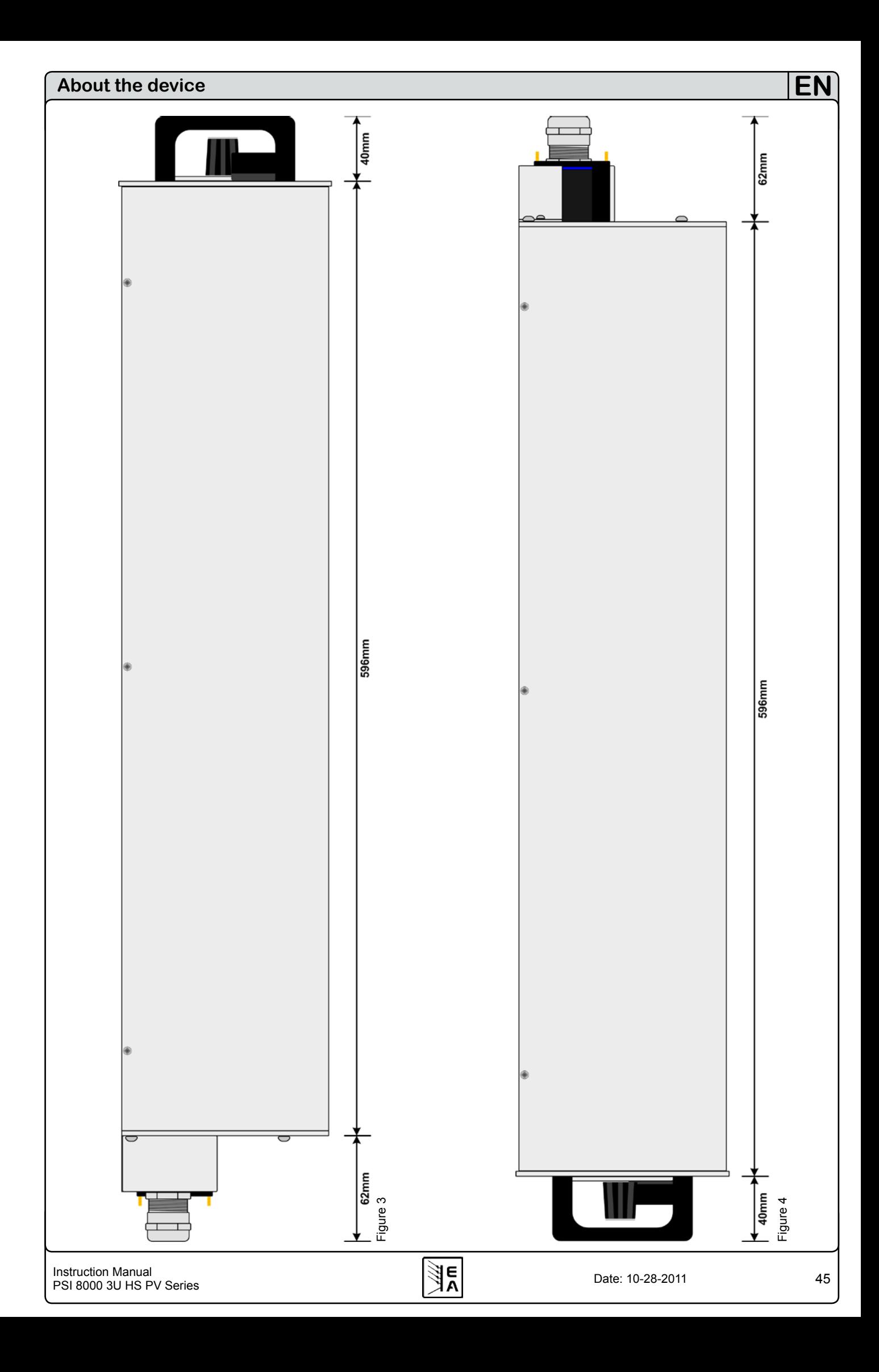

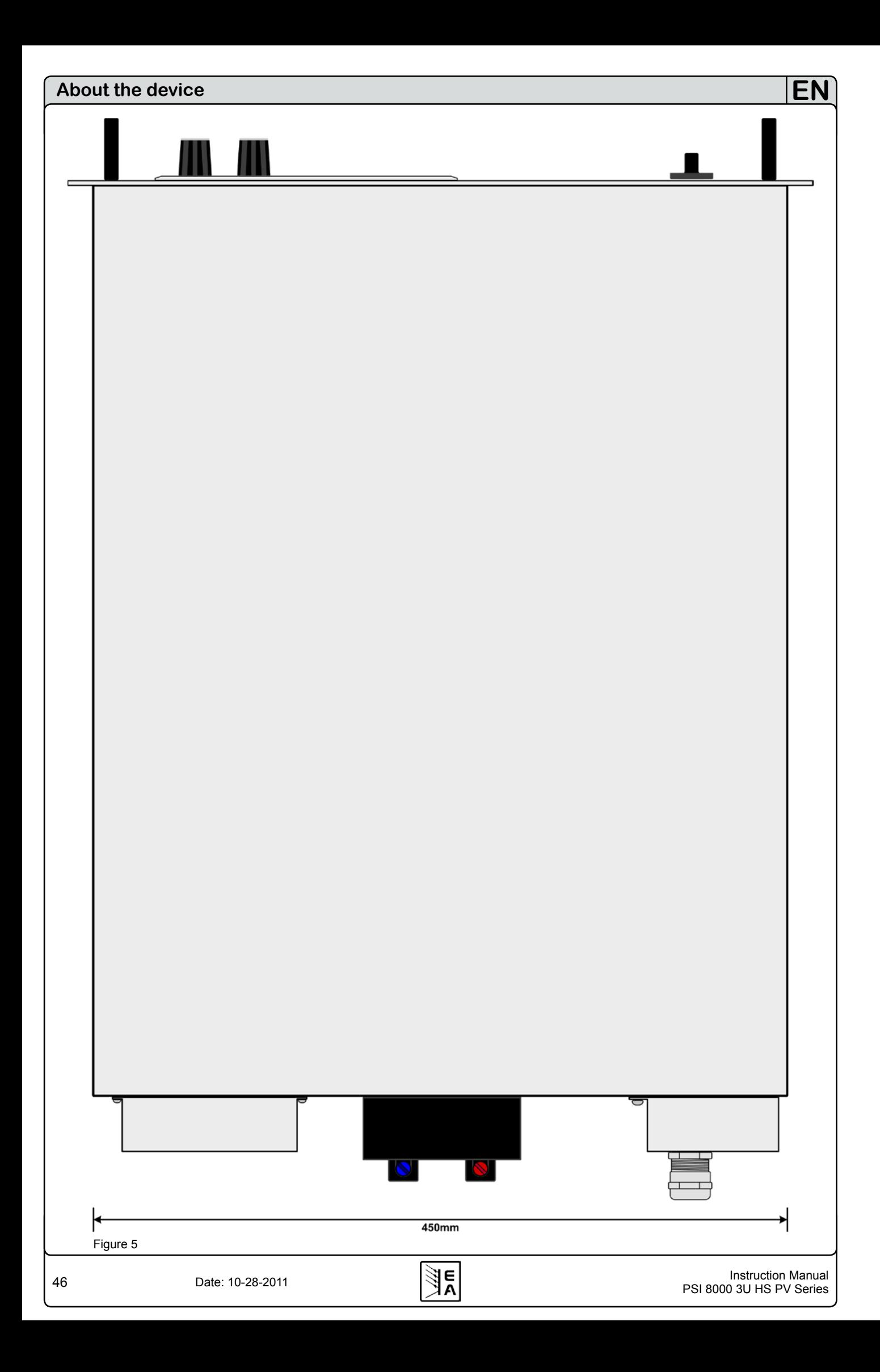

# <span id="page-46-0"></span>**About the device**

# **3.2 Scope of delivery**

1 x Power supply unit

- 1 x Printed user manual(s) with CD
- 1 x Plug for Share bus (plugged)

1 x Plug for remote sense (plugged)

# **4. General**

## **4.1 Prologue / Warning**

This instruction manual and the device are intended to be used by users who know about the principle of a power supply. The handling of the device should not be left to persons who are unaware of the basic terms of electrotechnology, because these are not described in this manual. Inappropriate handling and non-observance to the safety instructions may lead to a damage of the device or loss of warranty!

# **4.2 Cooling**

The air inlets on the front and the air outlets at the rear have to be kept clean to ensure proper cooling. Take care of at least 20cm distance at the rear to any surrounding objects in order to guarantee unimpeded air flow.

# **4.3 Opening the device**

When opening the unit or removing parts from the inside with tools there is risk of electric shock by dangerous voltages. Open the unit only at your own risk and disconnect it from the mains before.

Any servicing or repair may only be carried out by trained personnel, which is instructed about the hazards of electrical current.

Opening the unit is normally only required to replace a fuse.

### **4.4 Redundancy**

Certain models feature redundancy. It means, they contain two or three power stages and if at least one power stage is remaining operable, because other power stages have switched off due to overheating, the power supply will continue to provide power to the output.

# **5. Installation**

### **5.1 Visual check**

The unit has to be checked for signs of physical damage after receipt and unpacking. If any damage is found, the unit may not be operated. Also contact your dealer immediately.

# **5.2 Input connection (single unit)**

The unit's AC input requires a three-phase supply, plus ground  $(PF)$ .

The connection is done with cables of proper cross section. See table for examples. The table takes regard of connecting one unit.

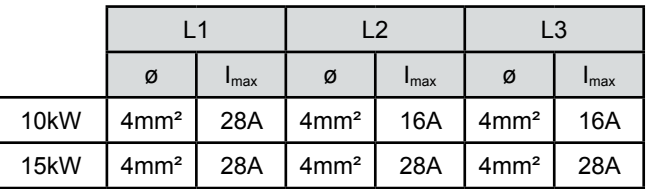

**EN**

We recommend to use

for 10kW/15kW models: at least 4mm<sup>2</sup>

for every phase and ground (PE).

# **5.3 Input connection (multiple units)**

If multiple units of same or different power rating are connected to the same three-phase main connection, it is required to consider the current of the phases in order to gain a balanced distribution. Models with 10kW will cause an unbalanced current distribution when using 1 or 2 units. On the other hand, 3 units would be ideal.

Example configuration for **10kW** models:

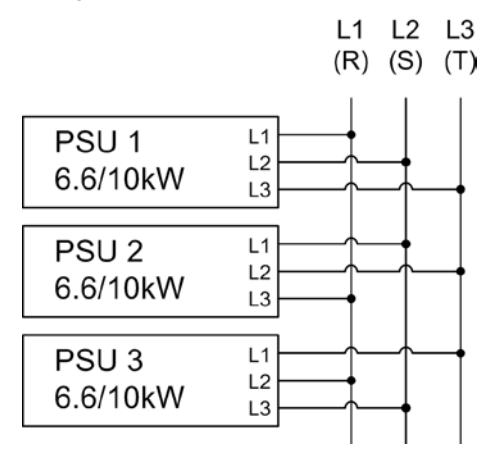

# **5.4 Input fuses**

Fuse protection of the unit is done with up to 6 fuses of type Littlefuse F16A/500V and size 6.3x32mm. They are located inside the unit on a mains filter board which is located behind the front plate. In case fuses need to be replaced, the top cover has to be removed.

### **5.5 DC output terminal**

The power output is located on the rear of the device.

The output is **not** fused! In order to avoid damage to the load application, always take care for the nominal values of the load.

The cross section of the load leads depends on several conditions, like the output current, the lead length and the ambient temperature.

Up to **1.5m** cable length we recommend to use:

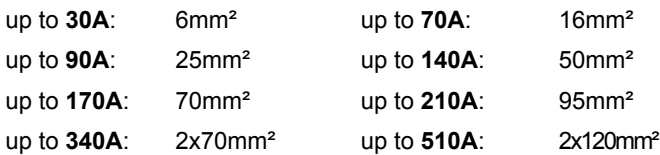

**at least per DC output pole** (flexible wire).

Single cables like, for example, 70mm² can also be replaced by 2x 35mm².

When using longer cables it is required to increase cross section in order to avoid voltage drops and unwanted heating.

# <span id="page-47-0"></span>**About the device**

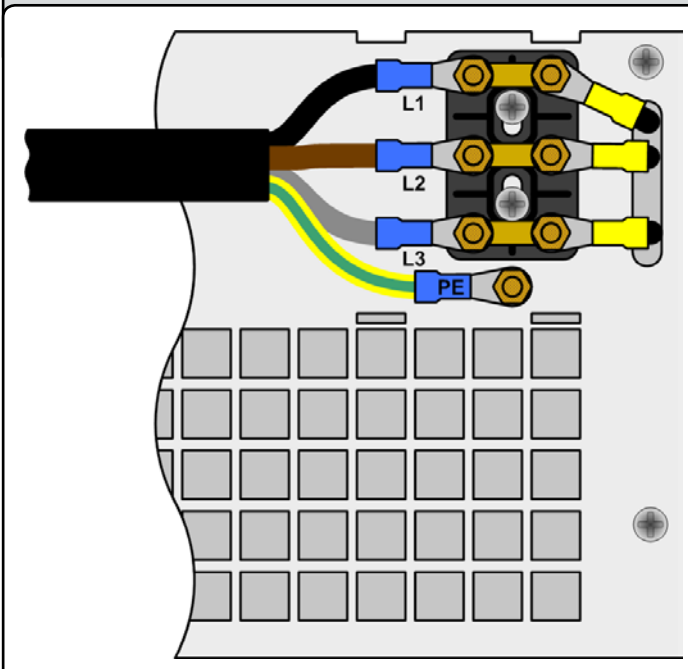

Figure 6. Input connection 10kW/15kW

#### **5.5.1 Terminal types**

• Models **from 400V** output voltage Screw-clamp terminal, plastic Recommendation: ring cable lugs 6mm

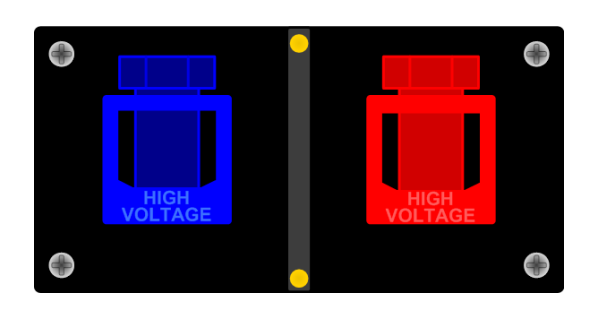

# **5.6 Grounding the output**

#### **Attention! Read carefully!**

**Grounding of the DC minus (-) output of single units or multiple units in parallel is always possible. Grounding the DC plus (+) output is only allowed for models of up to 300V nominal voltage!**

**Attention! When grounding one of the DC output pole take care if the consumer, for example an electronic load, is also grounded on one of its poles! It may become a short-circuit!**

## **5.7 Terminal "Sense" (Remote sense)**

In order to compensate the voltage drop along the load cables, the power supply can "sense" the voltage at the load instead at the output. It will regulate the output voltage so that the desired voltage is provided to the load. For maximum regulation see section ["2.2. Device specifications",](#page-42-1) information "Remote sense compensation".

**EN**

The connection for remote sense is done at the terminal "Sense" on the rear side. Also see section [3.1](#page-43-1).

*(+) Sense must only be connected to (+) at the load application and (–) Sense must only be connected to (–)! Else both systems can take damage.*

For additional information also see section "8.7. Remote sense [is active"](#page-63-1).

### <span id="page-47-1"></span>**5.8 Terminal ..Share**"

In case Share bus operation is wanted, the "Share" terminal of the concerning units just have to be connected to each other:

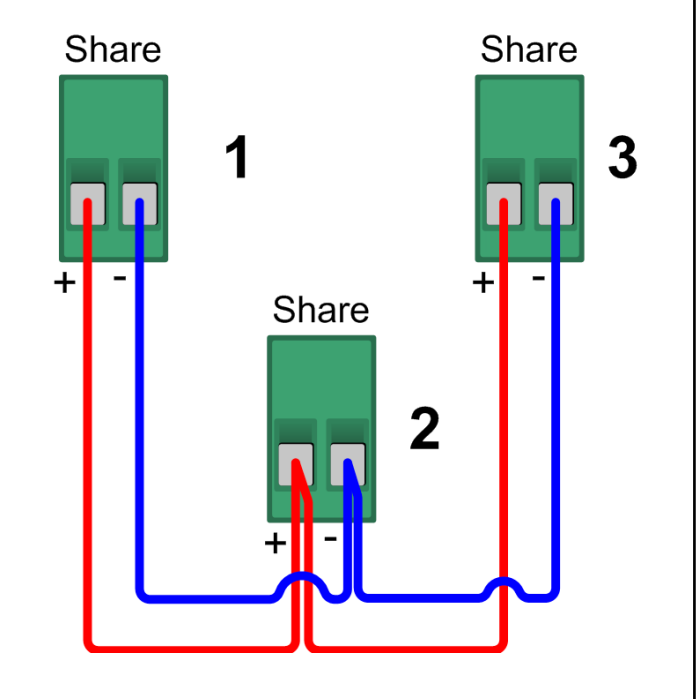

Nothing more required. For details about Share bus operation refer to section ["13.1. Parallel connection in Share bus mode".](#page-70-1)

*Attention! Share bus connection with units different to 3U series, which also feature a Share bus, is not allowed!*

#### **5.9 Interface card slot**

 $\mathcal{C}$  2006, Elektro-Automatic GmbH  $\mathcal{C}$ [Pluggable interface cards",](#page-64-1) in the separate instruction manual The unit can be equipped with an optional interface card. The slot to insert the card is located at the rear side. Further information about the interface cards can be found in section "9. for the interface cards and on the quick installation guide for the interface cards.

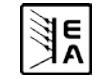

# <span id="page-48-0"></span>**About the power supply**

# **6. Handling**

# **6.1 The display**

Figure 8 below shows an overview of the graphical display. During normal operation, the display shows the actual and set values of voltage (upper left), current (upper right) and power (lower left). In device setup mode, it display parameters and settings.

In case the optional "internal resistance control" is unlocked, the power set value might be replaced by the internal resistance set value, depending on what is selected in the device setup.

# **6.2 Used symbols**

In the following description the display and operating elements are marked by different symbols.

 $\Box$  = Displayed only, all elements which are only displayed and which represent a state are marked with this symbol

 = Parameter, changeable values are marked with this symbol and are emphasised

 = Menu items, selectable, lead to the next sublevel or to the bottom level with parameters

Brackets {…} mark possible options or adjustment ranges for parameters.

# **6.3 Short overview about the display elements**

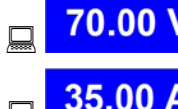

**Actual value of the output voltage** 

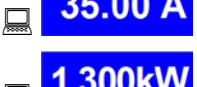

**35.00 A** Actual value of the output current

**Actual value of the output power** 

During normal operation the actual values are displayed by bigger numbers.

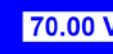

**70.00 V** Set value of voltage

Target value of the desired output voltage (left knob). The value is adjusted in coarse (see section [6.6](#page-50-1) for step widths) or fine (always rightmost digit). Switching between coarse and fine is done with the pushbuttons on the left rotary knob.

**EN**

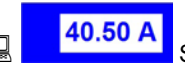

**40.50 A**<br>Set value of current

Target value of the desired output current (right knob). The value is adjusted in coarse (see section [6.6](#page-50-1) for step widths) or fine (always rightmost digit). Switching between coarse and fine is done with the pushbuttons on the right rotary knob. It

might be required to push button  $\|\cdot\|$  before the set value is adjustable.

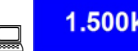

1.500kW<br>Set value of the power

Target value of the desired maximum output power (right knob).

In order to set the value, button  $\mathbf{P}$   $\triangleleft$  has to be pushed before. The value is adjusted in coarse (see section [6.6](#page-50-1) for step widths) or fine (always rightmost digit).

Set value of internal resistance (optional)

Target value of the desired internal resistance value (right knob). This set value replaces the power set value if the internal resistance control is unlocked and U/I/R mode has been selected

in the device setup. In order to set the value, button  $\mathbf{R} \triangleq \mathbf{R}$ to be pushed before.

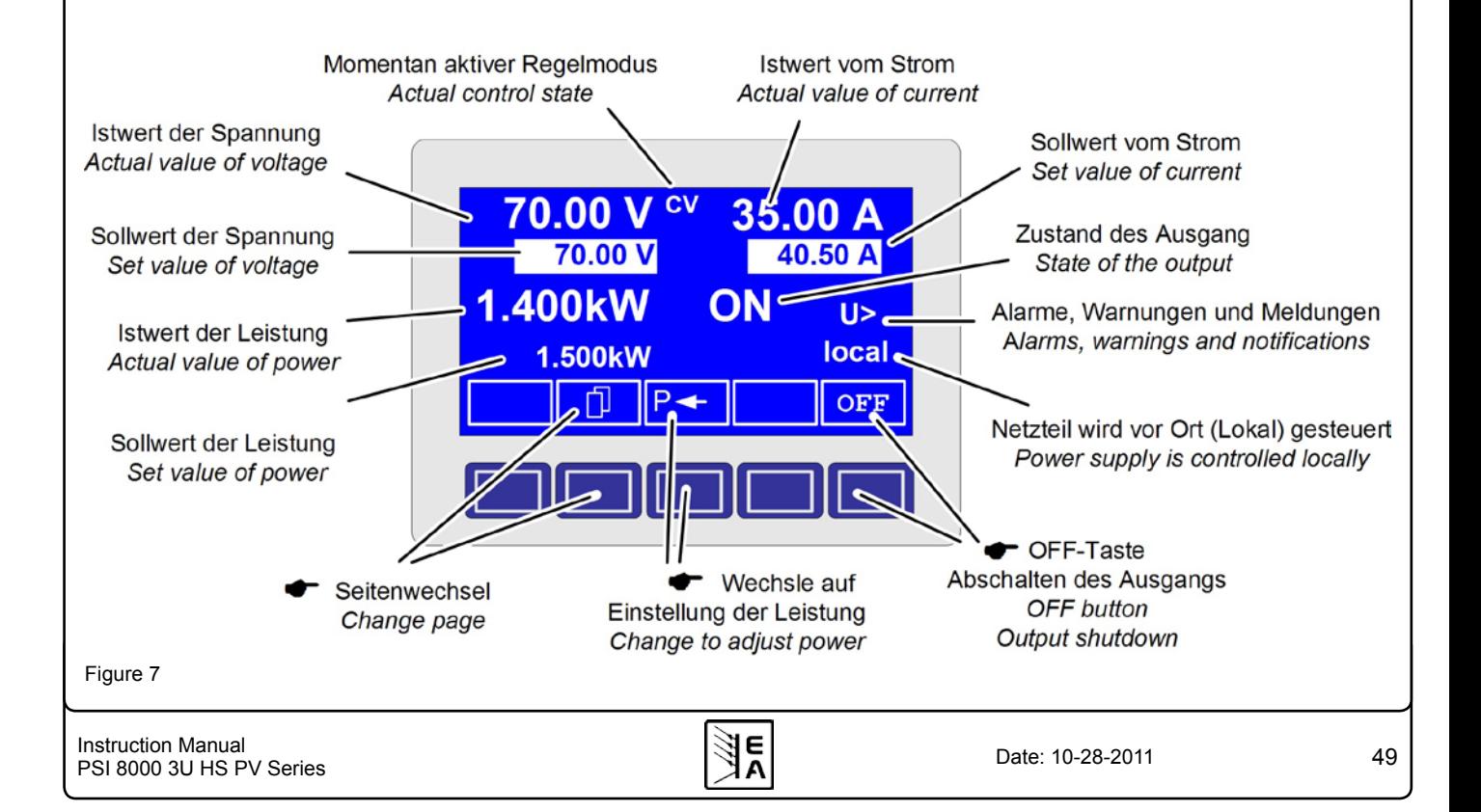

# <span id="page-49-0"></span>**About the power supply**

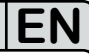

The state of the power output is displayed in the bottom right corner of the display.

**E**{ON, OFF} State of the power output

The presently active control mode is displayed to the right of the related actual values. The output values are limited by the active control mode:

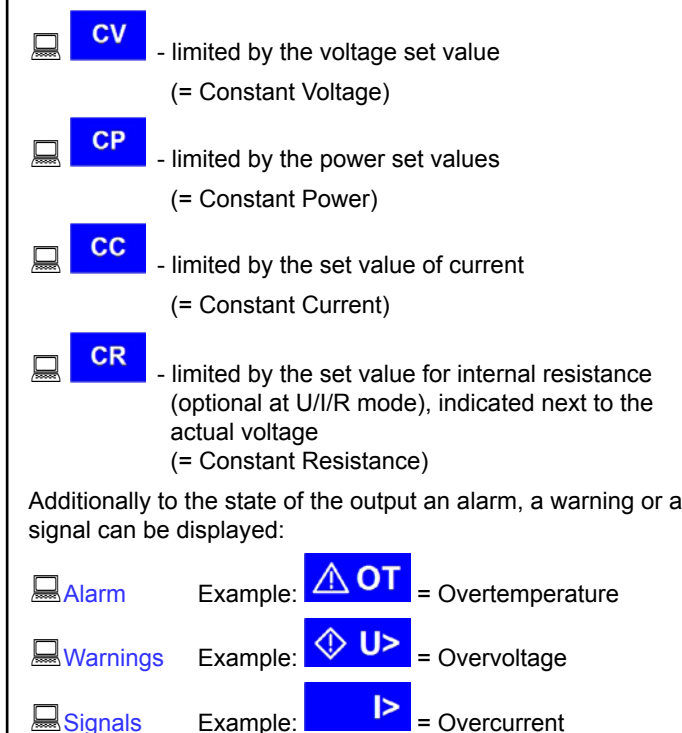

The location from where the unit is currently controlled is displayed below the output state. This location is absolute, which means that you cannot control the unit from elsewhere without

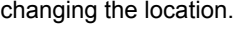

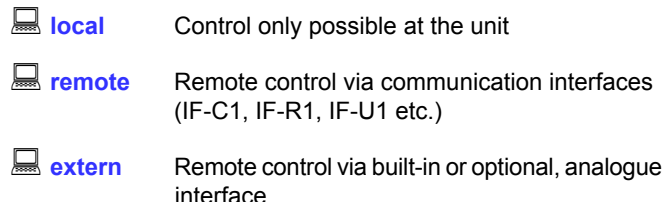

# **6.4 Switching the power output on**

ON By pressing the **ON** button the power supply output is switched on, as long as it is not overridden by the input pin "REM-SB" (13) of the built-in analogue interface or optional analogue interface card IF-A1, because the pin has higher priority. If so and when trying to switch the output on by the button, the display will indicate the status text **auto ON**", noticing the user that the output will switch on as soon as the override from the pin is removed.

The output state is indicated in the display with  $\blacksquare$  ON.

*Note: in local state (see section [6.9\)](#page-50-2), the pin REM-SB of the analogue interface (internal or external) is inoperative.*

The display shows the current state with **.ON**".

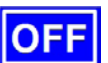

The **OFF** button switches the power supply output

off. This state is displayed with **OFF**.

# **6.5 Adjusting set values**

As long as **extern** or **remote** is not displayed, the set values for voltage, current or power can be set manually.

The way of set value submission is selected in the device se-

tup at  $\blacklozenge$  Accept set value. The setup is accessed with button

 $\Rightarrow \Xi$  Profile  $\Rightarrow \Xi$  General settings  $\Rightarrow \Xi$  Control panel. M

 $\overline{\text{See}}$   $\overline{7}$ .4. Configuring the control panel for details.

#### **Direct setting of the set values**

Using the rotary knobs directly sets the set values.

The left rotary knob adjusts the voltage. The set value of the voltage is displayed invertedly while it is selected and adjusted.

The right rotary knob either sets the set value for the current, for the power or internal resistance (optional, unlockable, with U/I/R mode chosen). The selected set value is displayed invertedly.

With the **SELECT** keys

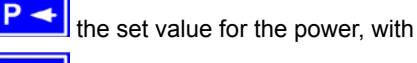

the set value for the internal resistance or with

the set value for the current is selected.

The maximum adjustable power can also be limited.

#### **Set values are submitted**

Alternatively to the direct adjustment of set values you can choose to set the set values only after submitting them with the **RETURN** button. See section "7.4. Configuring the control [panel"](#page-57-1) for details. The set values can still be changed with the rotary knobs, but are not set to the output as long as they're not submitted. While the set value is unchanged, only its unit is displayed invertedly. If the set value is changed it is also displayed invertedly.

The **SELECT** keys switch from current adjustment to power adjustment for the right rotary knob. The chosen set values are not submitted to and set by the power supply until then.

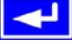

Pressing the **RETURN** button submits the set values.

**IESC**  Pressing the **ESC** button discards the new set values and the old set values are displayed again.

*Note: the adjustment of the resistance set value is only*  accessible after the optional "internal resistance control" *is unlocked (see section [7.9\)](#page-61-1).*

*The resistance set value is adjustable from 0Ω up to 20\* Unom/Inom. Means, for example, at a device with Unom = 1000V and Inom = 30A it can be adjusted to a maximum of 666,6Ω.*

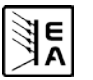

# <span id="page-50-0"></span>**Using predefined set values**

A table of up to 4 sets of set values is accessible in the menu

**Preset List** (see ["7.2. Predefining preset lists"\)](#page-56-1). The left knob selects the preset list and with the **RETURN** button the set is submitted or discarded with the **ESC** button.

## <span id="page-50-2"></span>**6.9 Changing the location mode**

**EXT**  With the button **EXT** the user enables the remote control of the unit via a digital or analogue interface card and deactivates

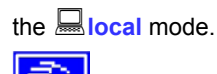

With the hand button the user sets the unit into strict

**Local** mode, so that it is only manually controllable. Access by any interface, analogue or digital, is then blocked.

#### **6.10 Switching to the function manager**

**SEQ**  The **SEQ** button switches the display to the function manager mode.

Switching to the function manager is only possible while the unit is in standby (output = off). The set values of voltage and current are set to 0V and 0A. For details about the function manager see section ["6.15. The function manager"](#page-52-1).

#### **6.11 Activating the menu**

M The main menu is acessed with the **MENU** button and the display changes to the main menu level. A text menu like this appears:

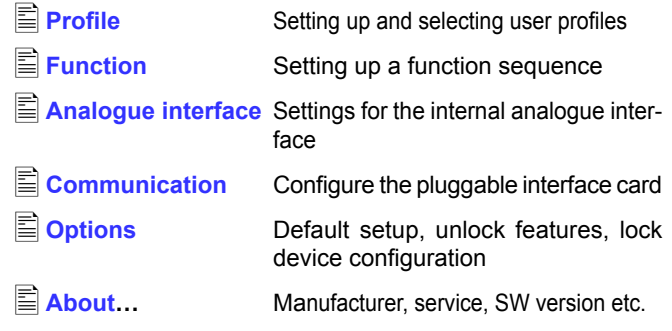

 A menu page is left to the next higher level by pressing the **ESC** button.

 The **SELECT** keys are used to select another menu entry.

 The **RETURN** button then enters the menu entry into the next sublevel by pressing it. The lowest menu level always shows up as a parameter page. See next topic for details.

□ 1→8 The chosen set is still 1. After the RETURN button is pressed, the set values of set 3 are submitted to the power supply. The display then shows the new set values of set **3**.

The **MEM** ORY button can be used to jump straight to the menu page where the preset lists are defined and there they're edited and submitted with **RETURN** as usual.

#### <span id="page-50-1"></span>**6.6 Step widths for set value adjustment**

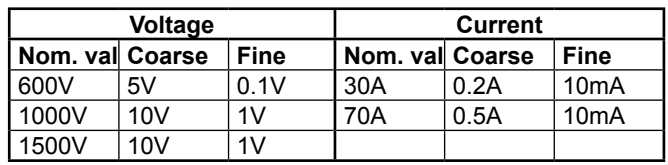

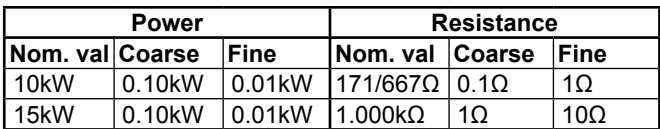

*Note: The resolution of the set value adjustment in some cases is, depending on the nominal values, higher than the one of the output voltage. Thus it can happen that the output voltage only changes every 2 or 3 steps.*

# **6.7 Switching the button panel**

The button **PAGE** is used to switch to another button panel. The new button assignments of the other panel allow the user to lock the control panel, switch to the function manager or set the location mode.

### **6.8 Locking the control panel**

 $\overline{\phantom{a}}$ The button "Lock button panel" locks all buttons, except itself, and the rotary knobs. The unit is now locked from manual acess, so that no set value can be changed or no menu is accessible. The locking mode can be set up in the menu. The control panel can be either completely inactive or it can exclude the **OFF** button (the unit is then locked but can be switched off and on by the **OFF** button). See also "Control panel lock" in section ...7.4. Configuring the control panel".

lendi After the control panel was locked it changes to this icon. The button can be used to unlock the control panel again, if button

**Infer** is pressed within 2s.

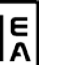

#### <span id="page-51-0"></span>**6.12 Parameter pages**

The parameter page is the lowest menu level. Here you can change many different parameters in order to set up the device.

**ESC**  By pressing the **ESC** button the parameter page is left to the next higher level and no parameters are accepted.

 The **SELECT** keys are used to select a different parameter. The selected parameter is then displayed invertedly and can be changed with the left rotary knob.

 The **RETURN** button submits the changed parameters, which are accepted and stored and used. The parameter page is also exited to the next higher level.

#### <span id="page-51-2"></span>**6.13 Alarms, warnings and signals**

Alarms, warnings and simple notifications (here called "signals") can be acoustically signallised or optically in the display. The pins "OT" or "OVP" of the built-in analogue interface or the optional analogue interface card IF-A1 are also reporting overvoltage or overtemperature. Also see section "7.4. Configuring [the control panel"](#page-57-1).

An alarm has a higher priority than a warning or signal. Up to four alarms, warnings or signals can be displayed, which will cycle in an interval of two seconds. If an alarm occurs, one previous warning or signal will be suppressed if the total number exceeds four.

The output voltage, the output current and the difference between actual and set value can be monitored.

The table below gives an overview of the possible errors and their meanings, as well as the selectable error types, as far as these are configurable.

An *alarm* will shut down the output and has to be acknowledged before the output can be switched on again (also see section .6.14. Acknowledging alarms and warnings").

**EN**

A *warning* remains in display as long as it is not acknowledged and can temporarily switch off the power output, if auto ON" has been activated for a particular error.

A *signal* is only displayed and only as long as the cause of the error is persistent. If more than one signal is notified, they will cycle in the display in a 2s interval.

#### <span id="page-51-1"></span>**6.14 Acknowledging alarms and warnings**

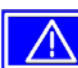

 You can acknowledge alarms and warnings with the **QUIT** button.

If you acknowledge a warning with this button while it still persists, it is turned into a signal and displayed furthermore. Else it is deleted and not displayed anymore .

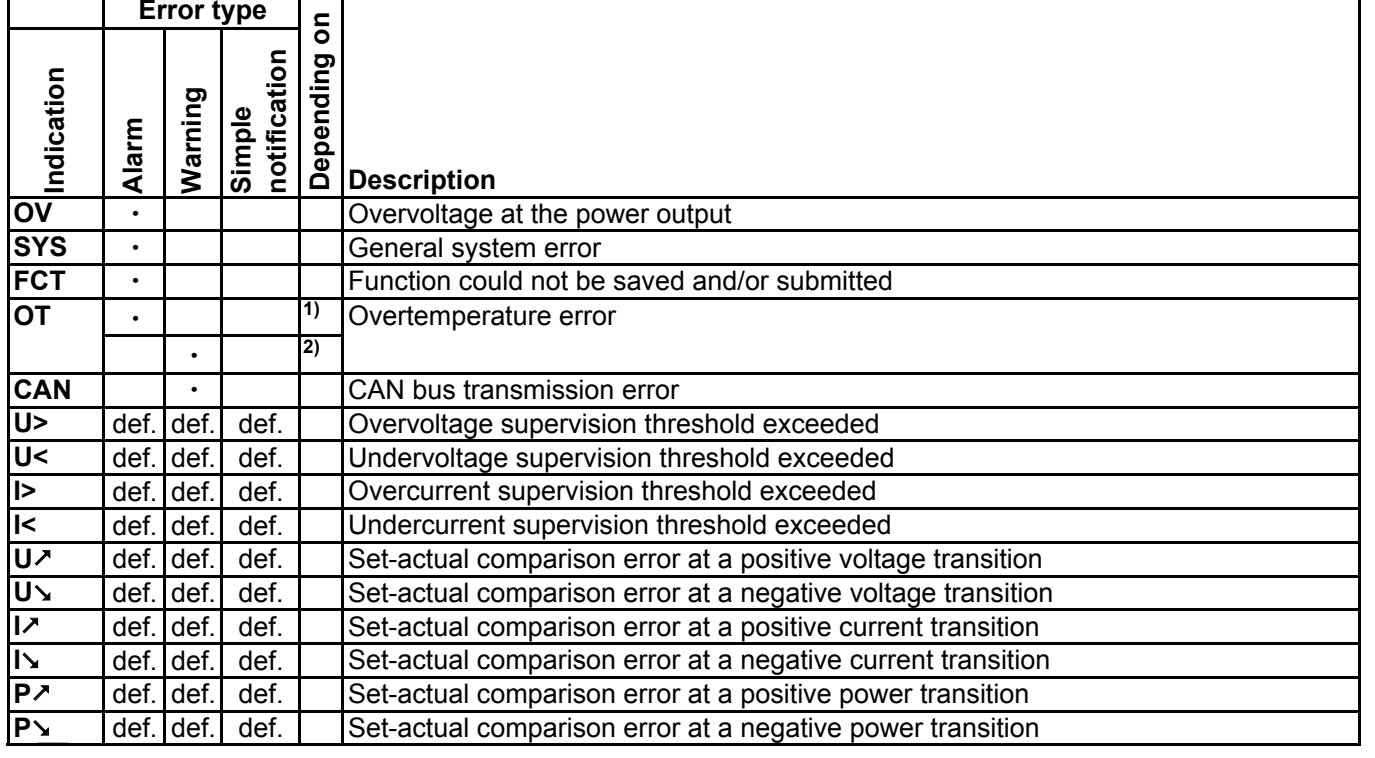

**1) OT disappear = OFF**

**2) OT disappear = auto ON**

**def. = definable**

#### <span id="page-52-1"></span><span id="page-52-0"></span>**6.15 The function manager**

*Note: the function manager is not available as long as the PV feature is enabled (see section [7.8\)](#page-61-2)!*

The function manager is used to create functions which can control the unit automatedly. The user can build curves of set values after the function f(U, I, ∆t) with it. The function manager sets the set values in an interval of 2ms. This means, that only times for ∆t of a multiple of 2ms can be set, for instance 50ms. If voltage or current changes between two points, a ramp which consists of a certain number of steps (∆t : 2ms, results in 25 steps for the example above) is built.

The function manager controls the power supply and puts the set values, which have been configured in the function. The actual progression of the output values is however determined by the load and the output capacity of the device.

#### Explanation of the used terms:

**Function** = the function consists of up to 5 linked sequence

headers (starts in menu at  $\Xi$  Setup function), which can consist of up to five differently configurable sequences.

**Function layout** = the configurations in the function layout are used by the function manager to set the operation (U/I/P or U/I/R) mode for the power supply. Furthermore, the repetition rate of the function and the arbitrary order of the sequences are set here. In dependency of the function layout the function manager processes the next sequence after the previous one has been processed and uses the settings from the sequence control of the next sequence.

**Sequence**= consists of the sequence control and 10 sequence points. If the function manager is going to process a sequence, it first of all sets the parameters given in the sequence control. The 10 sequence points are set consecutively and the whole process is repeated as often as the repetition rate for the particular sequence is set to.

**Sequence control (**  $\mathbb{\Xi}$  **Sequence control) = defines the repeti**tion rate of the sequence and the maximum set value of power during the processing of the sequence, as well as internal resistance (optionally, has to be unlocked).

**Sequence point** = a sequence always consists of 10 sequence points. The points are processed (=set) consecutively by the function manager from point 0 to point 9. The definition of the sequence point determines, which set values for voltage and current have to be reached after the given time ∆t. This enables the user to create step functions by setting the time to 0ms or 2ms, as well as ramps with times from 4ms to 99h99m. A time value of 0ms is settable, but results in a real time value of 2ms, because set values are only set in 2ms steps.

Additionally to the function itself you can set up and use the supervision circuits in the profiles. The function manager can also be controlled via the communication with the interface cards with one additional feature: you can set a stop point at which the function shall stop.

### **6.15.1 Configuring the function**

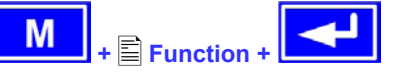

The menu page  $\Xi$  **Function** leads to the following menu selection:

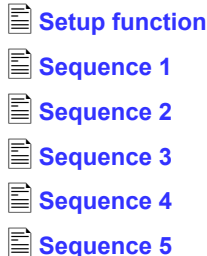

Overview of the function manager display:

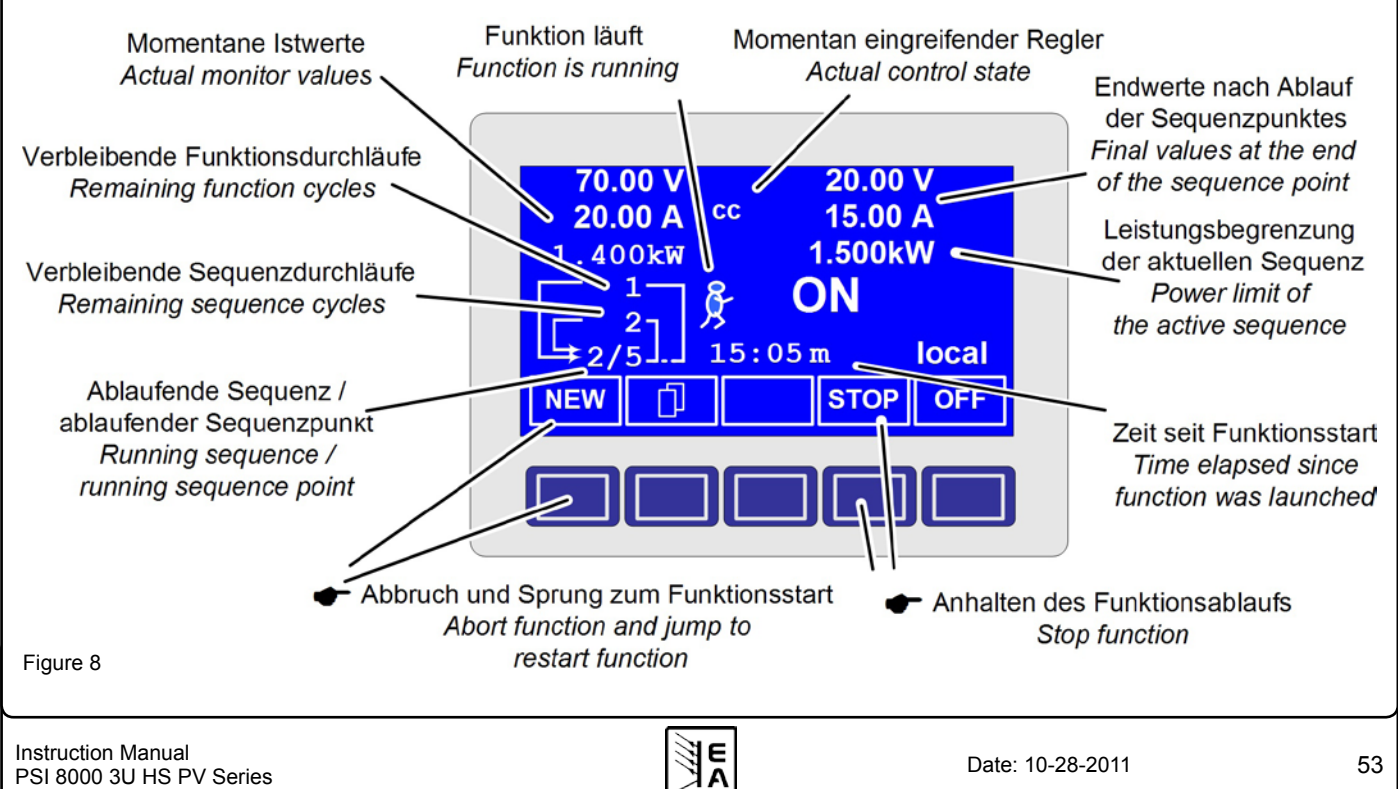

<span id="page-53-0"></span>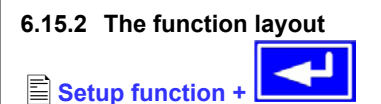

You can define the operation mode of the power supply and the repetition rate of the function here.

#### **Function mode**

- = U/I/P Function uses U/I/P operation mode
- = U/I/R Function uses U/I/R operation mode (only available if the option "internal resistance" is unlocked)

Also see section ["7.1. Defining operation parameters"](#page-56-2))

### **Funct.cycles**

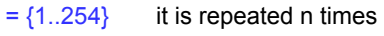

it is repeated infinitely

### **Link sequences to one function**

#### **Task: 1 2 3 4 5 Seq.: {-,1..5} {-,1..5} {-,1..5} {-,1..5} {-,1..5}**

Beneath the particular tasks you can define of which sequences the function will consist and in which order the sequences are used. The symbol "-" indicates, that the task is not defined and thus won't be processed.

# **6.15.3 Configuring sequences**

The menu page  $\equiv$  **Sequence {1..5}** leads to the menu page where the sequences are edited.

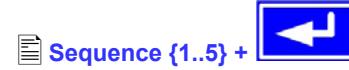

It leads to the following menu selection:

**Sequence {1..5}** (number of the sequence to edit)

- **Sequence control**
- **Sequence points 0-4**
- **Sequence points 5-9**

The repetition rate of the sequence, the maximum power and the internal resistance (optional, has to be unlocked) can be configured here, as well as the sequence points.

### **6.15.4 Sequence related parameters**

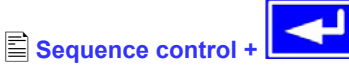

# **Function mode : U/I/P {U/I/R}**

Function mode of the power supply is displayed.

# **Seq. cycles** {1..254, ∞ } Default: 1

 $= {1..254}$  it will be repeated n times it will be repeated infinitely

# **P seq=** {0...P<sub>nom</sub>} Default: P<sub>nom</sub>

The maximum power given here is affecting the whole sequence.

This only with option ..internal resistance" (unlockable):

# **R seq= {**0Ω...20 \* Rinom**}** Default: Rnom

The maximum internal resistance given here is affecting the whole sequence.

#### **6.15.5 Defining the sequence points**

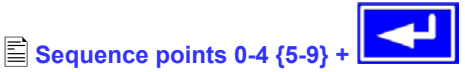

A sequence consists of 10 sequence points. A sequence point consists of three values: the set values for U and I together with the time ∧t.

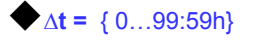

# **U[ V] =** { 0… Unom}

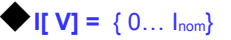

In order to understand how sequences are processed you need to consider the start condition of every sequence cycle:

#### **Set values at the start of the function**

The function always starts with  $U_{\text{set}} = 0V$  and  $I_{\text{set}} = 0A$ 

#### **Set values at reentrance into the sequence**

If the sequence is repeated, the last processed sequence point alters the start condition of the next sequence cycle.

Example: Sequence point 9 is set to the values 80V/50A/250ms and the sequence is repeated, then the sequence starts with 80V and 50A, but with the time that was set for sequence point 0, for instance 500ms. During that 500ms, the set values will approach linearly to the defined values of sequence point 0.

### **6.15.6 Display during the function run**

Also see the overview on the previous page.

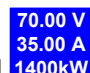

 $\Box$ **1400kW** Display of the actual values

On the left side of the display the actual values are shown in small font. The status of the active control (CV/CC/CP) is displayed to the right of the corresponding value.

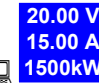

**1500kW** The set values of the sequence point, which will be reached after the sequence has been processed, are shown on the right side of the display

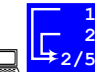

 $\Box$ Status display of the function run. The remaining repetitions of the function (1) and of the sequence (2), as well as the current sequence (2/\_) and the momentarily active sequence point (\_/5) are displayed.

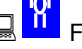

Function manager is halted or wasn't started yet

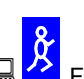

Function manager is running

© 2006, Elektro-Automatik GmbH & Co. KG irretten und Änderungen vorbehalten vorbehalten und Änderungen vorbehalten und Änderungen vorbehalten und Ande<br>Eine Einstellungen und Andere und Andere und Andere und Andere und Andere und Andere und Andere und Andere und **15:05 m**

The elapsed time since the function gene-

rator was started is also displayed. The time display is stopped when the function manager stops. The **STEP**, **RUN** or **GO** keys are used to run the function manager in several ways. The time display will then continue to count.

**<u></u>** {ON, OFF} State of the power output

Besides the state of the power output an alarm, a warning or a signal can be displayed.

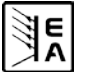

# <span id="page-54-0"></span>**6.15.7 Controlling the function manager**

The interactive control panel provides keys to control the function manager. You can halt, continue, reset it to the starting point or exit the function by using these keys.

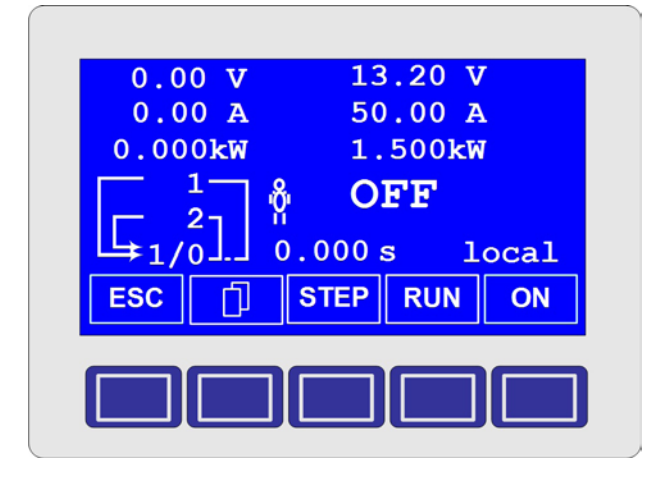

Before the function manager is really setting the power supply you can simulate the function on the display. During this

- the output is not switched on and
- the sequence points are processed step by step and can be verified this way.

The execution is also controllable via communication with an interface card. Here you can additionally set one stop point at one of the 50 sequence points. This sequence point is processed and the sequence/function is then halted.

# **ESC**

 The **ESC** button exits the function manager and returns to the former state of the power supply.

**STEP** The **STEP** button is used to run a sequence stepwise. The current sequence point is excuted after the button was pressed. After the "step" has been executed, the set values, which are displayed in upper right corner of the display, are set.

**RUN**  The **RUN** button starts the function manager and the function is run as it was defined. The sequence points are then processed consecutively.

Example for a simulation during standby:

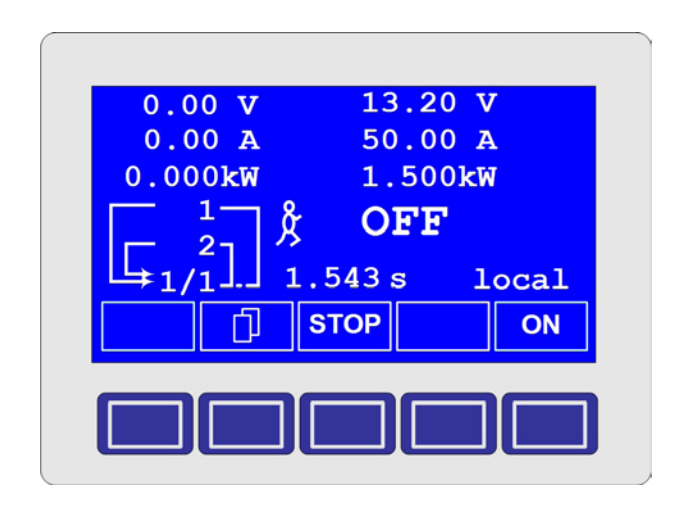

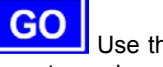

 Use the **GO** button to continue the function after it was stopped.

**EN**

# **NEW**

 Alternatively, you can reset the function manager to the start of the current function with the **NEW** button.

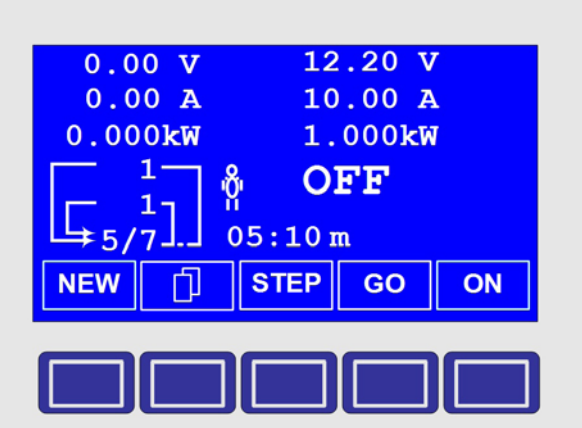

<span id="page-55-1"></span><span id="page-55-0"></span>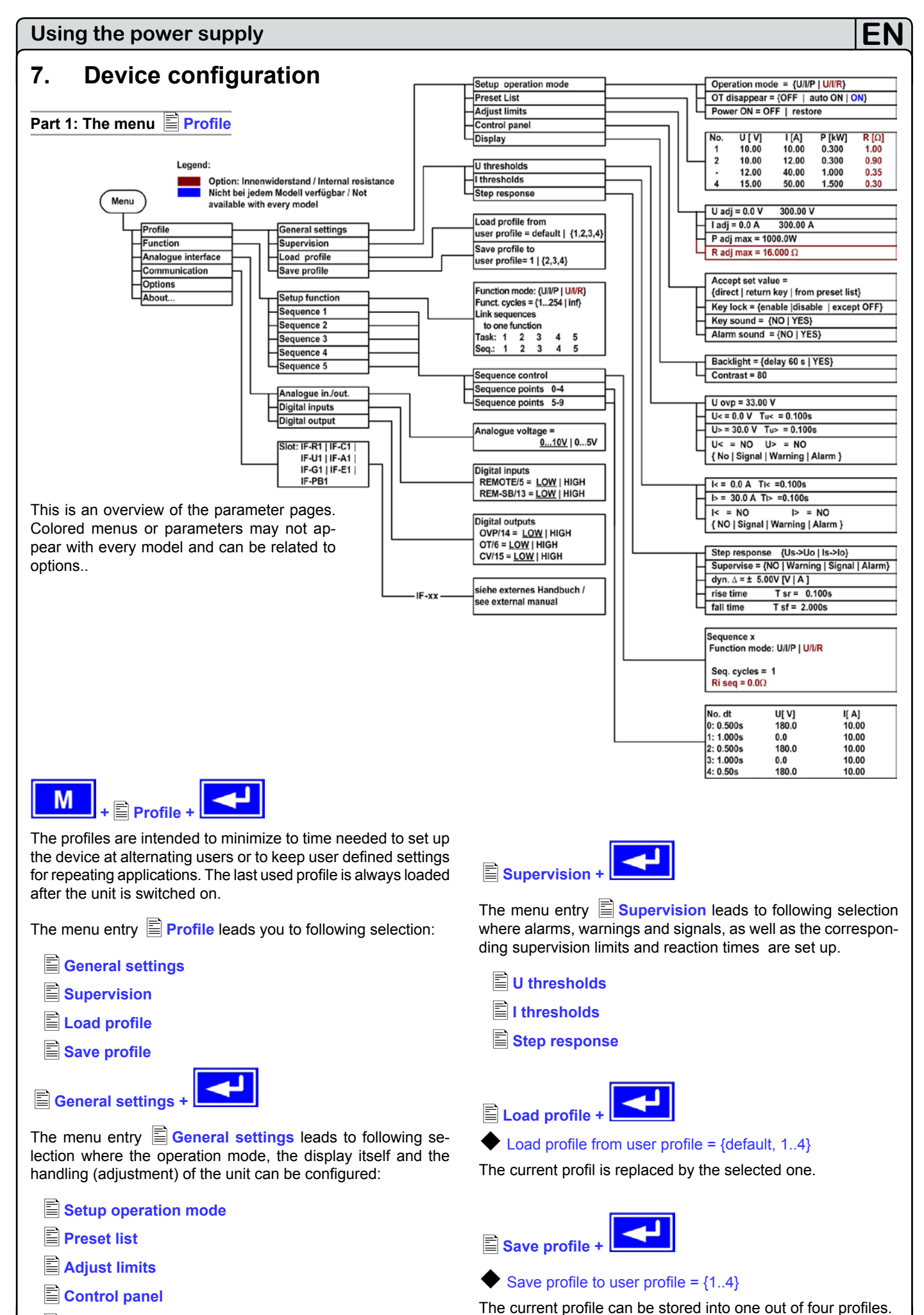

 **Display**

56

Instruction Manual Date: 10-28-2011 **PSI 8000 3U HS PV Series**<br>PSI 8000 3U HS PV Series

#### <span id="page-56-0"></span>**7.1 Defining operation parameters**

<span id="page-56-2"></span>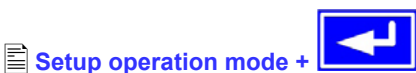

The way of adjusting the set values, which operation mode is used, how the unit shall react after the mains has restored or the behaviour of the unit after an overtemperature error can be configured here.

#### **U/I/P or U/I/R operation mode**

**Setup op. mode** Default: U/I/P

- $=$  U/I/P The power stage is controlled by voltage, current and power set values
- $=$  U/I/R Contrary to U/I/P mode, the resistance set value is adjustable here and power is only defined as a limit (only with unlocked option "internal resistance control")

**Attention!** Activating the U/I/R operation mode will automatically set the photovoltaics mode (PV) to "disabled".

**Note**: the U/I/R operation mode can only be used after it has

been unlocked in the **Options** menu. The unlock code can be purchased at the company where the power supply has also been purchased. The serial number of the unit is required when purchasing the option, because the unlock code is related to it.

In U/I/R operation mode you can add an adjustable internal resistance to this voltage source.

The voltage set value is related to the off-load voltage U<sub>o</sub> of the power supply. The off-load voltage is reduced by the product of

lact • Riset. The resulting voltage is calculated as follows:

$$
\mathbf{U}_{\text{set}} = (\mathbf{U}_0 - \mathbf{I}_{\text{act}} \bullet \mathbf{R} \mathbf{i}) \mid^{\text{Iset, Pset}}
$$

Clarification:

U/I/P Operation

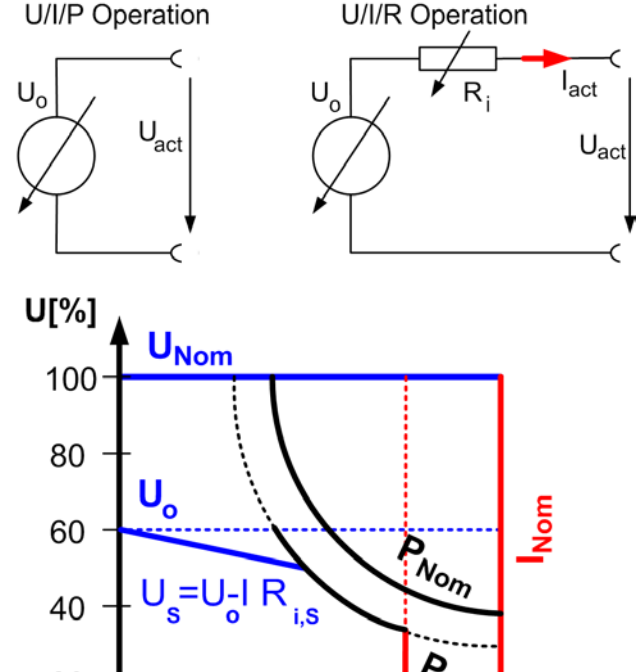

s<br>ser

 $100$  I [%]

80

l<sub>Set</sub>

60

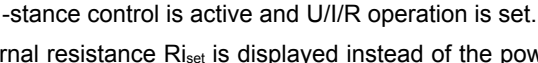

**CR** This is shown in the display while the internal resi-

The internal resistance Riset is displayed instead of the power P<sub>set</sub> while U/I/R mode is active. However, the actual value of the power is still displayed.

#### **Reactivation after an overtemperature error**

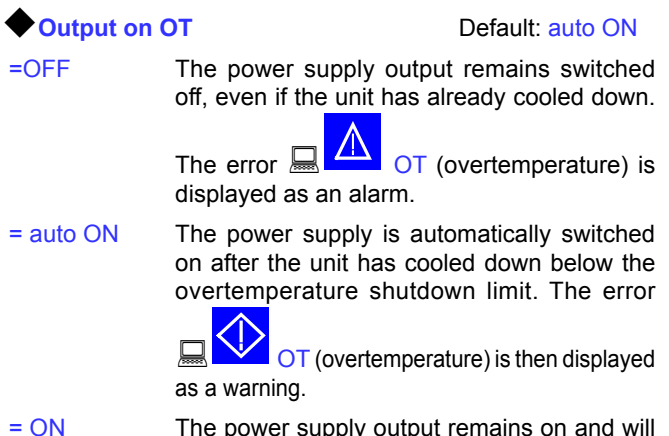

= ON The power supply output remains on and will provide voltage as long as at least one of the power stages keeps working.

Warnings as well as alarms are only deleted from the display after they have been acknowledged (see also "6.13. Alarms, [warnings and signals"](#page-51-2)).

#### **Output state after "power on"**

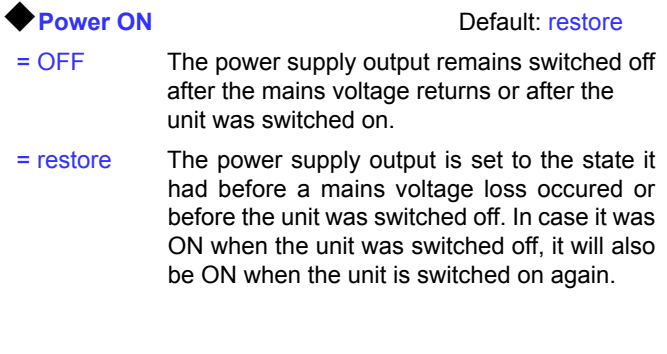

#### <span id="page-56-1"></span>**7.2 Predefining preset lists**

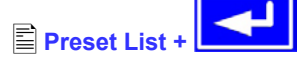

You can predefine up to four different presets:

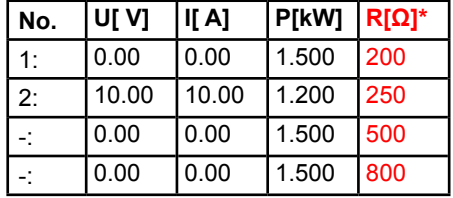

\* Resistance values (red) only with unlocked option U/I/R. The unit changes, depending on the model, between Ω and kΩ

With the parameter **Accept set value** = from preset list you can switch from the normal set values (eg. adjusted by the rotary knob) to one of the predefined sets or switch between predefined sets. You can actually "jump" between set values with this option. Also see section [7.4.](#page-57-1)

Instruction Manual and Series and Series and Series and Series and Series and Series and ST A Date: 10-28-2011  $\cdot$  57

 $20$ 

40

20

# <span id="page-57-0"></span>**7.3 Adjustment limits**

# **Adjust limits +**

The maximum and minimum adjustment limits can be defined here. These limits are always interfering, in **local** or **remote** mode, i.e. unit is controlled by a PC.

#### **Limits of the set value of voltage**

**U adj Default: 0V, Unom** 

**=** {Uadj.min} {Uadj.max}

Whereas  $U_{\text{adj,min}} = \{0...U_{\text{adj,max}}\}$  and  $U_{\text{adj,max}} = \{U_{\text{adj,min}}...U_{\text{nenn}}\}$ 

You can define the lower and upper limit of the adjustable voltage here. Set values which exceed these limits are not accepted, neither from the control panel nor from the remote control via a PC (communication with interface cards).

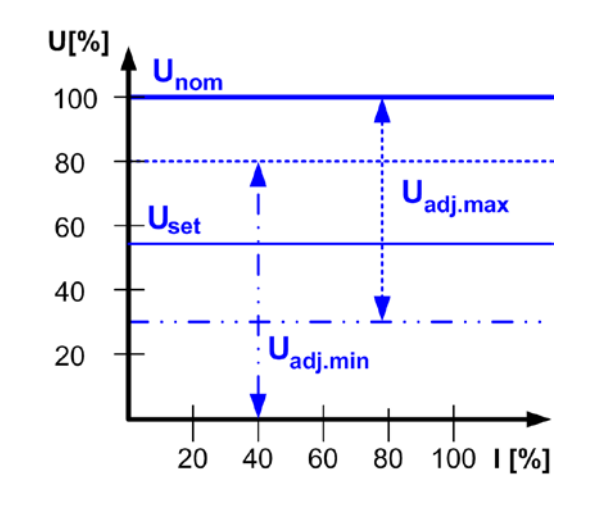

#### **Limits of the set value of current**

# **I adj Default: 0A, Inom**

#### **=** {Iadj.min} {Iadj.max}

Whereas  $I_{adj,min} = \{0...I_{adj,max}\}$  and  $I_{adj,max} = \{I_{adj,min}...I_{nom}\}$ 

You can define the lower and upper limit of the adjustable current here. Set values which exceed these limits are not accepted, neither from the control panel nor from the remote control via a PC (communication with interface cards).

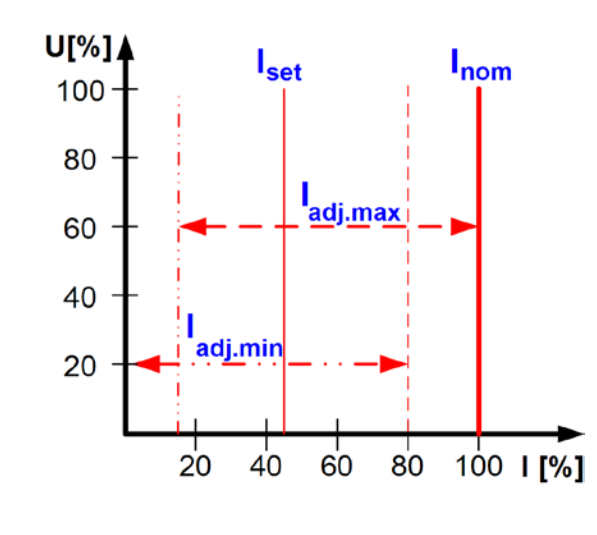

#### **Limit of the set value of power**

**P adj max Default: P<sub>nom</sub>** 

#### **=** {0kW… Pnom}

You can define the upper limit of the maximum adjustable power here. Set values which exceed these limits are not accepted, neither from the control panel nor from the remote control via a PC (communication with interface cards).

#### **Limit of the set value of internal resistance**

(Optional, only accessible with unlocked U/I/R mode)

**R** adj max Default: 0Ω

## **=** {0Ω…20 \* Rinom}

If the U/I/R mode has been unlocked, you can set the upper limit of the maximum adjustable internal resistance. Set values which exceed these limits are not accepted, neither from the control panel nor from the remote control via a PC (communication with interface cards).

# <span id="page-57-1"></span>**7.4 Configuring the control panel**

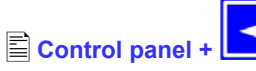

The menu page  $\Xi$  **Control panel** lets you configure all parameters that are related to the graphical display and the control panel.

#### **Configure how set values are manually adjusted**

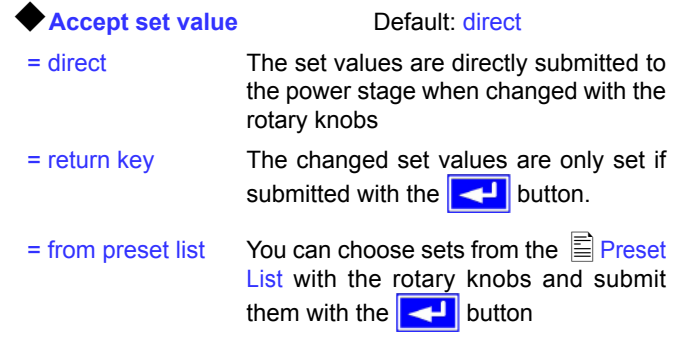

### **Control panel lock**

The control panel lock is only configured here.

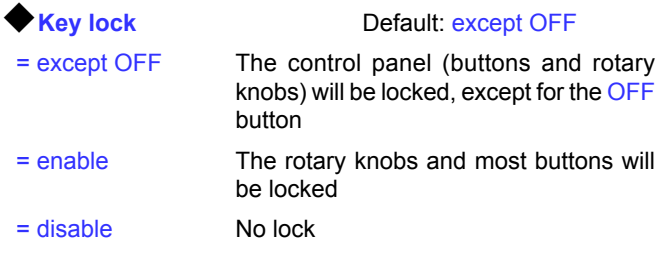

The control panel lock is used to prevent from unwanted changes to the set values or to the settings.

*Note: this setting is only temporary. It is reset (=disable) after the device is switched on again or returns from mains blackout.*

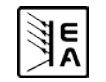

<span id="page-58-0"></span>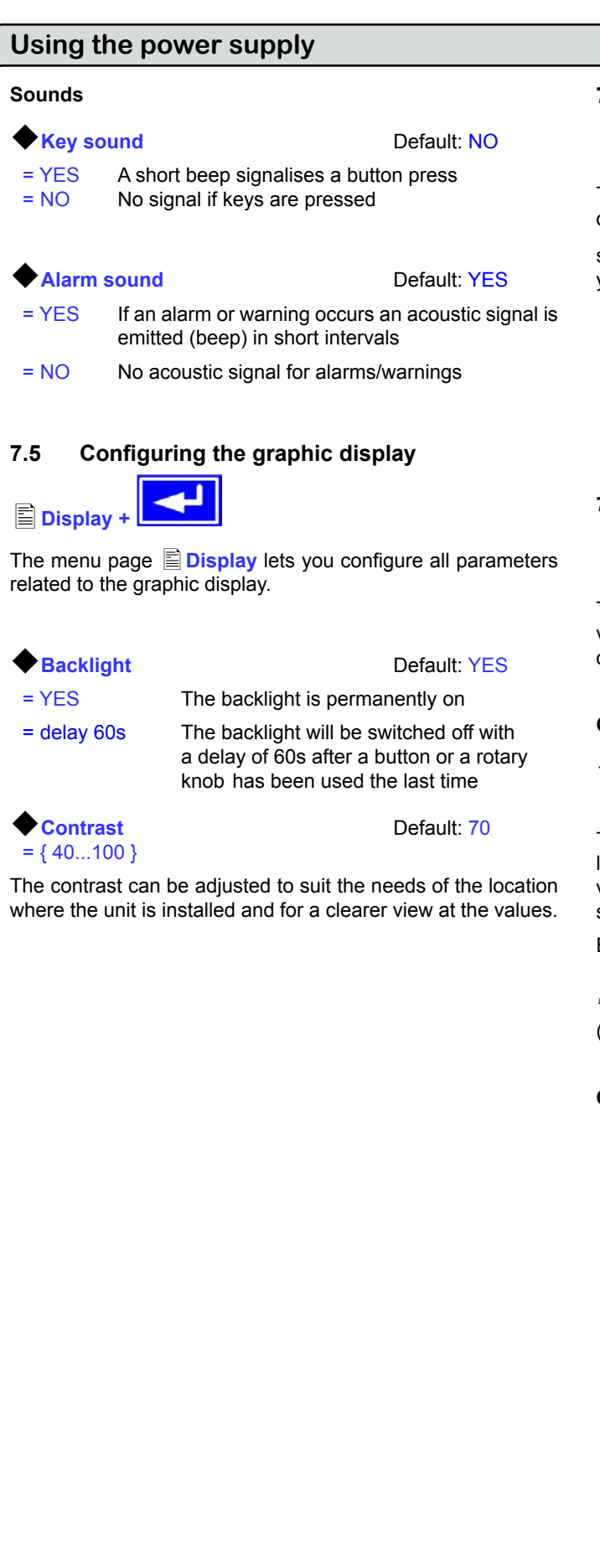

#### **7.6 Supervision**

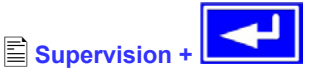

The **Supervision** menu lets you configure the supervision of output voltage, output current and output power. You can also

supervise a step function. The menu **Supervision** leads you to following menu selection:

**U thresholds**

**I thresholds**

**Step response**

#### **7.6.1 Voltage supervision**

<span id="page-58-1"></span>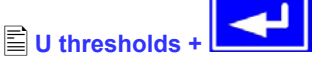

The menu page  $\equiv$  U thresholds lets you configure the overvoltage threshold OVP) as well as the supervision circuits for over- and undervoltage.

#### **Overvoltage protection (OVP)**

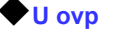

 $= {U > ... 1,1*U}$ 

**U** ovp Default: 1,1\*U<sub>nom</sub>

**EN**

The overvoltage protection is intended to protect the connected load. This threshold should always be adjusted to the maximum voltage the load can take without damage. The output is instantly shut down if this threshold is exceeded.

Example: a 1000V unit can be adjusted up to 1100V for  $U_{\text{opp}}$ 

It is displayed as an alarm.

(also see ["6.13. Alarms, warnings and signals"](#page-51-2))

#### **Overvoltage supervision**

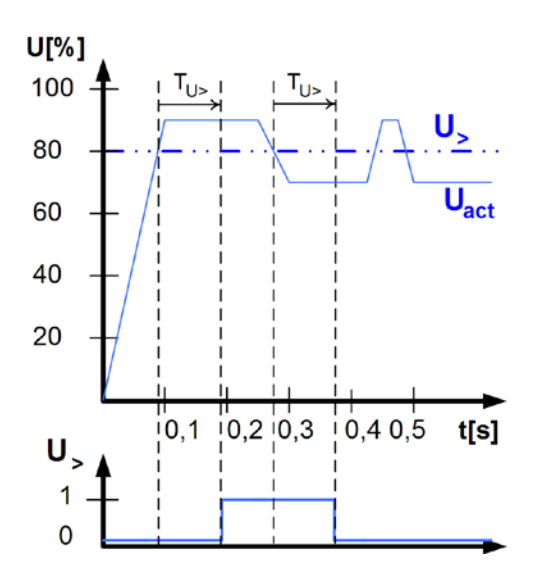

<span id="page-59-0"></span>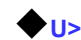

**U>** Default: UNom

={ U<… Uovp}

**Tu>** Default: 100ms

={ 0…99:59h}

This is slightly different from the OVP (see above). Here the voltage is also supervised, but it is notified with either an alarm,

a warning or a signal and after a definable delay  $\bigcirc$  Tu>. The signal vanishes if the voltage is under the thre-shold for the time

Tu>. Hence you can supervise overvoltages without getting an OVP error every time or if you only want to get an alarm if

the overvoltage is persistent longer than defined by  $\blacklozenge$  Tu>.

## Alarm: Overvoltage

This error shuts down the power output. An alarm has to be ack-

nowledged, before the power output can be switched on again.

Warning: Overvoltage

The error is notified and remains until it is acknowledged and not persistent anymore.

 $\Box \text{U}>$  Signal: Overvoltage

# **Undervoltage supervision**

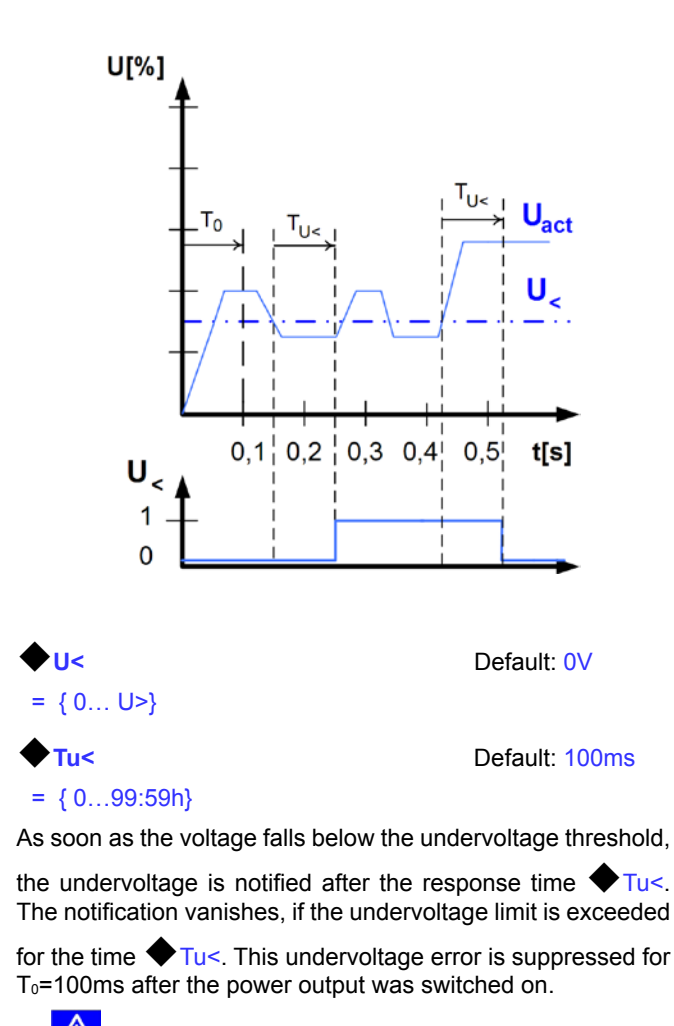

Alarm: Undervoltage

This error shuts down the power output. An alarm has to be acknowledged, before the power output can be switched on again.

**EN**

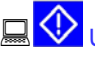

# U< Warning: Undervoltage

The error is notified and remains until it is acknowledged and not persistent anymore.

U< Signal: Undervoltage

The analogue interface (IF-A1, optional) can signalise an undervoltage at one of the digital outputs.

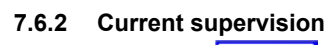

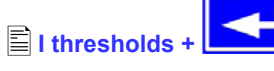

The menu page  $\equiv$  **I thresholds** lets you configure the supervision circuits for under- and overcurrent.

#### **Undercurrent supervision**

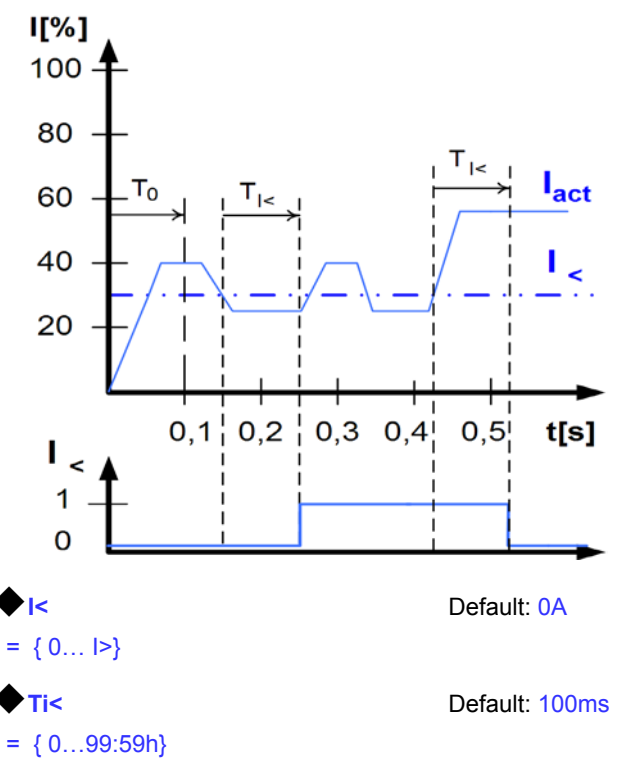

The undercurrent error is signalised after the response time

 $\overline{T}$  Ti<, if the actual value of the current falls below the adjusted undercurrent limit. The error notification vanishes if the actual

current has exceeded the threshold again for the time  $\blacklozenge$  Ti $\lt$ . This undercurrent error is suppressed for  $T_0$ =100ms after the power output was switched on.

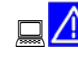

# **IFRE** ISO Alarm: Undercurrent

This error shuts down the power output. An alarm has to be acknowledged, before the power output can be switched on again.

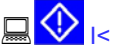

**IF Varning: Undercurrent** 

The error is notified and remains until it is acknowledged and not persistent anymore.

I < Signal: Undercurrent

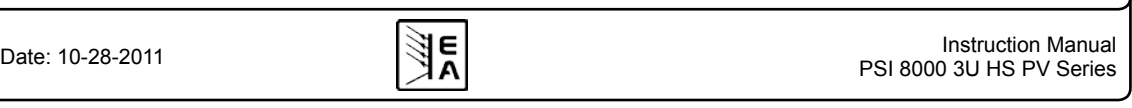

<span id="page-60-0"></span>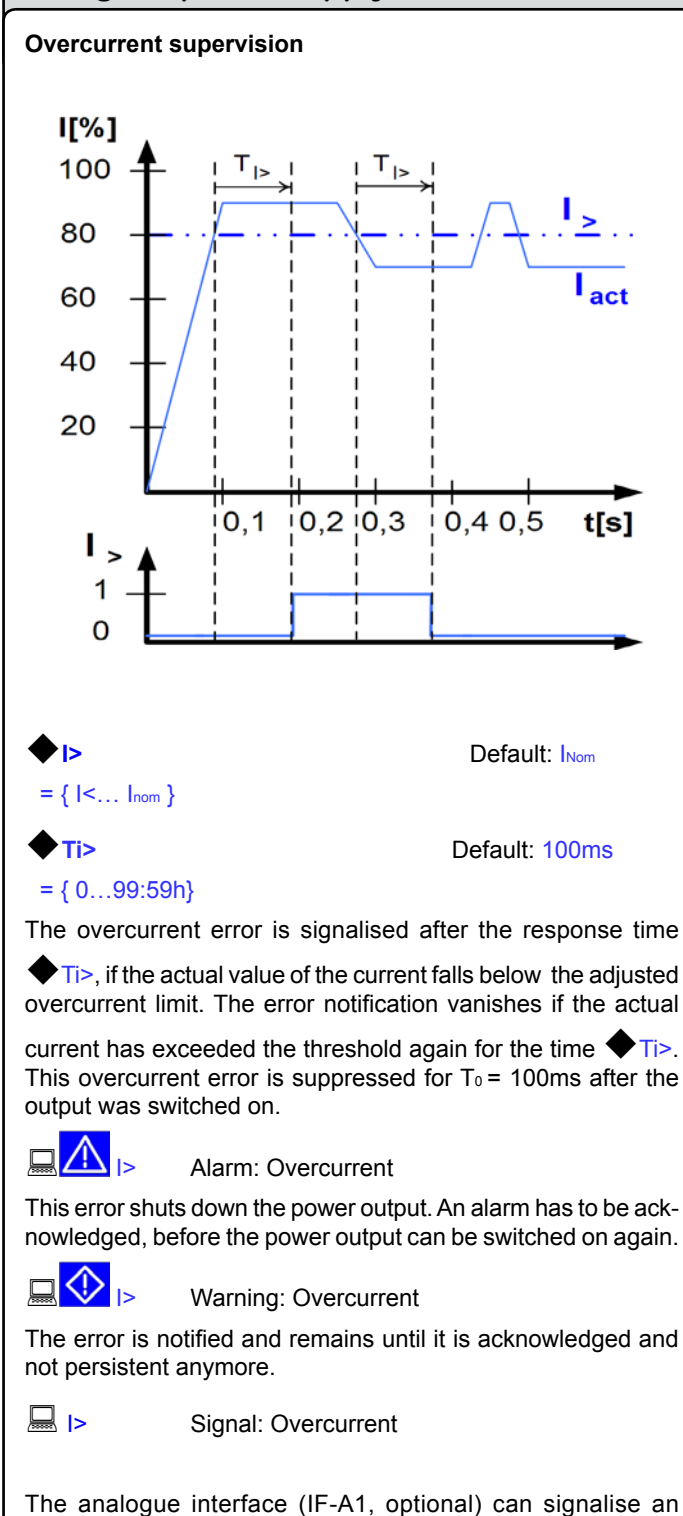

overcurrent or undercurrent at one of the digital outputs.

#### **7.6.3 Step response supervision**

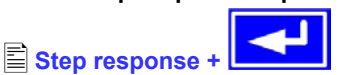

The menu page  $\mathbb{E}$  **Step response** lets you configure the supervision circuits for the dynamic and static comparison of actual value and set value.

**EN**

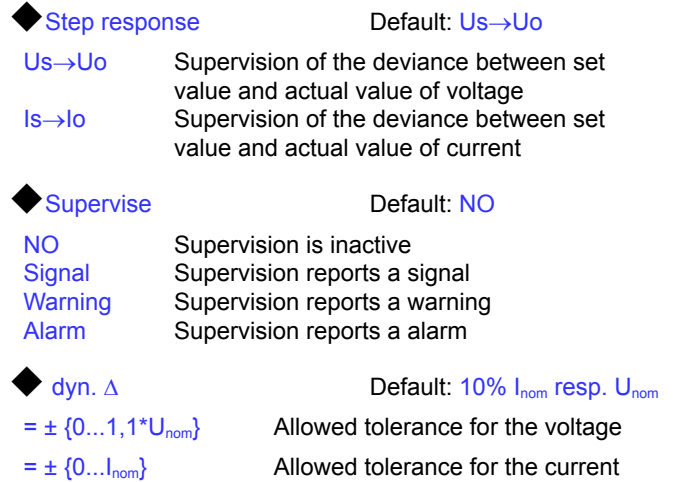

Note: The settling process of the power supply is determined by the load. After a set value has changed, a certain time elapses until the desired value is put to the power output. For instance, it can last some seconds for the voltage to go down from 100% to 0V at no or small load, because the output capacitors need a time to discharge.

#### **Supervision of a step response**

The adjusted set value is compared with the measured actual value. If there is a difference between them and this difference is greater than the tolerance, the supervision will initiate an error

after the settling time  $\blacklozenge$  Tsr. See figure below.

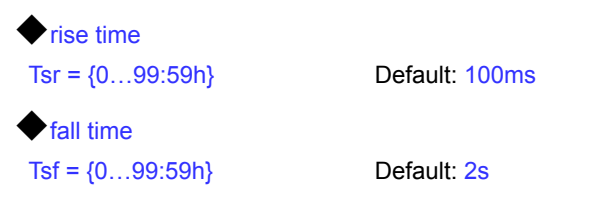

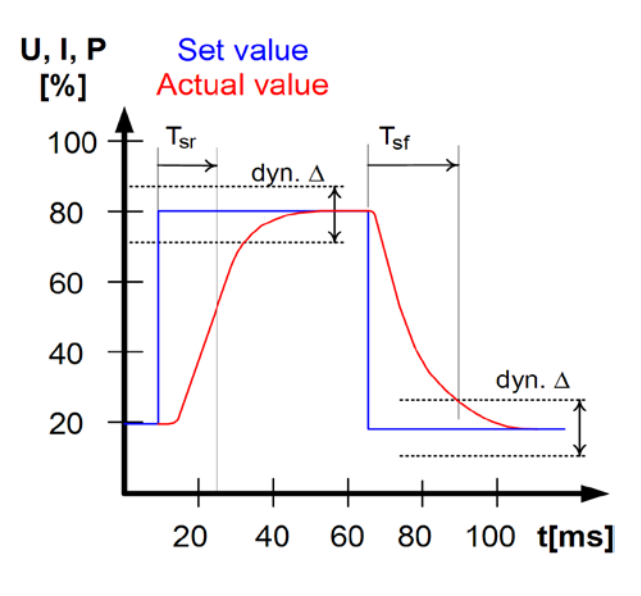

# <span id="page-61-0"></span>**Notifications of the set/actual comparison**

Example: The step from a lower set value to a higher set value

was not performed within the settling time  $\blacklozenge$  Tsr. The supervision error is then notified as alarm, warning or signal.

# $U$  or  $\Box$   $\bigotimes$   $U$  or  $\Box$

Depending on the configuration of  $\Xi$  Step response, the  $I\rightarrow$ condition is alternatively notified.

Example: The step from a higher set value to a lower set value

was not performed within the settling time  $\blacklozenge$  Tsf. The supervision error is then notified as alarm, warning or signal.

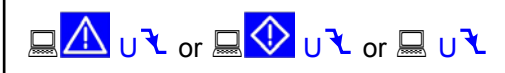

Depending on the configuration of  $\Xi$  Step response, the  $\Xi$ condition is alternatively notified.

# **Part 2: The menu**  $\mathbb{E}$  **Options**

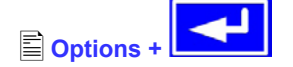

The menu entry **options** leads you to following menu selection:

- **Reset configuration**
- **Enable PV mode**
- **Enable R mode**
- **Setup lock**

# **7.7 Reset to default configuration**

You can reset all modifications of the setup to the default setup (the state the unit had when it was delivered).

After selecting the corresponding menu entry you will be prompted again to submit the choice to reset your current, personal configuration.

*Attention! Even if the device configuration has been locked by a PIN it will be unlocked and overwritten!*

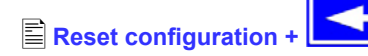

### **Are you sure ?** Default: NO

- = YES All modifications of the default setup are reset
- 
- $= NO$  No change

# <span id="page-61-2"></span>**7.8 Activating the photovoltaics feature**

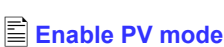

#### **PV mode = {enabled | disabled}**

With setting enabled, the hardware and software functionality of the photovoltaics feature is enabled. This setting is permanent until altered. Active PV functionality is indicated in the main display with text PV left to the power set value. About the principle of the solar panel simulation of the PV feature see section "11. [PV - Solar panel simulation"](#page-68-1).

**EN**

*Note: Activation of operation mode U/I/R will automatically reset PV mode to disabled. As long as U/I/R is activated, the PV feature can not be enabled. Also see ["7.1. Defining operation](#page-56-2)  [parameters"](#page-56-2).*

#### <span id="page-61-1"></span>**7.9 Unlocking the U/I/R mode**

#### $R$  mode available:

- YES The U/I/R operation is unlocked and can be used
- NO U/I/R operation not unlocked yet

The U/I/R operation mode can only be used after it was unlocked with a PIN code. This mode also has to be configured in the profile (see also ["7.1. Defining operation parameters"](#page-56-2)).

In order to unlock the feature, a PIN code is required, which can purchased optionally. Please contact your supplier. The device's serial number, which can be found on the type label, is required to be told, because the code is related to it.

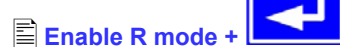

#### **Activate R mode via pin code:**

{0..15} {0..15} {0..15} {0..15}

Use the code you got from your supplier. It consists of 4 numbers of 0...15.

### **7.10 Locking the device configuration**

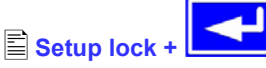

It can be necessary, for security reasons, to lock the device configuration from access. You can enter a PIN code here, consisting of 4 numbers, each from 0 to 15.

*Attention! This only effects the user profile of the device, not the set values or the rotary knobs on the front panel!*

**Lock setup via** Enter the PIN code **pin code:** {0..15} {0..15} {0..15} {0..15}

The lock can only be disabled with the same PIN code or by resetting the configuration with

#### **Reset configuration**.

This will reset the configuration to factory setting. It also deletes Internative comparation to head in case the PIN code for setup lock has been lost.

If you activate the setup lock with a code you can only change the configuration again after the code was entered again.

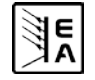

# <span id="page-62-0"></span>**8. Behaviour of the device when...**

# **8.1 Switching on by power switch**

The power switch is located at the front. After switching on, the device will show some information in the display: manufacturer's name, address and logo, device type and firmware version. In the device setup (see section ["7. Device configuration"\)](#page-55-1) there is an option "Power On" that determines the output condition after the device is switched on. Default is "OFF". It means, that the set values of U, I, P and the output condition are not restored to what was present when the device was switched off the last time. In case the option is set to " $OFF$ ", the set values of U and I are set to 0, the set value of P to 100% and the output is switched on after every start. With setting "restore", the set values and the output condition will be restored when switching the unit on.

# **8.2 Switching off by power switch**

Switching the device off by power switch is handled as mains blackout. The device will save the last set values and output condition. After a short time, power output and fans will be switched off and after a few seconds more, the device will be completely off.

# **8.3 Switching to remote control**

a) **Built-in analogue interface**: Pin 5 "Remote" switches the device to remote control via the set values pins VSEL (pin 1), CSEL (pin 2) and PSEL (pin 8), as well as the status input REM-SB (pin 13), if not inhibited by **local** mode or **remote** control by digital interface already being active. The output condition and the set values which are put into pins 1, 2, 8 and 13 (also see section ["10. Built-in analogue interface"](#page-64-2)) are immediately set. After return from remote control, the output will be switched off and the last, remotely adjusted set values of U, I and P are kept.

*Note: there are settings in the device setup for the built-in analogue interface, regarding the logical levels of the digital pins etc., which are described in section [10.3](#page-65-1).*

b) **Optional, analogue interface IF-A1**: Pin 22 "SEL-enable" switches the device to remote control via the set values pins VSEL (pin 3), CSEL (pin 2) and PSEL (pin 1), as well as the status input REM-SB (pin 23), if not inhibited by **local** mode or remote control by digital interface already being active. The output condition and the set values which are put into pins 1, 2, 3 and 23 (also see section ["10. Built-in analogue interface"](#page-64-2)) are immediately set. After return from remote control, the output will be switched off and the last, remotely adjusted set values of U, I and P are kept.

*Note: there are settings for the optional analogue interface in the device setup, regarding the logical levels of the digital pins etc., which are described in the external interface cards manual. The examples as depicted in section [10.5](#page-66-1) can also be used for 25pole analogue connector of the IF-A1, but the pin numbers and some pin names differ.*

c) *Optional, digital interface*: Switching to remote control by the corresponding command (here: object), if not inhibited by **local** mode or remote control via an analogue interface already being active, keeps output state and set values until altered.

# **8.4 Overvoltage occurs**

An overvoltage error can occur due to an internal defect (output voltage rises uncontrolledly) or by a too high voltage from external.The overvoltage protection (OVP) will switch off the output and indicate the error on the display by the status text "OV" and an alarm symbol and on the pin 14 "OVP" of the built-in analogue interface and on pin 8 "OVP" of the optional, analogue interface IF-A1, if equipped.

**EN**

#### *External voltages higher than 120% nominal voltage at the output must be avoided, or else internal components of the device might be destroyed!*

If the cause of the overvoltage is removed, the output can be switched on again and status text " $OV$ " will disappear. Before

this, the alarm has to be acknowledged by button  $\left\| \mathcal{A} \right\|$  or by a command via digital interface. If the error is still present, the output is not switched on.

OV errors are recorded as alarm into the internal alarm buffer. This buffer can be read out via a digital interface. Flushing the buffer is initiated by another command.

### **8.5 Overtemperature occurs**

As soon as an overtemperature (OT) error occurs by internal overheating of one or multiple power stages, the status is indicated in the display by a text " $OT$ " and an alarm symbol and on the pin 6 "OT" of the built-in analogue interface, as well as on pin 9 "OT" of the optional, analogue interface IF-A1, if equipped. The output is not always switched off, depending on the settings (see ["7.1. Defining operation parameters"\)](#page-56-2), and continues to provide voltage. The output voltage only will only be zero if all internal power stages (10kW models = 2 stages, 15kW models = 3 stages) have shut down because of overheat.

OT errors have to be acknowledged with pushbutton  $\boxed{\triangle}$  or by sending the corresponding command via an optional, digital interface. They're recorded as alarm into the internal alarm buffer. This buffer can be read out via the digital interface. Flushing the buffer is initiated by another command.

# **8.6 Voltage, current and power are regulated**

The output voltage of the power supply and the resistance of the load determine the output current. If this current is lower than the current limitation set by the current set value, then the device is working in constant voltage (CV) regulation, indicated by the status text  $CV''$ .

If the output current is limited by the current set value or by the nominal current, the device will change to constant current (CC) regulation mode, indicated by the status text "CC".

All models feature an adjustable power limitation for  $0...P_{\text{Nom}}$ . It becomes active and overrides constant voltage or constant current regulation mode, if the product of actual current and actual voltage exceeds the adjusted power limitation. The power limitation primarily affects the output voltage. Because voltage, current and power limitation affect each other, various situations like these may occur:

Example 1: the device is in constant voltage regulation, then the power is limited down. As a result, the output voltage is decreased. A lower output voltage results in a lower output current. In case the resistance of the load is then decreased, the output current will rise again and the output voltage will sink further.

Example 2: the device is in constant current regulation, the output voltage is defined by the resistance of the load. Then the power is limited down. Output voltage and current are decreasing to values according to the formula  $P = U * I$ . Once the current set value is decreased, the output current would also decrease and thus the output voltage.

# <span id="page-63-0"></span>**Operating the device**

The product of both values, the actual power, would sink below the previously set power limit and the device would change from constant power regulation (CP) to constant current regulation  $(CC)$ .

Those three conditions CC, CV and CP are also indicated on the appropriate pins of the optional, analogue interface cards or can be read out as status bits via an optional, digital interface card.

# <span id="page-63-1"></span>**8.7 Remote sense is active**

Remote sense operation is used to compensate voltage drops of the conductors between the power supply and the load. Because the compensation is limited to a certain level, it is recommended to match the cross section of the conductors to the output current and thus minimise the voltage drop.

The sense input is located on the rear at terminal **Sense**, where the sense conductors are connected to the load with correct polarity. The power supply will detect the external sense automatically and compensate the output voltage by the actual voltage at the load instead of the output. The output voltage will be raised by the value of the voltage drop between power supply and load.

Maximum compensation: see technical specifications, will vary from model to model.

Also see figure 9 below.

#### **8.8 Mains undervoltage or overvoltage occurs**

The units require two or three phases of a three-phase supply with 400V phase conductor voltage and tolerate max. +15%. This results in an input voltage range of 340...460V AC. Within this range, the units can be operated without any restrictions. Input voltages below 340V AC are considered as supply undervoltage and will store the last condition, as well as switch the power output off. Same happens at overvoltage above 460V AC.

**Permanent input undervoltage or overvoltage must be avoided!**

## **8.9 Connecting different types of loads**

Different types of loads, such as ohmic loads (lamp, resistor), electronic loads or inductive loads (motor) behave differently and can retroact to the power supply. For example, motors can induce a countervoltage which may cause the overvoltage protection of the power supply to shut off the output.

Electronic loads have regulator circuits for voltage, current and power that can counteract to the ones of the power supply and may result in increased output ripple or other, unwanted side effects. Ohmic loads are almost 100% neutral. It is recommended to consider the load situation when planning applications.

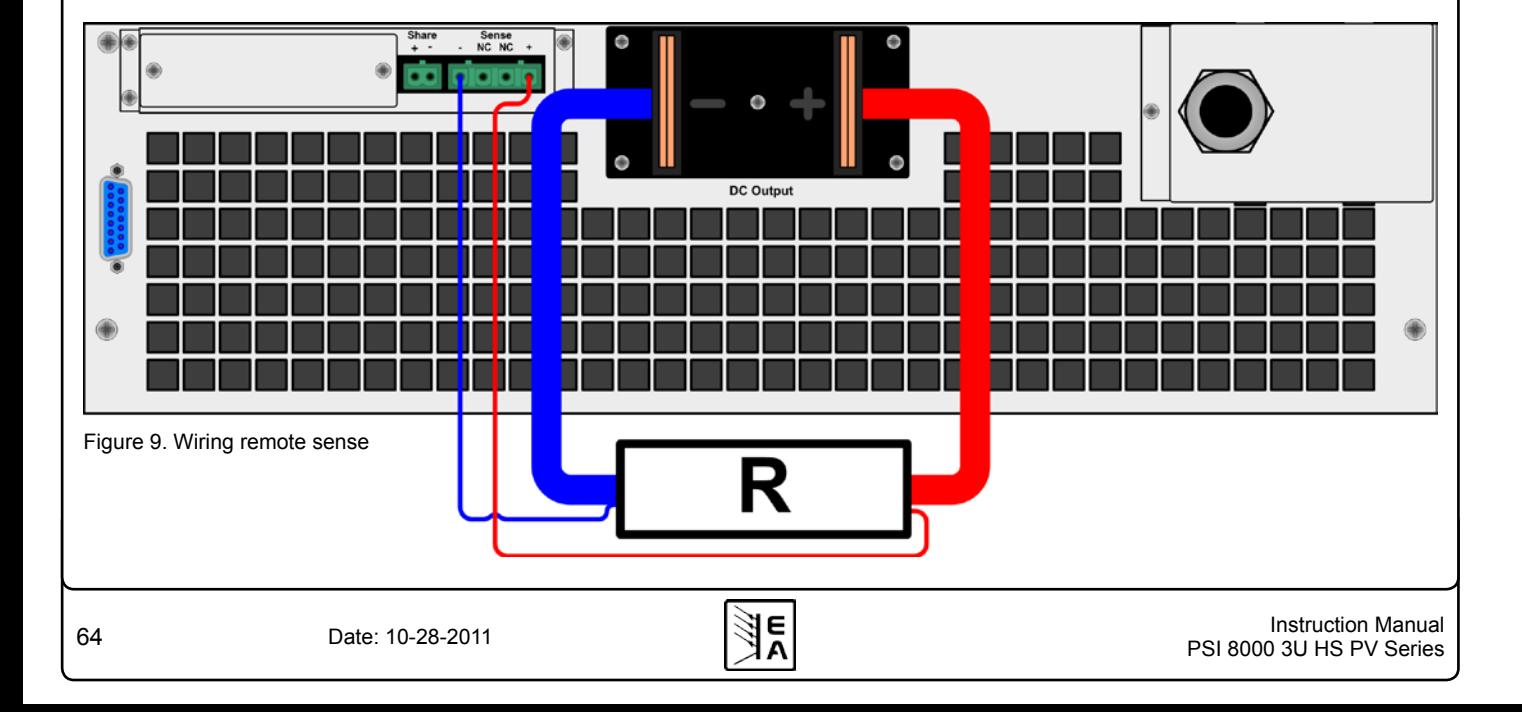

# <span id="page-64-1"></span><span id="page-64-0"></span>**9. Pluggable interface cards**

# **9.1 General**

The power supply supports various optionally available interface cards for digital or analogue remote control. All cards are galvanically isolated. Following isolation voltages are given:

- • USB (IF-U1), CAN (IF-C1), RS232 (IF-R1): 2000V DC
- GPIB (IF-G1): 2000V DC
- Ethernet (IF-E1b): 1500V DC
- Extended analogue interface (IF-A1): 2000V DC

#### *Note: before picking an interface for remote control, consider the isolation voltage and carefully check if the particular isolation voltage is sufficient for the target application!*

The digital interface cards IF-R1 (RS232), IF-C1(CAN) and IF-U1(USB) use a uniform communication protocol. Up to 30 units can be controlled from a PC at once with these cards.

The GPIB interface IF-G1 (IEEE 488) offers a SCPI command structure for up to 15 units per bus.

The Ethernet/LAN interface IF-E1 also provides SCPI command set, as well as a browser surface. It features an additional USB port which makes the device accessible like with the IF-U1 card.

The interface card IF-A1 is an extended analogue interface, which features a higher isolation voltage than the built-in analogue interface, as well as variable input voltage range and much more. For more information, please refer to the interface cards instruction manual, which is supplied on the CD that is included with the interface or available upon request or on our website.

# **9.2 Configuring the interface cards**

The interface card is automatically recognized by the power supply and should be configured at least once.

This is done using the menu  $\Xi$  **Communication.** 

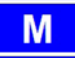

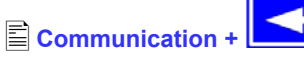

Except for the optional analogue interface IF-A1 it is recom-

mended to set the unit's address ( $\blacklozenge$  Device node). Only then the units can be identified correctly in case multiple units are connected to the PC. Select the interface with

 $\equiv$  **Slot A:**  $\{IF... \}$  (depends on what is equipped)

Then you can adjust the device node:

#### **Device node** Default: 1

 $= {1..30}$  Up to 30 device nodes (addresses) can be assigned to devices, one per unit. A device node must only be assigned once if multiple units are controlled.

### **Configuring the various cards**

All cards have different parameters to configure. These are explained in detail in the corresponding user instruction manual. Please refer to it.

# <span id="page-64-2"></span>**10. Built-in analogue interface**

#### **10.1 General**

The integrated, galvanically isolated (for isolation voltage see "2. [Technical specifications"\)](#page-41-1), 15 pole analogue interface is located on the rear and offers following features:

**EN**

- Remote control of output current, voltage and power
- Remote monitoring of status (OT, OVP, CC, CV)
- Remote monitoring of actual values
- Remotely switching the output on/off

The set value inputs can be operated with either 0...5V or 0...10V. The desired voltage range is selected in the device setup (see section [10.3](#page-65-1)).

Usage instructions:

- Controlling the device with analogue voltages requires to switch it to remote control with pin "REMOTE" (5).
- Before connecting the application that is used to control the power supply, make sure to wire all leads correctly and check if the application is unable to put in voltages higher than specified (max. 12V).
- The input REM-SB (remote standby, pin 13) overrides the pushbutton **ON**. It means, the output can not be switched on by the button if the pin defines the output state as "off". This does not apply, if the control location was set to **local**. Also see section [6.9](#page-50-2).
- Putting in set values up to 10V while the 0...5V range is selected will ignore any voltage above 5V (clipping) and keep the output value at 100%.
- • **The whole interface is galvanically isolated against the DC output of the device**

### **10.2 Pin overview**

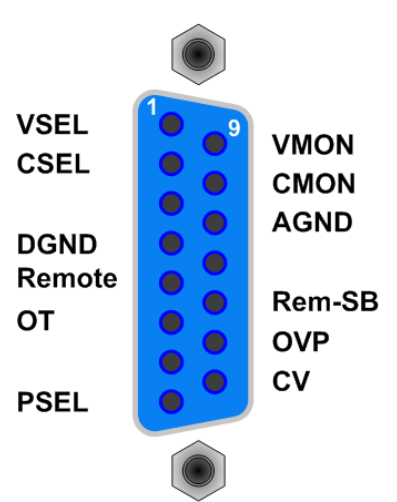

# <span id="page-65-0"></span>**Operating the device**

**Attention! Never connect any ground of the analogue interface to minus (negative) or plus (positive) output of the device!**

**This will eliminate the galvanic isolation and possibly put dangerous potential to the analogue interface and thus also to the control application (eg. a PLC), especially when operating the DC output on transformerless inverters.**

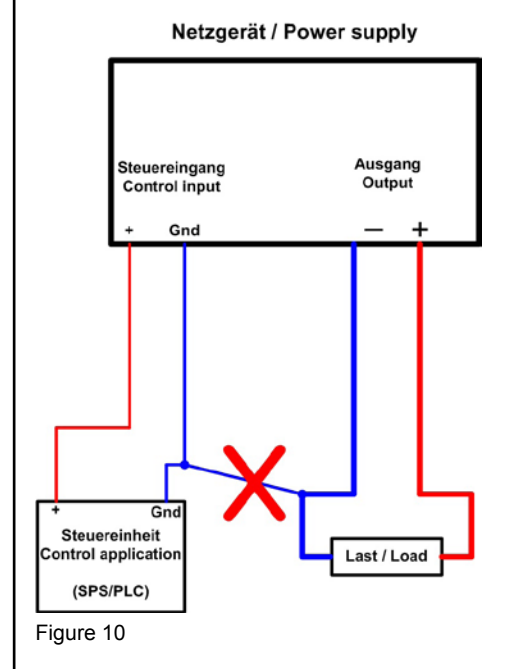

<span id="page-65-1"></span>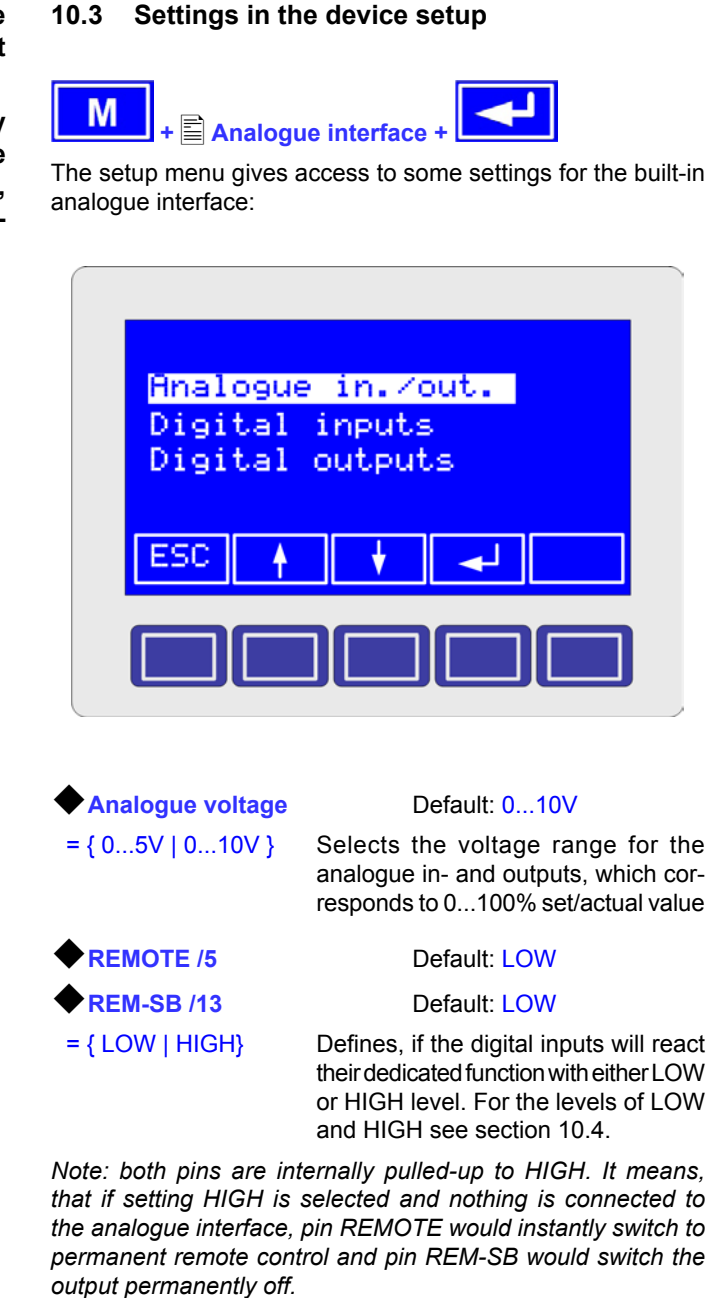

**EN**

**OVP /14** Default: LOW

**OT /6** Default: LOW

**CV /6 Default: LOW** 

 $=$   $\{$  LOW  $\}$  HIGH $\}$  Defines, if the digital outputs will report their dedicated status with either LOW or HIGH level. For the levels of LOW and HIGH see section [10.4](#page-66-2).

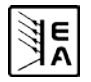

<span id="page-66-2"></span><span id="page-66-0"></span>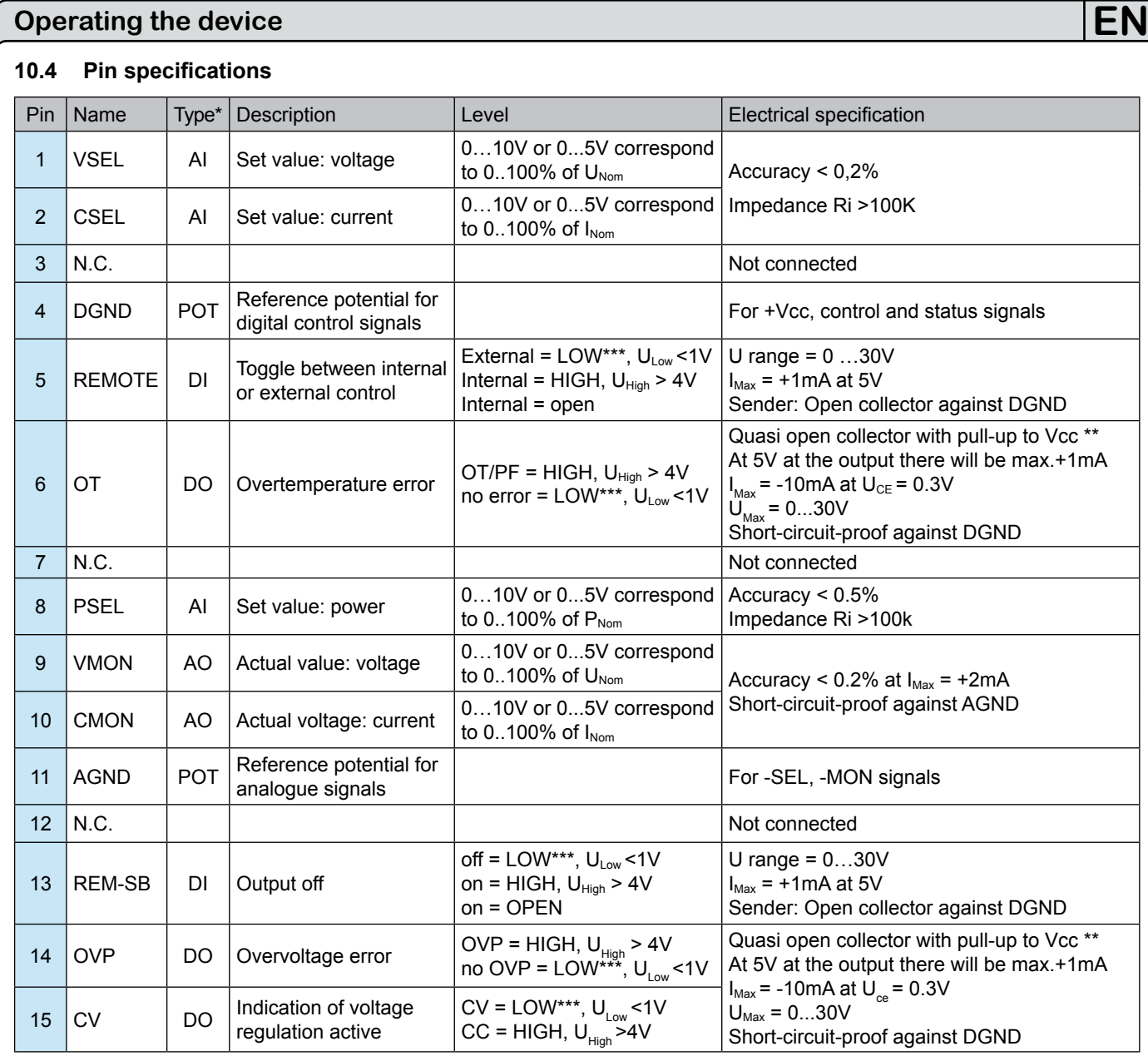

\* AI = Analogue input, AO = Analogue output, DI = Digital input, DO = Digital output, POT = Potential

\*\* Internal pull-up voltage 13...14V \*\*\* Default setting, can be modified in the setup menu

### <span id="page-66-1"></span>**10.5 Example applications**

#### **10.5.1 General**

*Note: Switching the DC output on when it is initially off does not work if remote control is not active.*

*Note: A digital output of a PLC or any other controlling application may not be able to pull inputs like REMOTE or REM-SB to LOW. Refer to the technical specifications of the particular hardware for details.*

Principle view of input REM-SB and REMOTE:

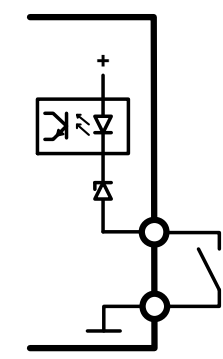

### **10.5.2 Output off/on**

*Note: Pin REM-SB is not depending on remote control being active and can switch off the DC output at any time resp. inhibit to switch it on, except the device is in LOCAL mode. During LOCAL mode the device can only be controlled manually. See section [6.9](#page-50-2) about LOCAL.*

Switching the DC output of the device off is either done with LOW or HIGH level on the pin 13, **REM-SB** (input). This depends on the settings related to the analogue interface in the device setup (see section [10.3](#page-65-1)).

*Attention! This pin is internally pulled up to HIGH. When selecting HIGH in the setup menu for this pin, the function "output off" would be permanent and would require to pull the pin to LOW first, in order to be able to manually or digitally control the DC output.*

Condition LOW can be achieved by using a low-resistive contact like a switch, open collector transistor or relay.

# <span id="page-67-0"></span>**Operating the device**

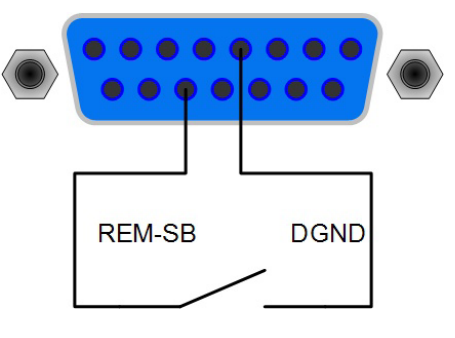

#### **10.5.3 Activate remote control**

Switching to remote control is required as soon as the device is going to be controlled with external set values.

Remote control is active as long as pin REMOTE is given the corresponding level and remote control is not interrupted by LOCAL mode.

Remote control active: REMOTE = LOW | HIGH

Remote control inactive: REMOTE = HIGH | LOW

With this series, the level to switch the device to remote control depends on the setting LOW or HIGH, given for this pin in the device setup.

*Attention! This pin is internally pulled up to HIGH. When selec*ting HIGH in the setup menu for this pin, the function "remote" *would be permanent and would require to pull the pin to LOW first, in order to be able to manually or digitally control the device.*

*Note: LOCAL mode interrupt any remote control. As long as LOCAL is active, values and condition can only be set manually on the device. As soon as LOCAL is deactivated, the remote control becomes active again, if pin REMOTE still gives.*

*Attention! When switching to remote control while the DC output is on, there might be a higher, dangerous output voltage on the output, depending on the given set values on the analogue interface!*

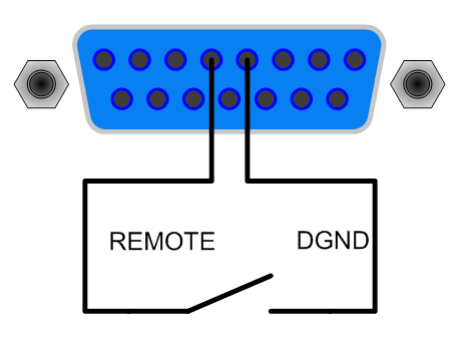

#### **10.5.4 Remote control of set values**

*Note: During remote control, it is always required to give all set values U, I and P. If the power set value is not given, the device won't put out voltage.*

The inputs VSEL (voltage U), CSEL (current I) and PSEL (power P, where adjustable) have to be given with external, analogue voltages. For 0...100% value on the DC output it requires either 0...5V or 0...10V input voltage on these inputs.

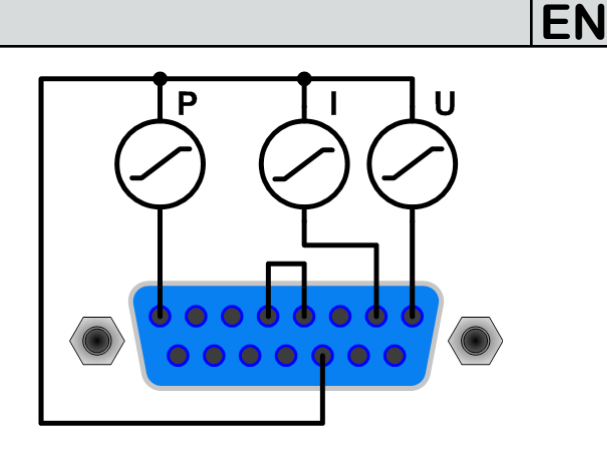

#### **10.5.5 Measuring actual values**

Measuring the monitor outputs of the actual values is independant from remote control. Since there is no power monitor output, only voltage and current monitor can be measured. The pins VMON and CMON represent the actual DC output values with either 0...10V or 0...5V for 0...100%.

By using an external analogue multiplicator, the power monitor could be calculated.

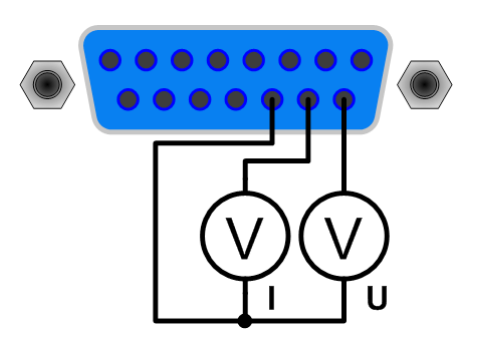

#### **10.5.6 Notifications**

The analogue interface features further outputs like OVP or CV to notify the user of alarms or conditions (see table in "10.4. [Pin specifications"](#page-66-2)).

These outputs are internally pulled to a voltage source via a high resistor and can not drive a LED or lamp. They're intended for current intake by switching an external relay or similar, which can drive LED, lamps or other indicators.

Alternatively, these outputs can be connected to inputs of logic ICs.

Example:

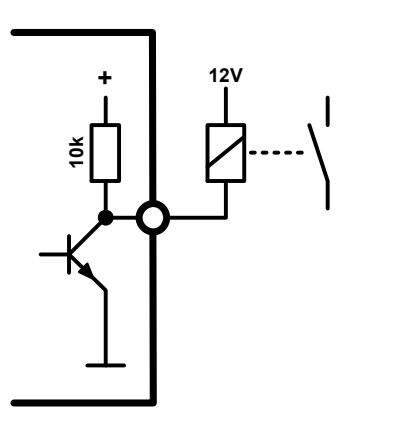

# <span id="page-68-0"></span>**Operating the device**

# <span id="page-68-1"></span>**11. PV - Solar panel simulation**

The integrated photovoltaics feature enables the power supply to simulate the characterictics of a solar panel. It's a combination of hardware and software. The PV feature can be enabled and disabled in the device setup, as described in section ........................... [vating the photovoltaics feature"](#page-61-2). If disabled, the power supply acts like a standard power supply unit. If enabled, the power set value is directly effected by the current set value, resulting in a voltage-current-power behaviour that is related to a certain characteristics curve similar to solar panels.

# **11.1 Special conditions**

Following applies for PV operation:

- If the output is switched off, the start values of power and current can be set
- The power set value can not be changed if the output is on and is calculated depending on the set value of current
- If the output is on, the power set value display changes according to the current set value adjustment
- Remote control of PV operation via digital or analogue interface is possible the same way as with manual control on the front panel
- When switching the output off again the start values, which have been set before the output was switched on the last time, are restored
- The calculated power, which depends on the current set value, is clipped to the maximum power of the device

# **11.2 Setup and handling**

With the DC-AC-inverter connected, the procedure to run a simulation of a solar panel is like this:

1. With the power supply DC output switched off and PV feature activated, you need to adjust initial power and initial current set values, which characterise the solar panel that is going to be simulated.

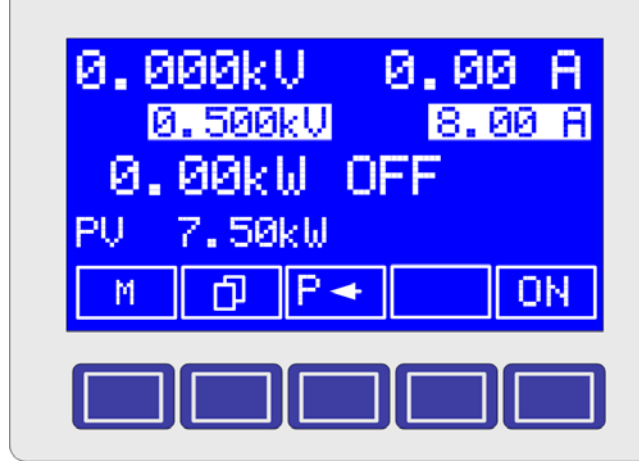

Figure 11. Adjusting the solar panel short-circuit current

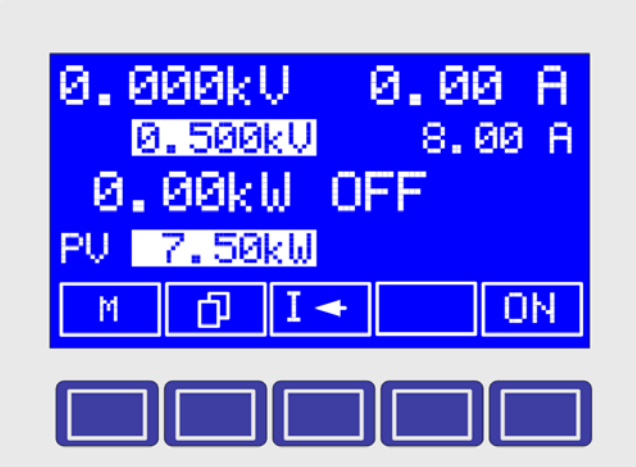

**EN**

Figure 12. Adjustment of maximum power

- 2. Switch the output on. Power is then not adjustable anymore.
- 3. The DC output will be set to a calculated idle voltage (read below)
- 4. Switch the DC-AC inverter on.

The power supply will then turn the adjusted initial values into the power characteristics curve of the simulated solar panel. The curve in the figure below depicts an example with initial current  $= 8A$  and initial power (MPP) = 8kW. The U<sub>MPP</sub> and U<sub>Idle</sub> result automatically according to the U-I characteristics.

*Note: Together with this instruction manual you should have received a CD that contains calculation tools in form of Microsoft Excel sheets, one for each PV model. Those sheets are used to enter the same initial values for the simulated solar panel and to generate and display the resulting characteristics curve.*

You can now run a test with the inverter. In order to simulate different illumination situations, you can

5. Adjust the current set value of the power supply.

When the output is switched off again, power and current are rest to the initial testing values.

*Warning! The DC output voltage (or simulated solar panel voltage) is depending on the settings of power and current. Wrong values may result in an output voltage higher than the DC-AC inverter can take. In order to protect the inverter, you are advised to always set the overvoltage protection threshold (OVP) to the maximum inverter input voltage. See section [7.6.1,](#page-58-1) item Uovp.*

#### **11.3 Notes & limitations**

- If the output condition shall not be restored to ON after the device is powered, disable this feature. See section "7.1. [Defining operation parameters",](#page-56-2) item "Output condition after 'power on'".
- During remote control via an analogue interface the preset values of current and power (see above) can not be restored after switching the output off, because the set value input PSEL and CSEL constantly set new values and thus the preset values in OFF mode will be the last one that were present on the inputs.
- If PV mode is activated in the setup (menu "Options"), the function manager (SEQ) is not accessible.

#### <span id="page-69-0"></span>**EN Operating the device**  Adjustment 1: Adjustment 2: Max. current Max. power 30.0 A 9.00 kW 8.00 kW 7.00 kW 20.0 A 6.00 kW 5.00 kW 4.00 kW 10.0 A 3.00 kW 2.00 kW 1.00 kW  $0.0A$ 0.00 kW  $0.0V$ 250.0 V 500.0 V 750.0 V 1000.0 V 1250.0 V  $U_{\text{idle}}$  $U_{MPF}$

Figure 13. Expected PV curve of the simulation

# **12. HS - High speed ramping**

The power supply features an integrated HS feature which provides improved dynamics of the output voltage due to reduced output capacities.

This is a permanent modification which can not be deactivated and will effect some of the standard technical specifications. See table on the next page.

### **Voltage overshoot!**

**Power supplies with High Speed option can produce very high voltage overshoots on the output, if the load changes. The electric strength of connected loads must be observed!**

### **12.1 Restrictions**

- Remote sense operation and series connection are not available and not allowed!
- The fall time  $t_{Fall}$  is load depending and can be calculated by the user from the given output capacity
- In case the given time and power dissipation for permanent pulsed operation are not adhered, the warranty claim expires

### **12.2 Terms explained**

#### **COUT**

Remaining output capacity of the modified unit, is used to calculate time values regarding the dynamics of the output voltage.

#### U<sub>MIN</sub>> / P<sub>MIN</sub>>

Recommended mininum output voltage resp. minimum actual power the device should be operated with. Below these values the output ripple is expected to be even higher than stated in the table above.

## **Fall time**

Together with the rise time, this is an important value regarding the output voltage dynamics. This value is primarily depending on the load's resistance.

#### **Rise time**

Together with the fall time, this is an important value regarding the output voltage dynamics. This values is depending on the output capacity, the load's resistance and the adjusted current limit.

### **12.3 General operation instructions**

Permanent remote control which results in a big ∆U/∆t is allowed, as long as a certain total internal power dissipation loss

is not exceeded. It is calculated with the formula dU<sub>max</sub> =  $\sqrt{(F+F)}$ / f) (if frequency is given) or  $f_{max} = F / dU^2$  (if voltage difference is given) and with  $F = 192000$  for permanent pulsed operation. whereas f is the frequency of the pulsed operation, dU the voltage difference of the rising or falling edge and F a factor. Permanent pulsed operation here means for hours or days. Short-time operation, e.g. some minutes followed by a break of the same period, allows higher load dynamics with F = 256000.

Recommended mininum output voltage resp. minimum actual power the device should be operated with. Below these values the output ripple is expected to be even higher than stated in the table above.

### **12.4 Specific instructions for the 1500V model**

Extreme pulse-shaped unload, for example 90%  $I_{\text{nom}}$  -> 5%  $I_{\text{nom}}$ , can produce a voltage rise of up to +100V. Otherwise, a voltage rise of 40V…60V is typical.

Paling Cago lo load dependent. With, it ple, 1A constant load t<sub>fall</sub> will be ~67V/ms, at no-load condition The time of the falling edge is load-dependent. With, for examit is always 1.7s down to 0V.

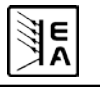

# <span id="page-70-0"></span>**Operating the device**

## **12.5 Altered technical specifications**

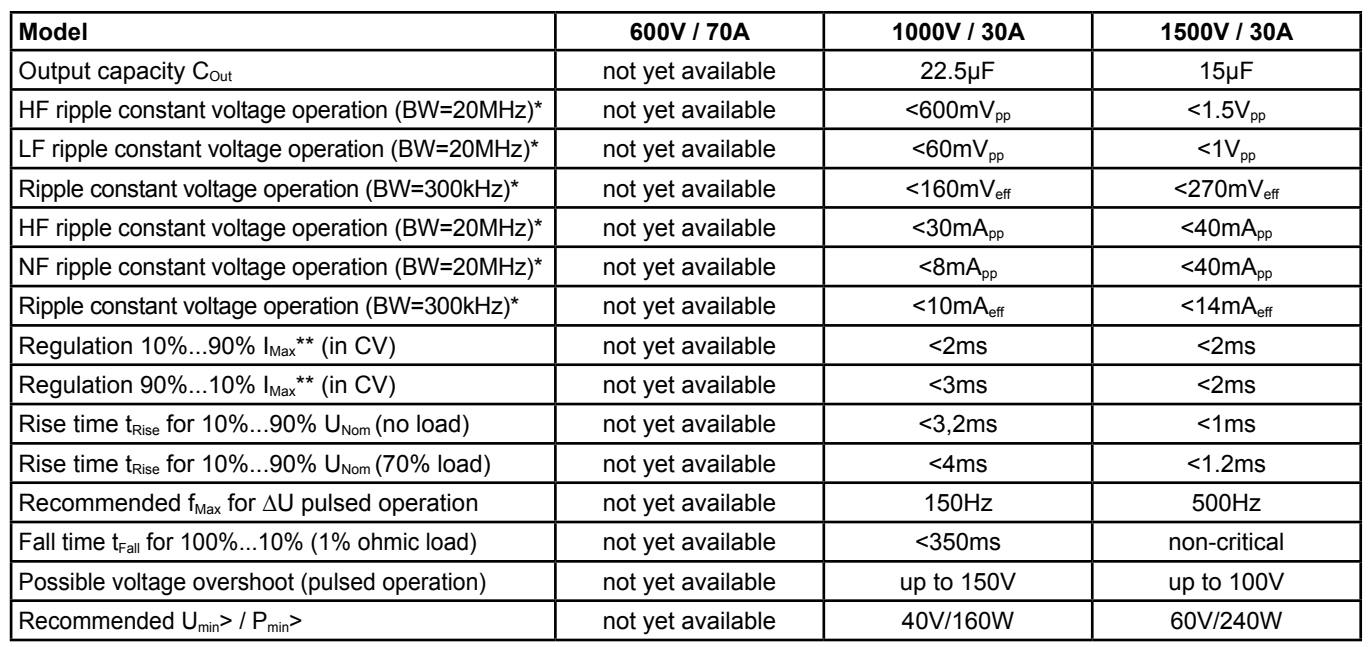

\* Measured at  $U_{\text{out}} \ge 10\%$  and  $P_{\text{out}} \ge 5\%$ 

\*\*  $I_{\text{Max}}$  is either equal to  $I_{\text{Norm}}$  (for devices without power limitation) or  $I_{\text{Max}} = P_{\text{Self}} U_{\text{Set}}$  (for devices with power limitation)

# **13. Miscellaneous**

#### <span id="page-70-1"></span>**13.1 Parallel connection in Share bus mode**

Share bus operation is used to gain a symmetric load current distribution when running multiple units in parallel connection.

Important: in this operation mode, the unit with the highest output voltage controls and defines the output voltage of the whole parallel connection. It means, any unit of the system could be in charge. Thus it recommended to pick a unit that is used to control the whole system, while the set value of voltage for the remaining units is set to the required minimum. Voltage and power set value could be set to 100% or, if not desired, set to equal values on every unit so that the total results in what's required.

In case a unit is broken and will completely shut off, the parallel connection will continue to work without interruption. This is called redundancy.

For a device error like overtemperature (OT) or overvoltage, the output voltage will rise or fall to the highest value that was adjusted on any of the remaining units.

The wiring of terminal "Share", which is required for Share bus operation, is explained in section ...58. Terminal ... Share "". Also see figure 14.

*Note: if remote sense is going to be used, it is recommended only to connect the "Sense" input of the main unit that determines the system voltage.*

*Attention! This is a purely analogue connection. No totals formation of actual values on any of the units.*

*Attention! Share bus connection with units different to 3U series, which also feature a Share bus, is not allowed!*

### **13.2 Series connection**

Series connection of two or more units is not allowed!

#### **13.3 Accessories and options**

Following accessories are optionally available:

#### **a) Digital interface cards**

Pluggable and retrofitable, digital interface cards for USB, RS232, CAN, GPIB/IEEE (SCPI only), Ethernet/LAN (SCPI only) are available. There is one interface card slot available with every device model.

#### **b) Extended, analogue interface card**

Pluggable and retrofitable, galvanically isolated, 25 pole analogue card. For details refer to the seperate interface cards instruction manual.

Following options are available:

#### **a) Watercooling**

Internally integrated water cooling block. The watercooling is used prevent premature shutdown of the power output because of overheating.

#### **b) Internal resistance regulation**

This option can be purchased subsequently and is unlocked with a code number in the device's setup menu.

After it is unlocked, the user can choose between U/I/P or U/I/R operation. The power set value will not be adjustable in U/I/R mode, it is then only defined as a limit in the device settings.

*Note: it will eventually be required to update the device firmware before the option can be unlocked. Ask your supplier.*

# <span id="page-71-0"></span>**Operating the device**

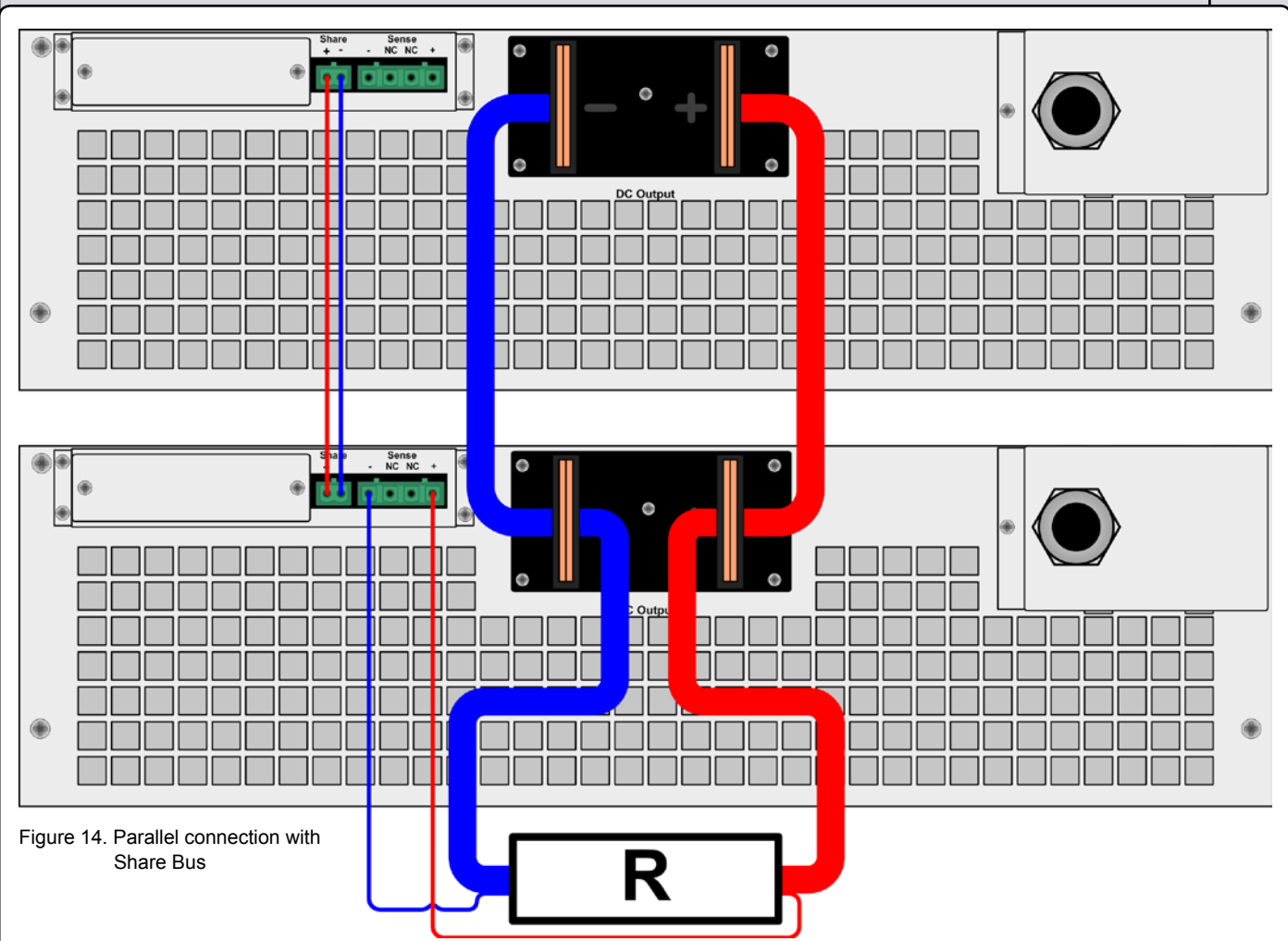

### **13.4 Firmware update**

A firmware update of the device should only be done if the device shows erroneous behaviour or if new features have been implemented.

In order to update a device, it requires a certain digital interface card, a new firmware file and a Windows software called "Update tool".

These interfaces are qualified to be used for a firmware update:

- IF-U1 (USB)
- IF-R1 (RS232)
- IF-E1 (Ethernet/USB)

In case none of the above interface types is at hand, the device can not be updated. Please contact your dealer for a solution.

The update tool and the particular firmware file for your device are obtainable from the website of the device manufacturer, or are mailed upod request. The update too will guide the user through the semi-automatic update process.

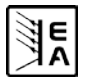
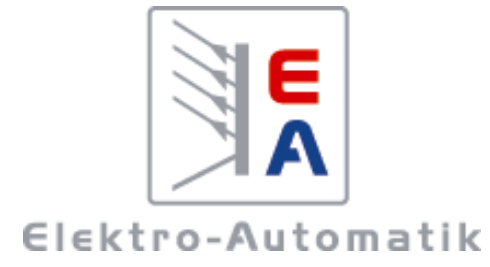

## **EA-Elektro-Automatik GmbH & Co. KG** Entwicklung - Produktion - Vertrieb

Helmholtzstraße 31-33 **41747 Viersen Germany**

Telefon: 02162 / 37 85-0 Telefax: 02162 / 16 230 ea1974@elektroautomatik.de www.elektroautomatik.de